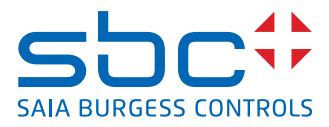

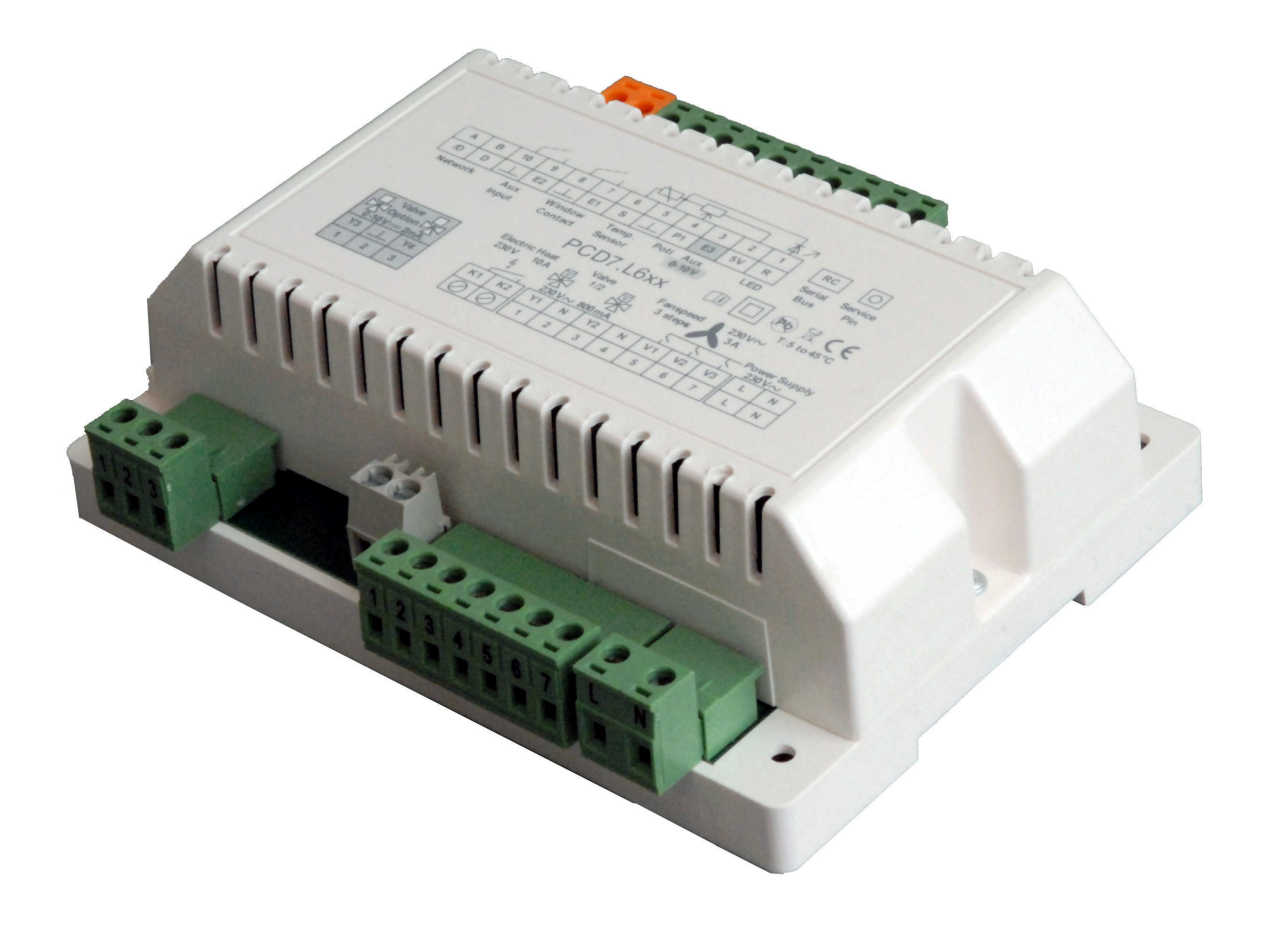

# **PCD7.L611 Controllori di camera LON**

N° documento 26/876; Versione IT03; 2014-05-07

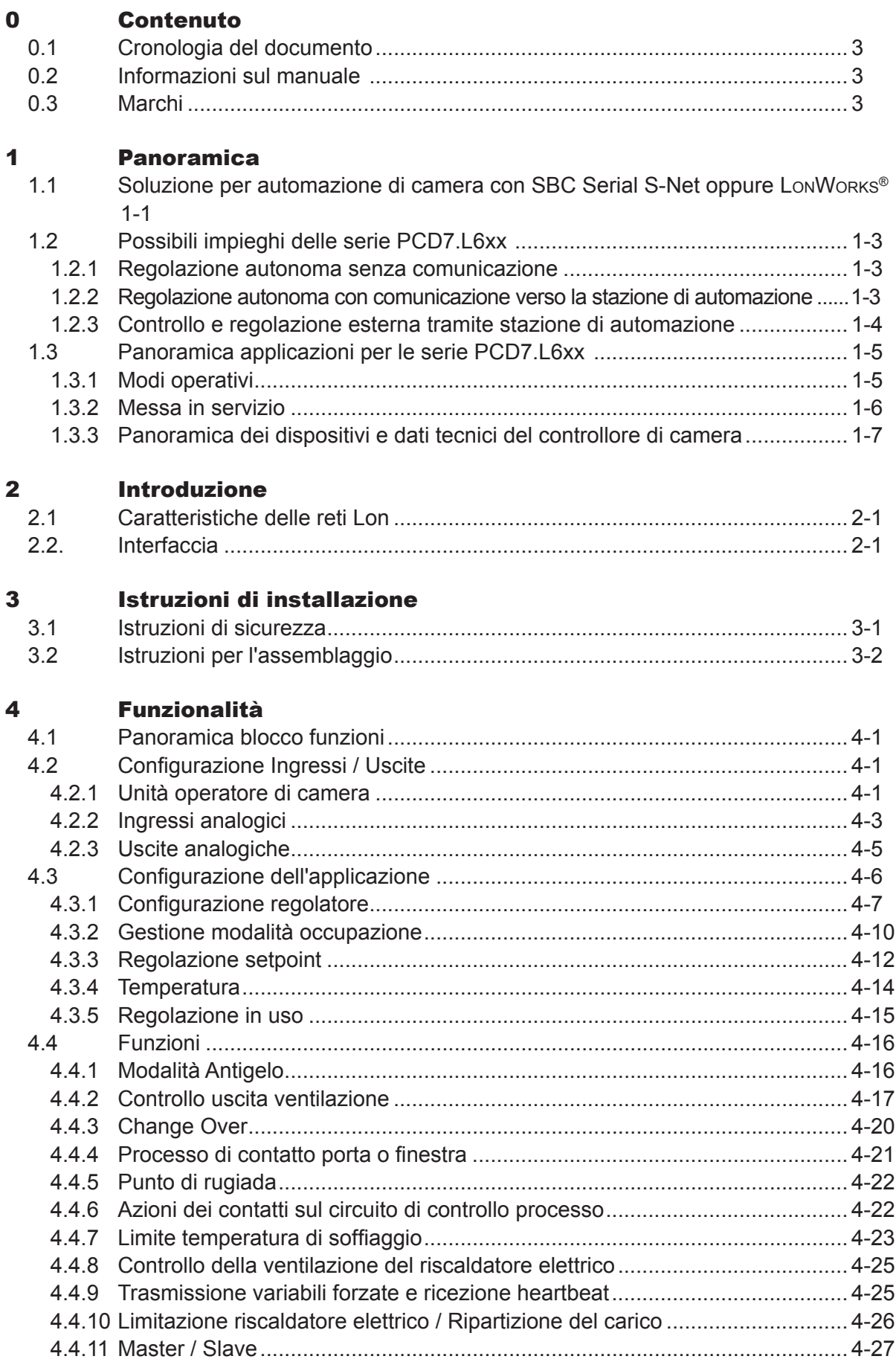

 $\overline{0}$ 

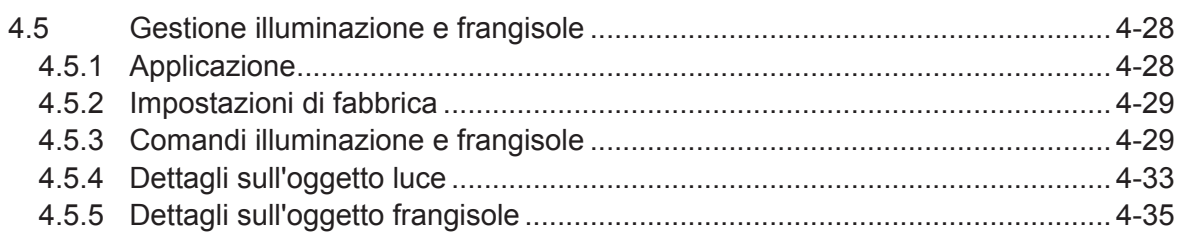

#### $\overline{\mathbf{5}}$ **Blocco funzioni e variabili**

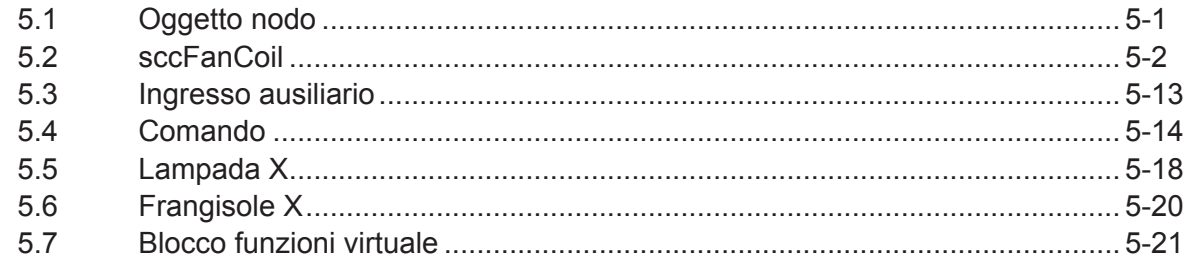

#### $6\phantom{a}$ **Dati tecnici**

#### $\blacktriangle$ **Allegato**

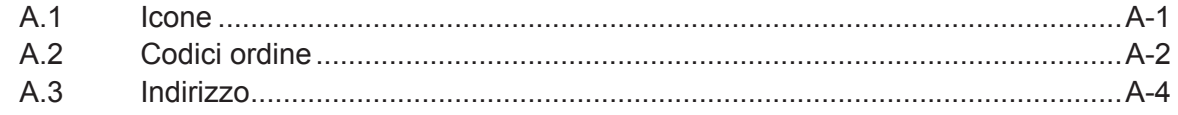

#### Cronologia documenti | marchi commerciali

0

<span id="page-3-0"></span>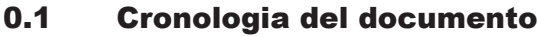

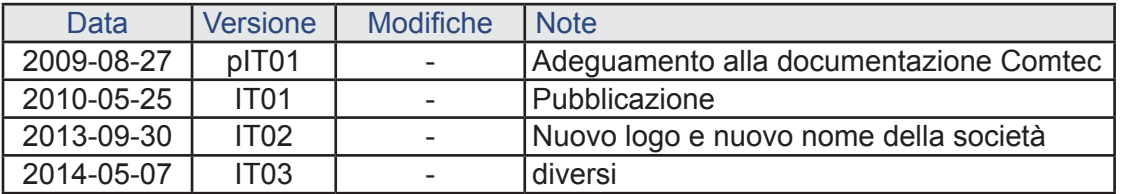

#### 0.2 Informazioni sul manuale

Vedere la sezione in appendice rispetto ad alcuni dei termini, abbreviazioni e riferimenti usati in questo manuale.

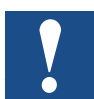

Questo manuale ei libri citati nelle note non sono sufficienti per una configurazione corretta di Lon. Servono solo per listruzione di base. Formazione per LON integratore certificato è offerto da organizzazioni LonMark in ogni paese

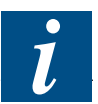

Ogni paese ha la propria organizzazione Lon (LonMark) per gli integratori di formazione e certificati.

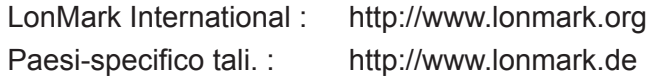

#### 0.3 Marchi

Saia PCD® è Saia PG5® sono marchi registrati di Saia-Burgess Controls AG.

Le modifiche tecniche dipendono dagli aggiornamenti di carattere tecnologico

Saia-Burgess Controls AG, 2009. © Tutti i diritti riservati.

Pubblicato in Svizzera

# <span id="page-4-0"></span>1 Panoramica

#### 1.1 Soluzione per automazione di camera con SBC Serial S-Net oppure LONWORKS®

I controllori di camera PCD7.L6xx , basati su reti SBC Seriali S-Net, LonWorks® o BACnet®MS/TP, sono principalmente usati per le applicazioni HeaVAC con dispositivi FanCoil, con combinazioni di radiatori/raffrescatori a soffitto o sistemi VAV. Altri dispositivi elettrici si possono comodamente integrare nella soluzione di automazione di camera mediante moduli di estensione per luci e frangisole. Si possono creare concetti operativi "customer-oriented" con un gran numero di unità di controllo camera. Queste unità sono collegate al controllore di camera via cavo, infrarossi o ricevitori wireless.

#### **Unità di controllo camera multi-fornitore**

Le unità di controllo con comunicazione LonWorks<sup>®</sup> possono essere connesse direttamente ai controllori di camera LON. Per la connessione di componenti di camera EnOcean, esiste un modulo ricevitore che può essere collegato direttamente ai controllori di camera mediante bus RC interno. Inoltre, se la forma, il design o la funzionalità non dovesse soddisfare i requisiti di controllo dell'utente, il system integrator può combinare i controllori di camera con sistemi esterni tramite le interfacce aperte delle stazioni di automazione o tramite unità di controllo camera analogiche.

#### Soluzione per automazione di camera

#### **Caratteristiche:**

- Ampia gamma applicativa mediante programmi applicativi con possibilità di parametrizzazione
- Controllori di camera per la comunicazione via SBC Serial S-Net, LonWorks<sup>®</sup> o BACnet®MS/TP\*
- Moduli di estensione per dispositivi elettrici
- Ampia selezione di unità di controllo camera digitali o mobili
- Opzioni per la potenziale combinazione di controllori base con unità di controllo camera di fornitori terzi

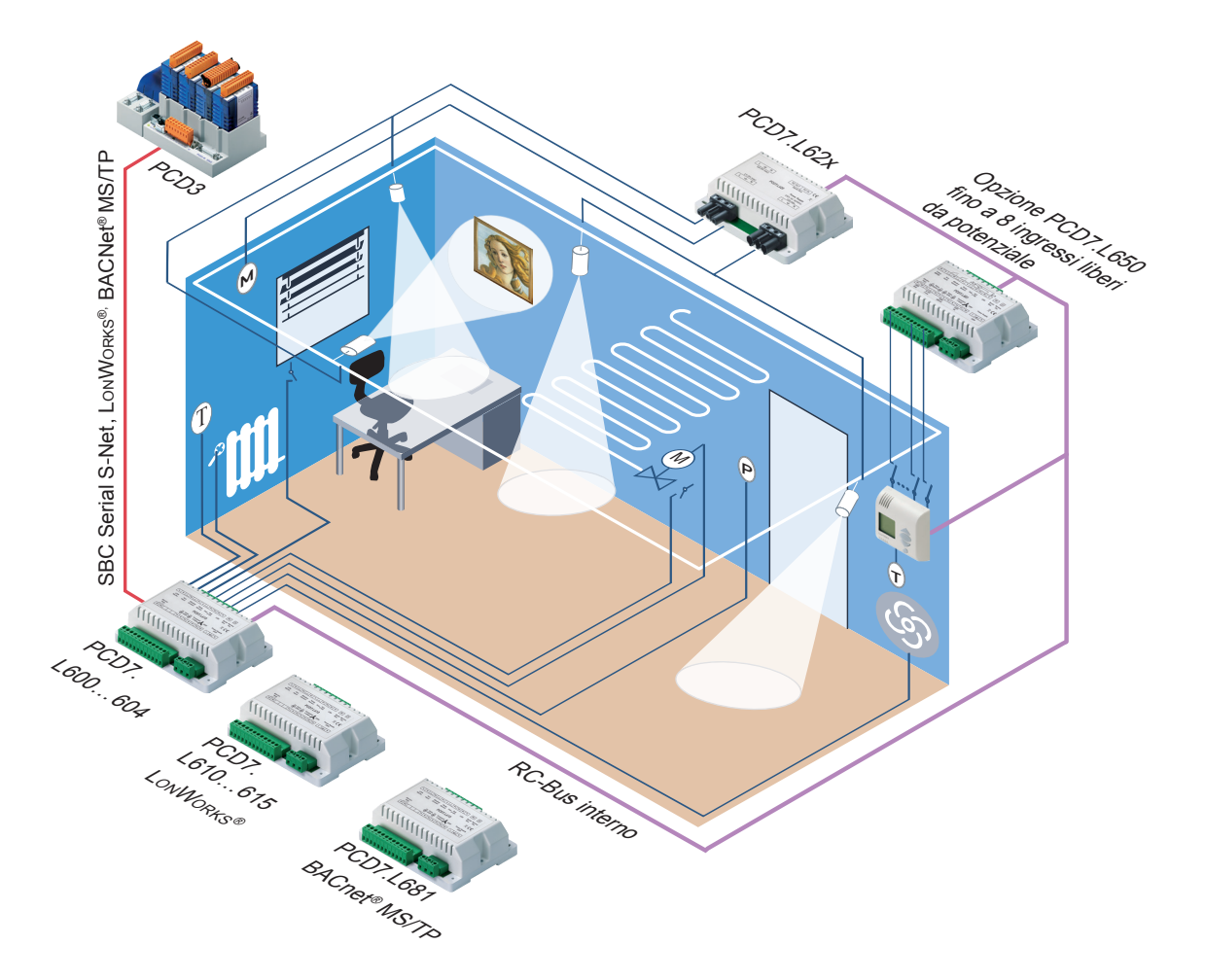

\* in preparazione

#### Possibili impieghi

#### <span id="page-6-0"></span>1.2 Possibili impieghi delle serie PCD7.L6xx

#### 1.2.1 Regolazione autonoma senza comunicazione

Il regolatore controlla e regola la temperatura della stanza senza alcuna connessione ad un sistema bus. La regolazione è gestita completamente dal singolo controllore di camera usando specifici parametri impostati di default.

Le uscite sono attivate da un algoritmo di controllo, in funzione delle temperature misurate.

Il setpoint di default di 21 °C, può essere modificato dal controllo di setpoint (in base al dispositivo).

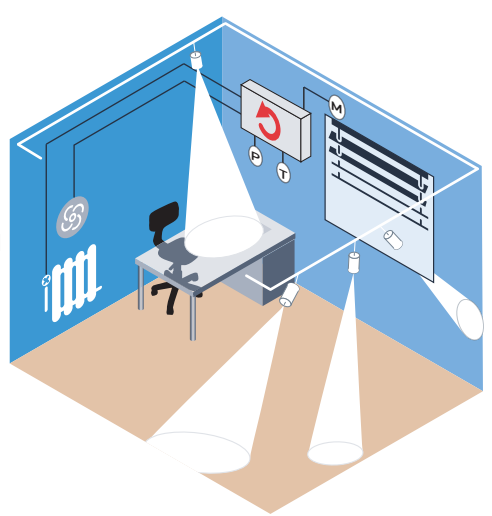

#### 1.2.2 Regolazione autonoma con comunicazione verso la stazione di automazione

Il controllore opera come una stazione slave ed ha il proprio indirizzo sul bus, all'interno di una rete SBC Serial S-Net, LonWorks<sup>®</sup> or BACnet<sup>®</sup>. La regolazione è gestita dal singolo controllore di camera usando il suo specifico algoritmo di regolazione.

Le funzioni di controllo a tempo o controllate ad eventi sono inviate al controllore di camera dalla stazione di automazione tramite variabili di rete o blocchi funzione appositamente configurabili. Questo permette l'impostazione individuale dei parametri e della modalità operativa. Inoltre, il dispositivo (e di conseguenza le sue funzioni di regolazione) può essere influenzato, in qualsiasi momento, dalla stazione master Saia PCD®.

Per la parametrizzazione è disponibile un blocco funzioni nella libreria per ogni tipo di controllore di camera. La connessione alle reti aperte viene realizzata tramite variabili di rete o blocchi di rete.

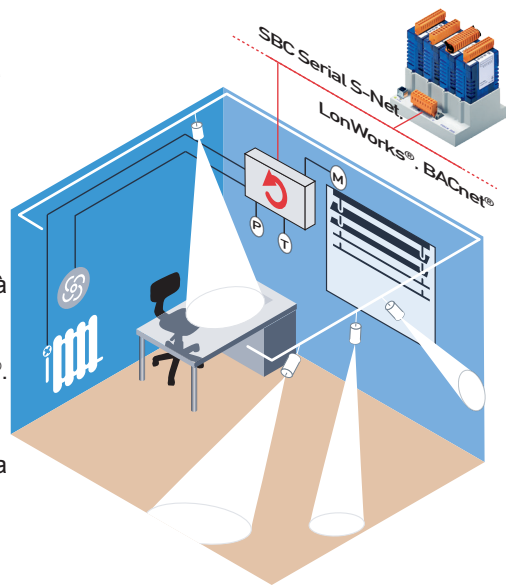

#### <span id="page-7-0"></span>1.2.3 Controllo e regolazione esterna tramite stazione di automazione

La stazione Saia PCD® master gestisce tutte le funzioni di controllo e di regolazione. Lo stesso controllore di camera è usato solamente come un'unità di I / O remoto. Questo permette una grande flessibilità per gli adattamenti individuali del sistema di controllo e di regolazione alle esigenze d'installazione.

Nella libreria dei controllori di camera sono disponibili blocchi funzione RIO per l'impostazione dei parametri.

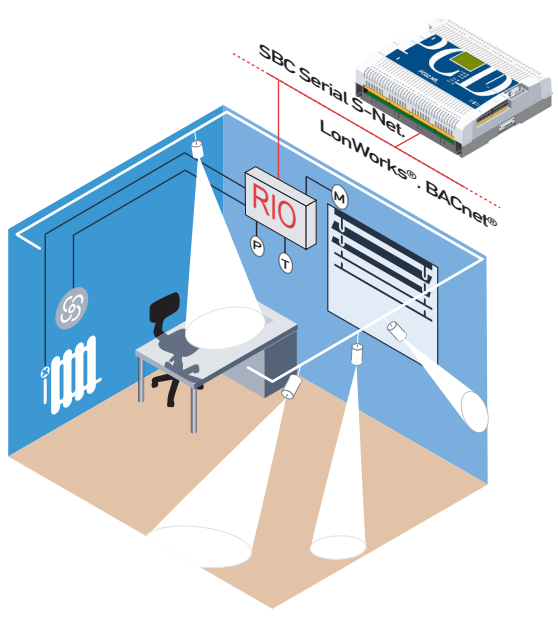

#### Panoramica applicazioni

#### <span id="page-8-0"></span>1.3 Panoramica applicazioni per le serie PCD7.L6xx

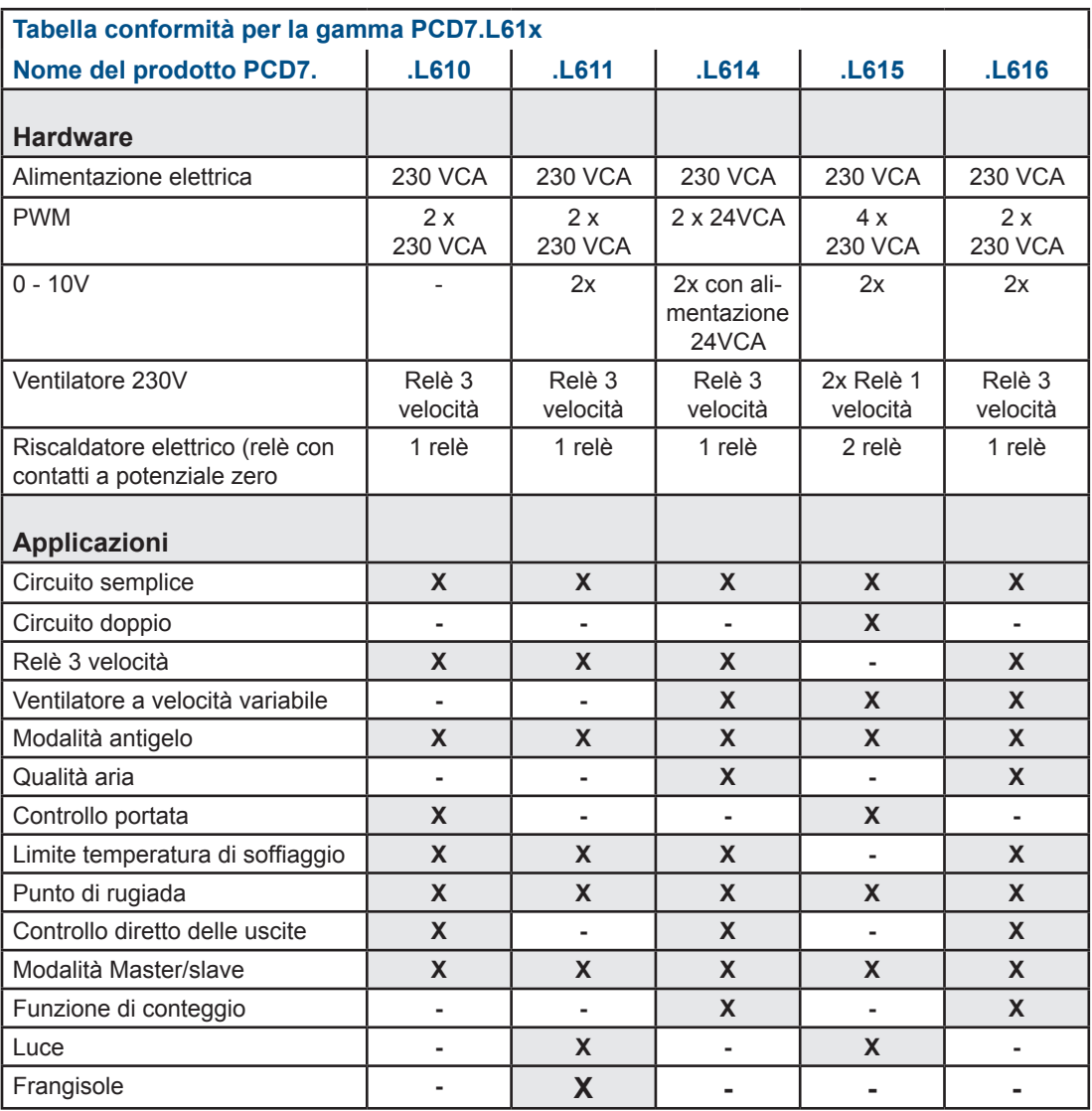

#### 1.3.1 Modi operativi

I 4 modi operativi sono impostati in funzione del rilevatore presenza, del contatto finestra e delle specifiche di comunicazione del master.

#### **Comfort**

Modo operativo standard, di default, per stanza occupata

#### **Standby**

Modo operativo ridotto, quando i locali sono temporaneamente non occupati.

#### **Reduced**

Modo operativo ridotto, quando i locali non sono occupati per un lungo periodo di tempo.

#### **Protezione antigelo**

Viene attivato il controllo del riscaldamento quando la temperatura scende sotto gli 8°C. (es. se una finestra è aperta)

#### <span id="page-9-0"></span>1.3.2 Messa in servizio

Quando si utilizzano i controllori di camera in una rete SBCS-Bus, la configurazione può essere effettuata sia dal Saia PCD® PCS Master, sial dal dal tool di programmazione Saia PG5®, sia dal software PC dedicato. Sono disponibili dei comodi Function Block (FBox) di aiuto per la messa in servizio.

Quando i controllori di camera sono utilizzati in una rete LON, la configurazione è facilitata dalla fornitura di un LonWorks<sup>®</sup> plug-in.

l controllori di camera sono conformi al profilo operativoLonMark® "FAN Coil Unit Object (8020)".

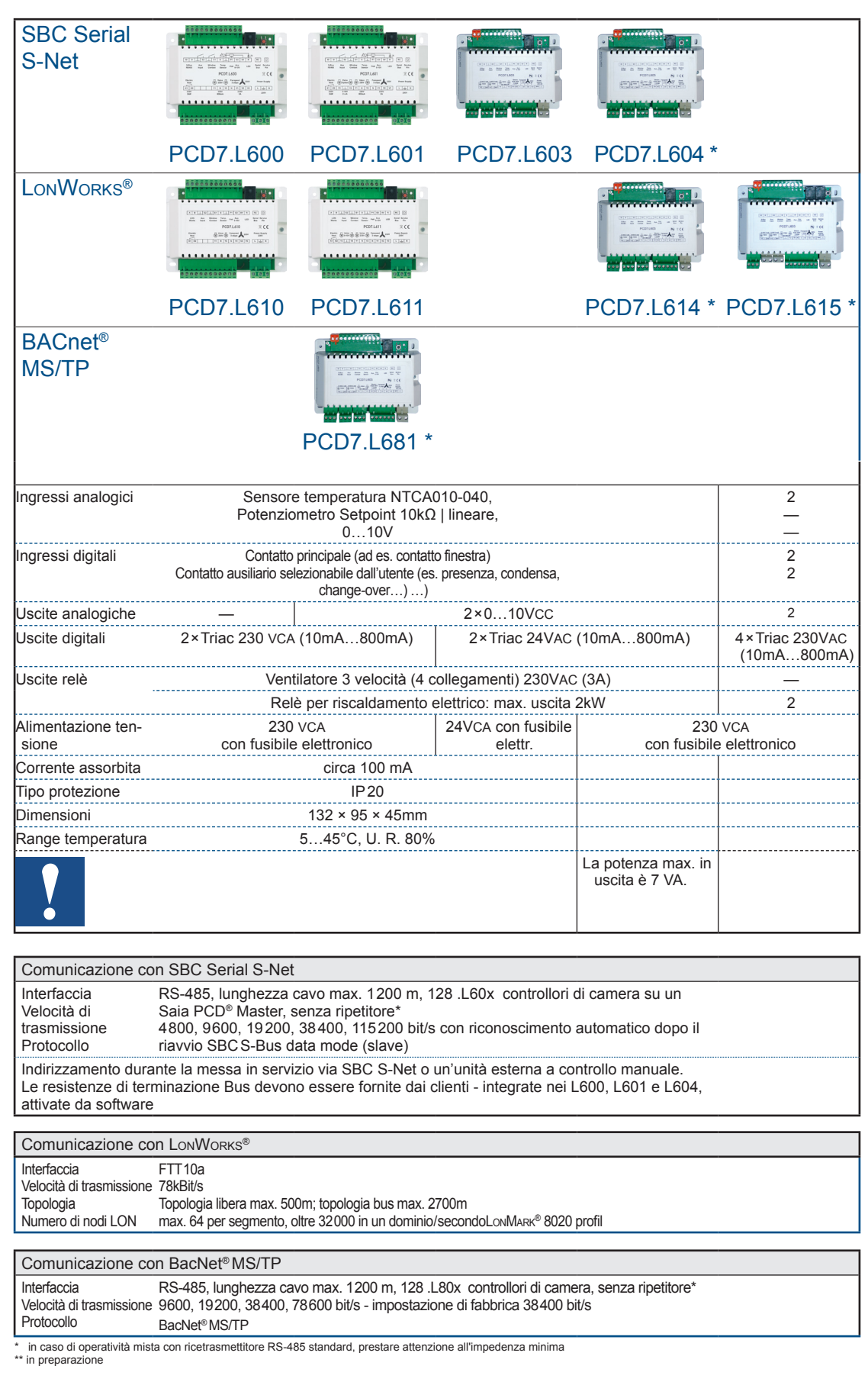

## <span id="page-10-0"></span>1.3.3 Panoramica dei dispositivi e dati tecnici del controllore di camera

## Panoramica applicazioni

## 1.3.4 Controllori di camera fuori produzione

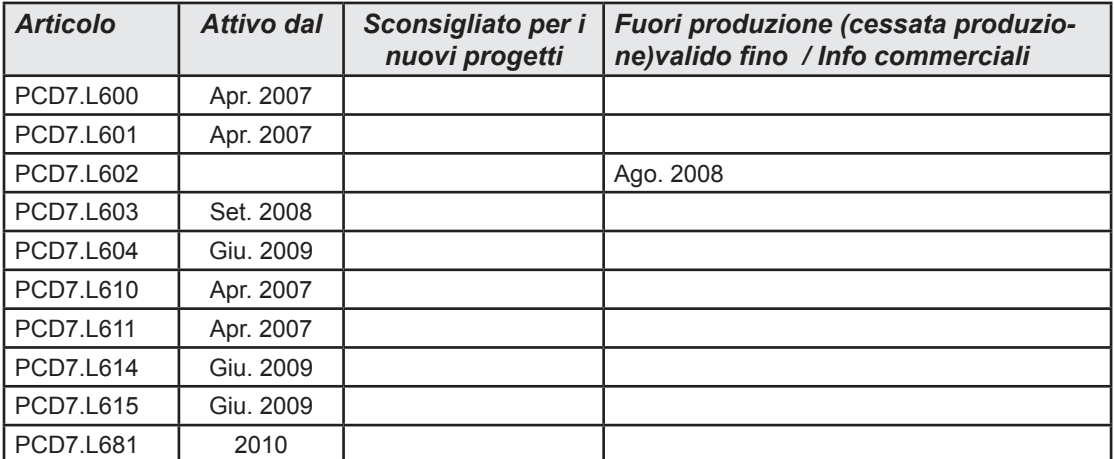

## <span id="page-12-0"></span>2 Introduzione

#### 2.1 Caratteristiche delle reti Lon

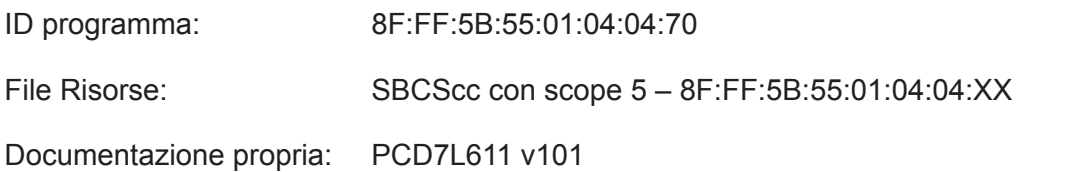

#### 2.2. Interfaccia

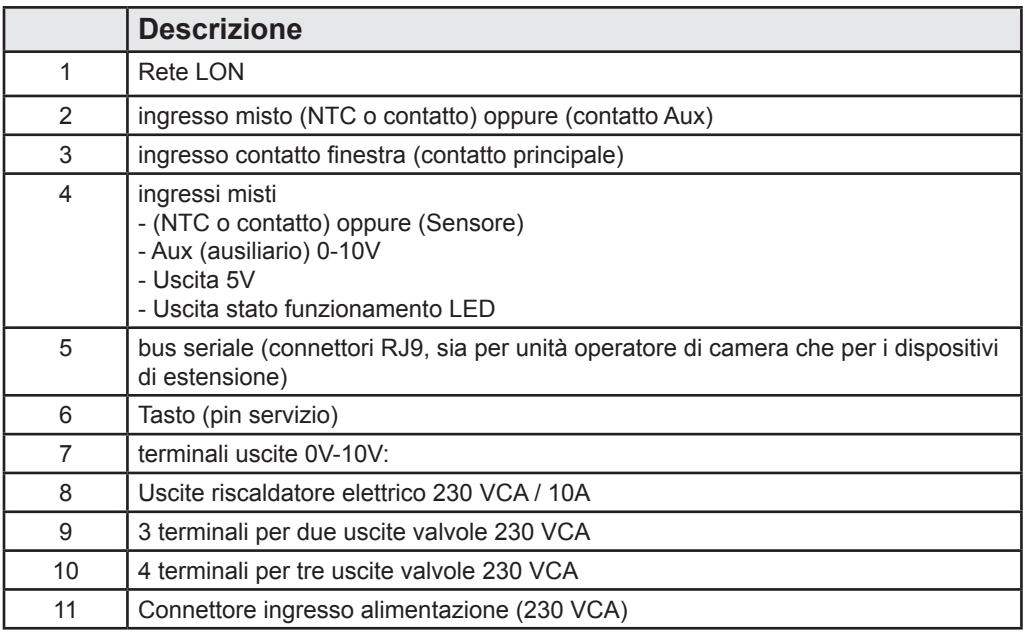

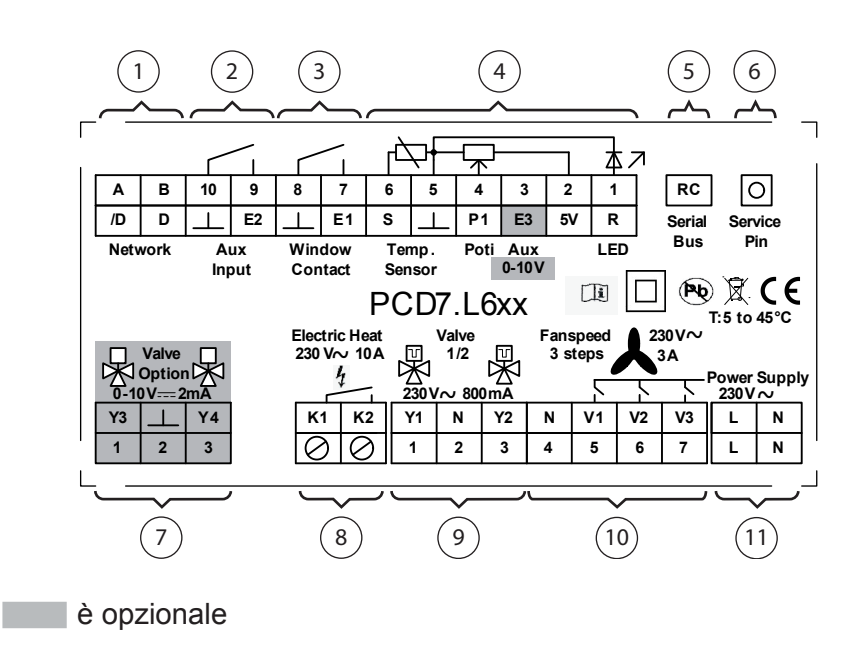

#### Istruzioni di sicurezza

## <span id="page-13-0"></span>3 Istruzioni di installazione

#### 3.1 Istruzioni di sicurezza

Al fine di garantire la sicurezza di funzionamento, i dispositivi PCD7.L6xx devono essere messi in servizio esclusivamente da personale qualificato in base a quanto riportato nelle istruzioni d'uso e nel rispetto dei dati tecnici. Per personale qualificato si intendono quelle persone che hanno familiarità nel montaggio, messa in servizio e funzionamento dei dispositivi e sono stati adeguatamente formati per eseguire tale lavoro.

Quando si utilizza il sistema, devono essere inoltre rispettate le normative sulla sicurezza e le disposizioni d legge applicabili al tipo specifico di applicazione.

I controllori di camera prima della consegna vengono sottoposti ad un'ispezione accurata e completa.

Prima della messa in servizio, i dispositivi devono essere ispezionati per escludere la presenza di eventuali danni dovuti ad un trasporto o un immagazzinaggio non appropriati.

La rimozione dei numeri identificativi comporta l'annullamento della prestazione di garanzia.

Assicurarsi che non vengano mai superati i valori limite specificati nei dati tecnici. L'inosservanza può causare difetti ai moduli e alle periferiche ad essi collegati. Si esclude qualsivoglia responsabilità per danni derivanti da un un uso o un'applicazione impropri.

Le spine non devono mia essere inserite o rimosse con l'alimentazione inserita. Quando si procede al montaggio o smontaggio dei moduli, provvedere a disinserire tutti i componenti.

Leggere attentamente il presente manuale prima di procedere all'assemblaggio e alla messa in servizio dei moduli. Il presente manuale contiene istruzioni e avvertenze assolutamente da osservare al fine i garantire un funzionamento in piena sicurezza.

#### <span id="page-14-0"></span>3.2 Istruzioni per l'assemblaggio

- I singoli controllori di camera devono essere installati e collegati esclusivamente da personale esperto conformemente allo schema di cablaggio. Attenersi agli standard di sicurezza in vigore.
- I singoli controllori di camera devono essere installati e collegati esclusivamente da personale esperto conformemente allo schema di cablaggio. L'umidità relativa massima ammessa è pari a90%, senza condensa.
- Una misurazione di temperatura precisa è soggetta a determinati requisiti come ad esempio il posizionamento dei sensori di temperatura. Ciò riguarda sia il dispositivo di controllo camera stesso che il sensore temperatura collegato all'esterno.
- Il dispositivo può essere montato direttamente a parete oppure incassato a filo all'interno di una scatola elettrica.

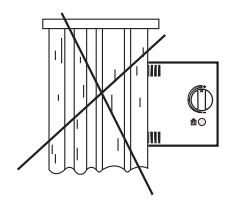

Evitare l'esposizione diretta ai raggi solari o alla luce proveniente da potenti lampade.

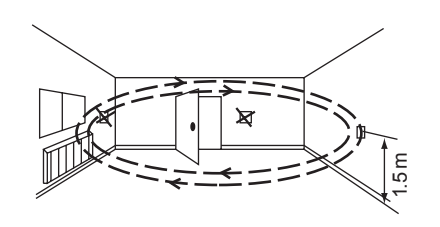

Non installare vicino a finestre o porte a causa della corrente d'aria.

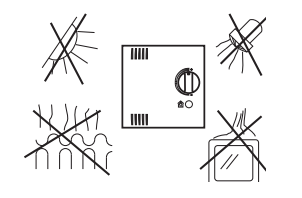

Non installare vicino a fonti di calore come ad esempio radiatori, frigoriferi, lampade, ecc.

 Assicurarsi

- che tutti i cavi siano ben avvitati
- che la spina di messa in servizio sia inserita correttamente
- che le aperture di ventilazione siano posizionate sopra e sotto (posizionamento)
- che il dispositivo sia montato orizzontalmente.

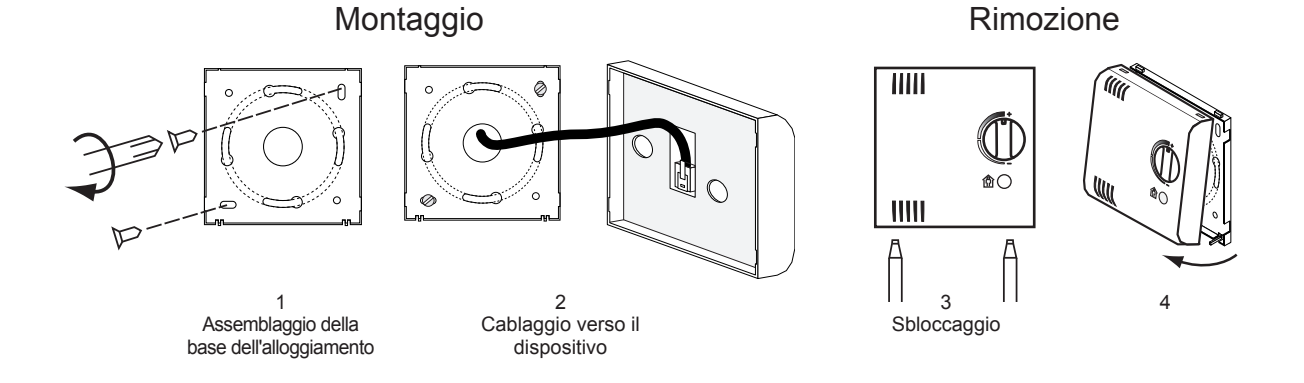

# <span id="page-15-0"></span>4 Funzionalità

#### 4.1 Panoramica blocco funzioni

- 1x **Oggetto nodo** (vedi Cap. 5.1)
- 1x sccFanCoil (vedi Cap. 5.2)
- 1x **AuxInput (Ingresso ausiliario)**
- 1x **remoteCommand (Comando remoto)**
- 4x **LampActuator (Azionatore lampada)**
- 4x SunblindActuator (Azionatore frangisole)
- 1x Blocco funzioni virtuale (vedi Cap. 5.3)
- Per una descrizione dettagliata consultare capitolo 5

#### 4.2 Configurazione Ingressi / Uscite

Tutte le modifiche alle variabili di configurazione non vengono applicate immediatamente e neppure alla successiva esecuzione del circuito del processo di controllo. Si consiglia vivamente di riavviare il dispositivo dopo aver eseguito l'intera configurazione così da essere certi di attivare tutte le nuove configurazioni. Ciò può essere fatto disinserendo e inserendo nuovamente il connettore di alimentazione corrente o tramite la rete.

#### 4.2.1 Unità operatore di camera

Il PCD7.L611 può essere utilizzato con un dispositivo di camera locale per rendere disponibile al controllore gli ingressi necessari per la regolazione. Il dispositivo locale allo stesso tempo fornisce un'interfaccia agli utenti per controllare e agire sulla regolazione del processo (dimensionamento dell'occupazione, setpoint, ventilazione...).

L'unità a funzionamento remoto usata con il controllore può essere digitale e inserita sull"ingresso Serial", oppure analogica e inserita sugli ingressi standard "S" O "R". Per maggiori informazioni riguardo questa unità, consultare il documento "Controllore di camera PCD7.L61x, moduli di estensione, accessori".

#### COME CONFIGURARE L'UNITA' OPERATORE DI CAMERA?

Qui di seguito vengono descritte solo le variabili per la configurazione delle unità operatore di camera.

## Configurazione Ingressi / Uscite

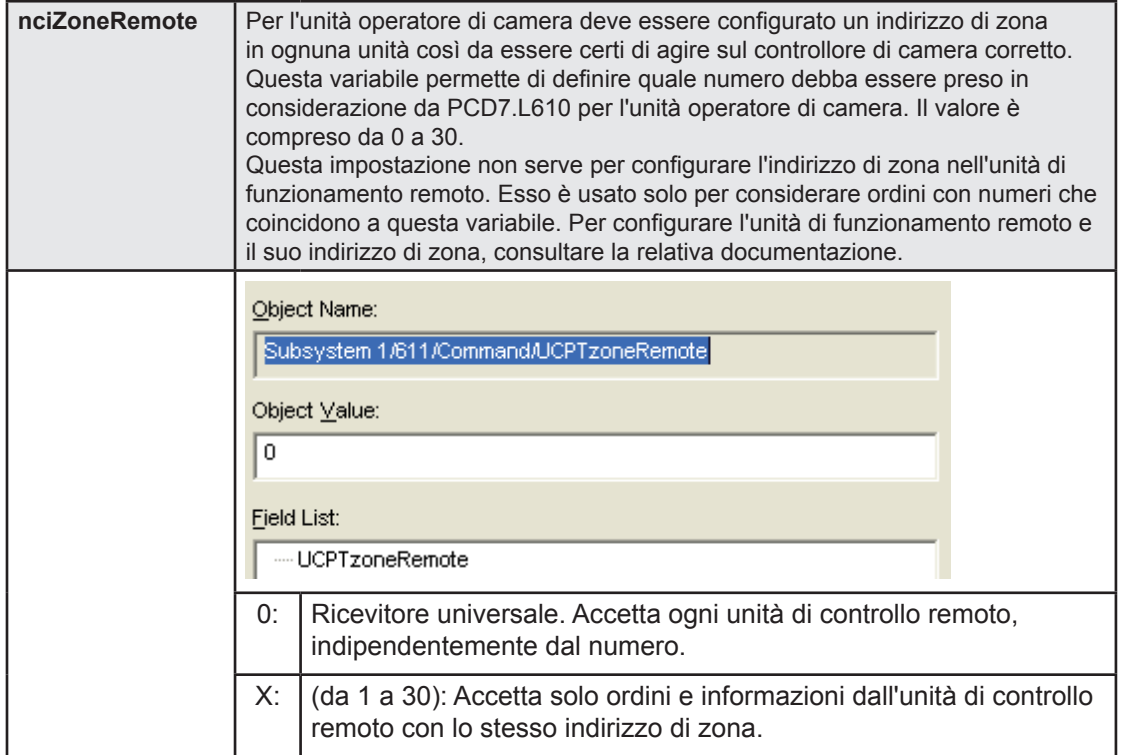

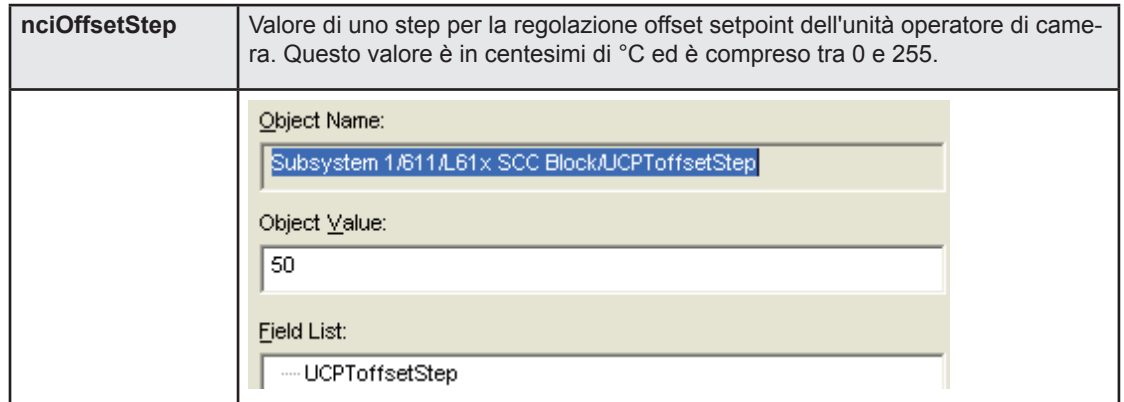

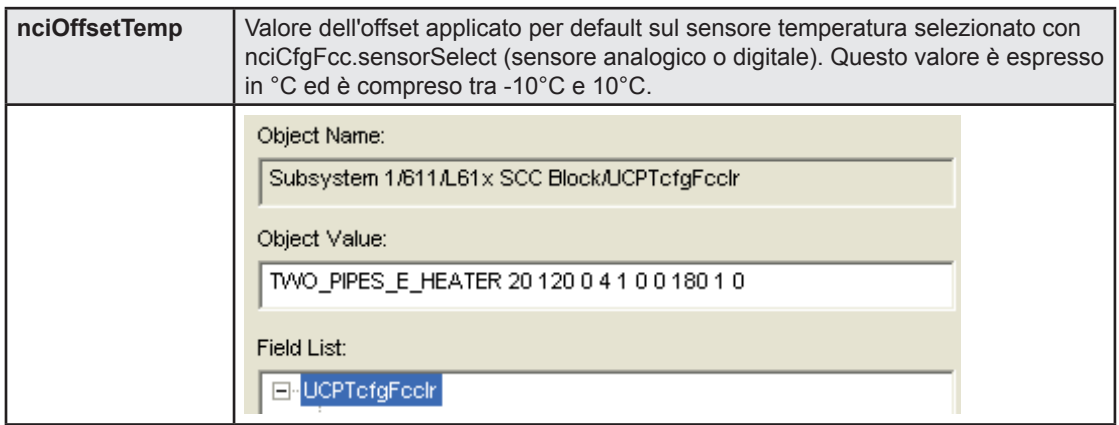

#### <span id="page-17-0"></span>4.2.2 Ingressi analogici

In proprietà di configurazione software, gli ingressi sono denominati "input1" fino a "input6". Per uniformare queste denominazioni con quelle riportate sul coperchio del dispositivo, è possibile usare la presente tabella che descrive il tipo di ingressi (come ad es. analogico, digitale...).

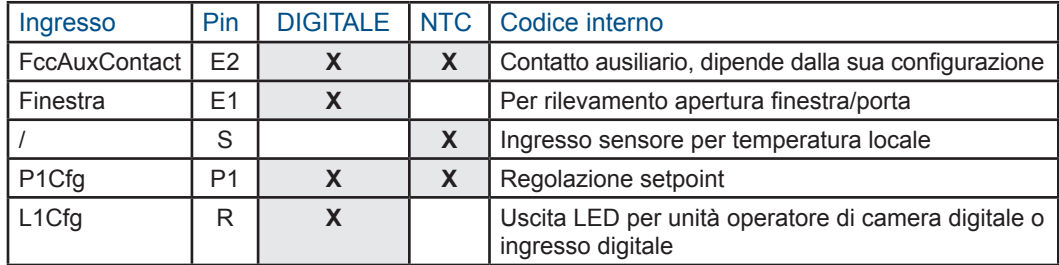

Per usare gli ingressi P1Cfg e L1Cfg con la loro funzione di default, è necessario configurare l'unità operatore di camera come un'unità analogica (PCD7.L63x).

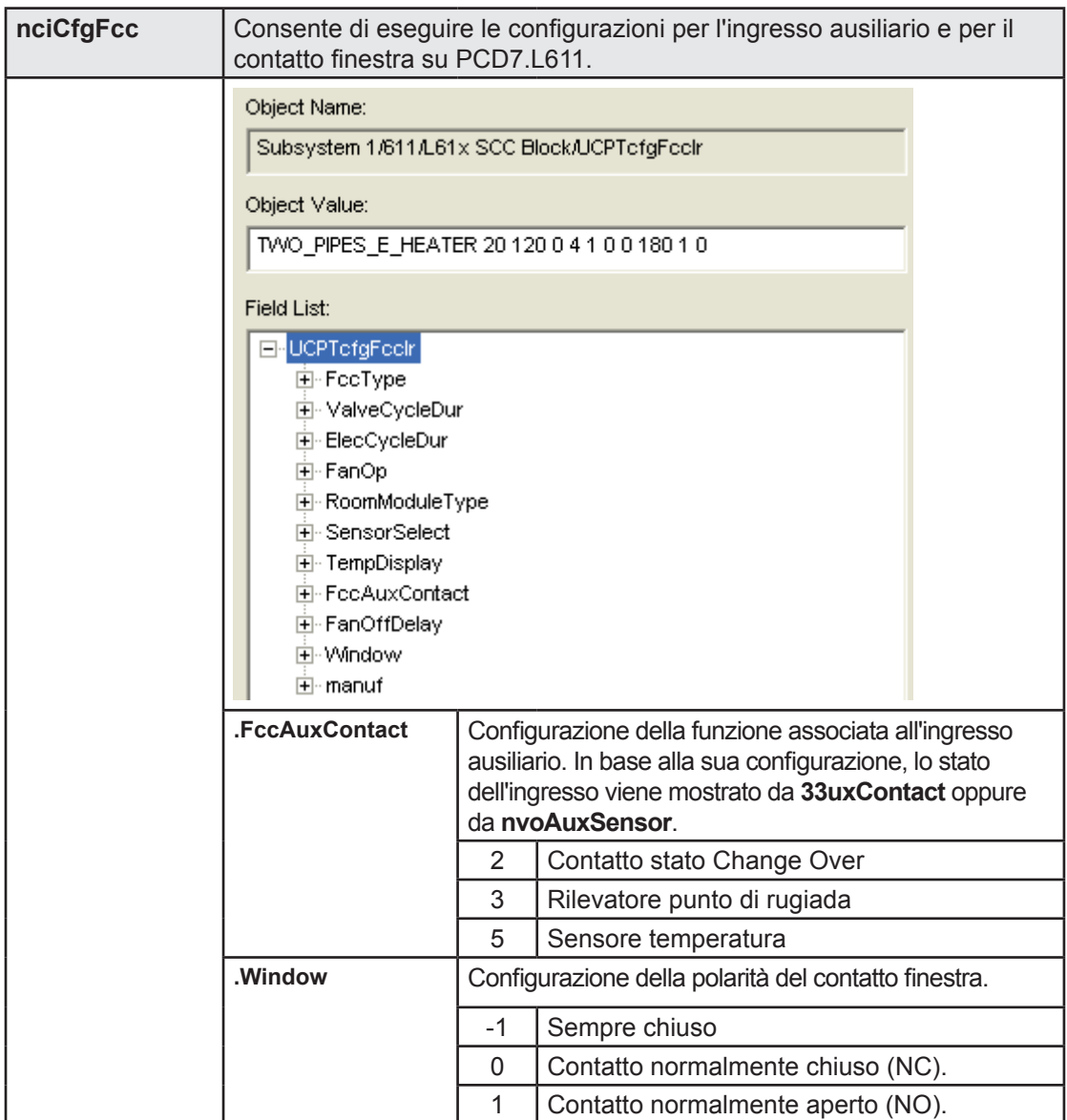

4

## Configurazione Ingressi / Uscite

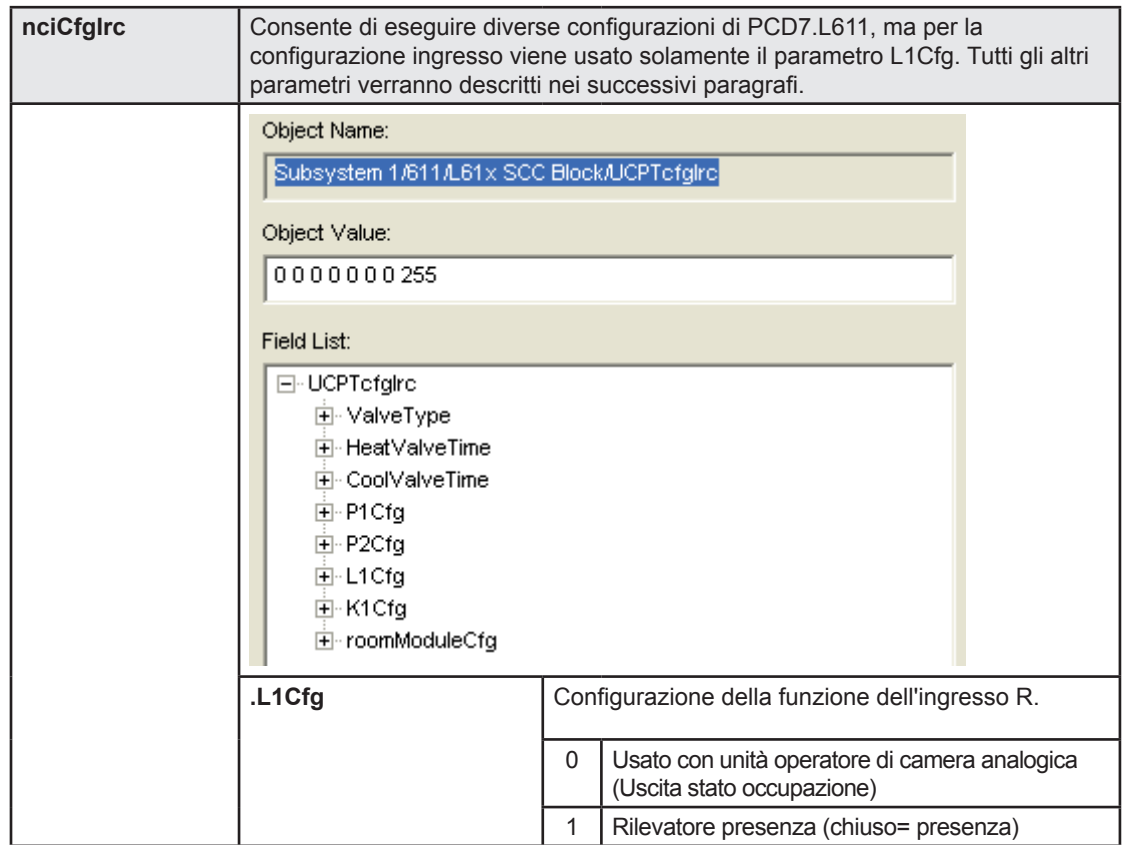

#### <span id="page-19-0"></span>4.2.3 Uscite analogiche

La tabella di seguito riportata descrive le uscite disponibili su PCD7.L611. Ogni uscita può essere usata indipendentemente dalla tua configurazione (applicazione configurazione e tipo di valvola).

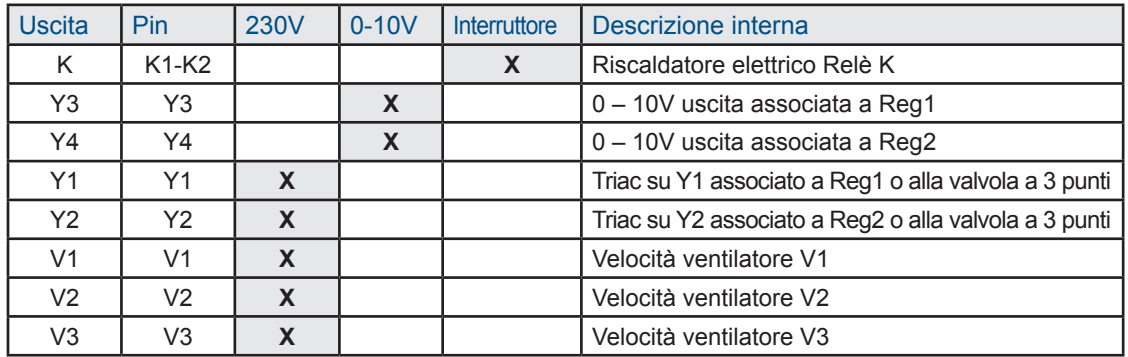

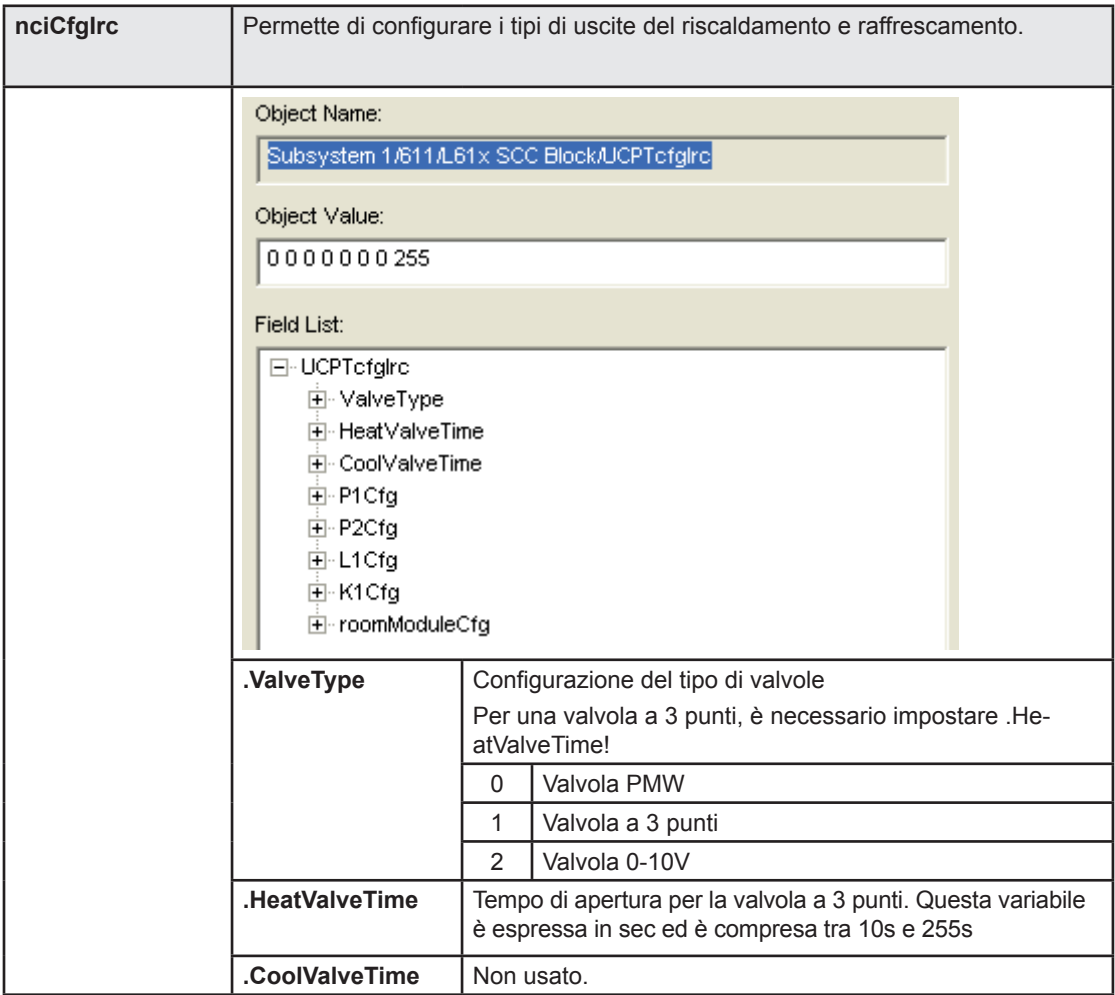

Indo sull'uso della valvola:

- Quando si effettua la commutazione da triac Y1 attivo su triac Y2 attivo, viene rispettato un periodo di inattività di 1 secondo.
- Quando vengono fatte richieste di chiusura o apertura totale della valvola a 3 punti (comando su 0% o 100%), viene rispettato il tempo del ciclo della valvola prima di considerare un altro comando.

#### <span id="page-20-0"></span>4.3 Configurazione dell'applicazione

Questo capitolo descrive la configurazione e il funzionamento del regolatore HVAC.

Per essere adattabile al moti tipi di installazioni, è necessario impostare prima il tipo di applicazione. Questo viene definito nella variabile di configurazione nciCfgFcc. type. Tipi di applicazioni supportate:

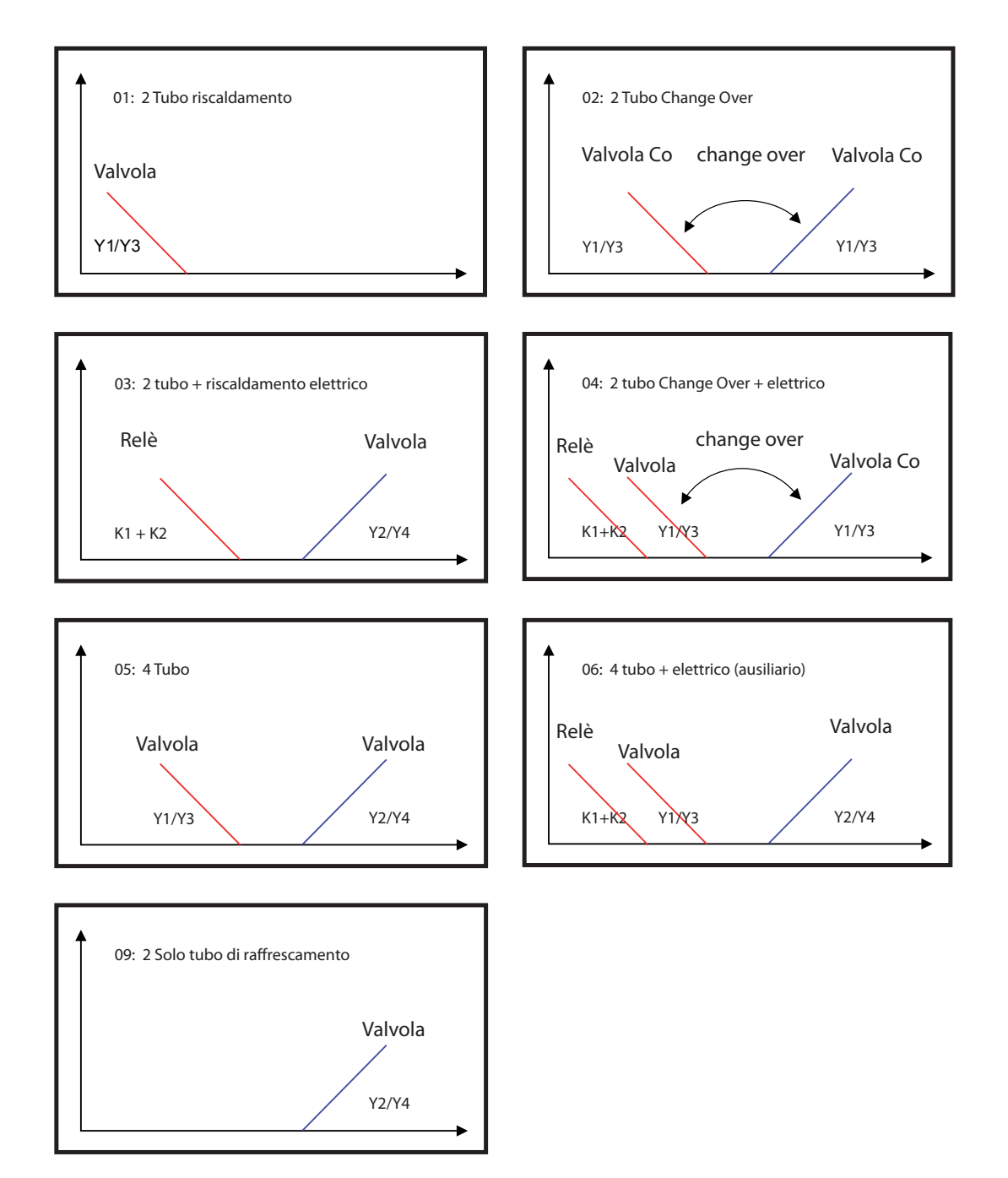

<span id="page-21-0"></span>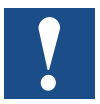

Per lo stato Change Over, la valvola è in modalità raffrescamento con **nviChgOver. state = 1** e in modalità riscaldamento con **nviChgOver.state = 0**.

Nei seguenti paragrafi del presente capitolo vengono descritte le funzioni base. Ciò consente un'impostazione rapida del controllore concentrandosi solo su ciò che è necessario per l'integrazione Per ogni funzione, viene descritta prima la variabile di configurazione seguita dalle variabili di ingresso e uscita che la utilizzano. Prima di iniziare la configurazione del regolatore è assolutamente necessario eseguire la configurazione di ingressi e uscite (capitolo "4.1. Configurazione Ingressi / Uscite").

Ad ogni modo si raccomanda vivamente di configurare tutte le opzioni e le funzioni elencate nella presente documentazione per essere certi di ottenere il funzionamento desiderato.

#### 4.3.1 Configurazione regolatore

Qui di seguito sono riportate le variabili principali per la configurazione dell'elemento regolatore. Queste variabili vengono usate per configurare il tipo di installazione che il regolatore deve gestire, con i parametri base come i setpoint, il ciclo temporale delle valvole o i parametri del regolatore PI come ad es. la banda proporzionale e il tempo integrale.

Qui di seguito vengono descritte solo le variabili per la configurazione del regolatore HVAC.

Manuale per controllori di camera PCD7.L611│Documento 26/876; Edizione IT03│2014-05-07

## Configurazione dell'applicazione

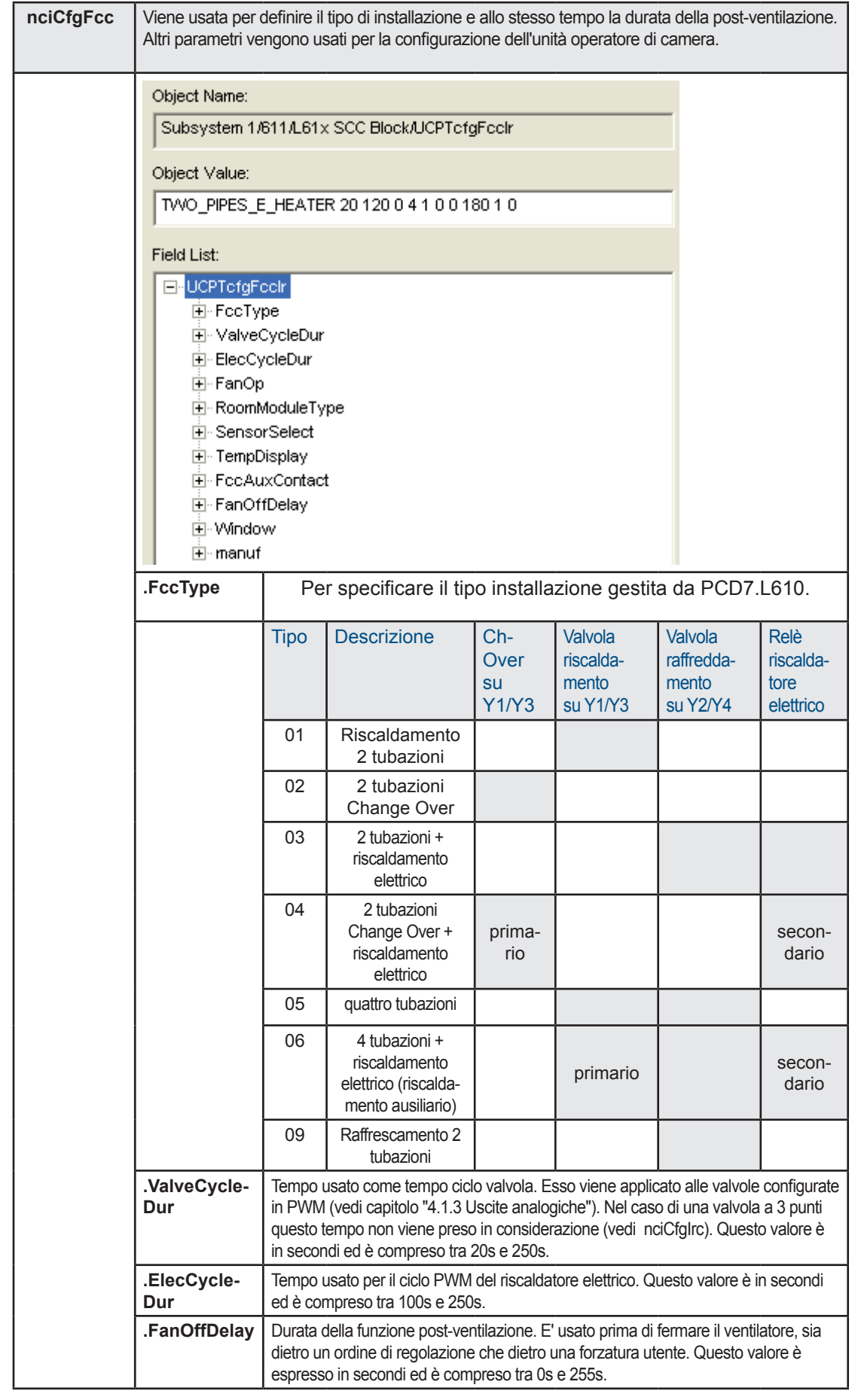

4

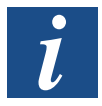

L'uso di Y1 o Y3 e Y2 o Y4 dipende dalla configurazione del tipo di valvola (capitolo "4.1.2. Ingressi analogici").

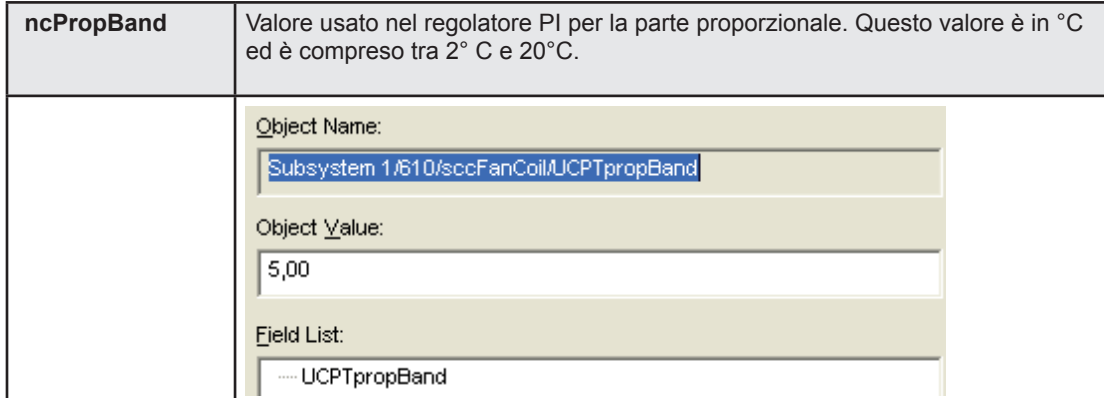

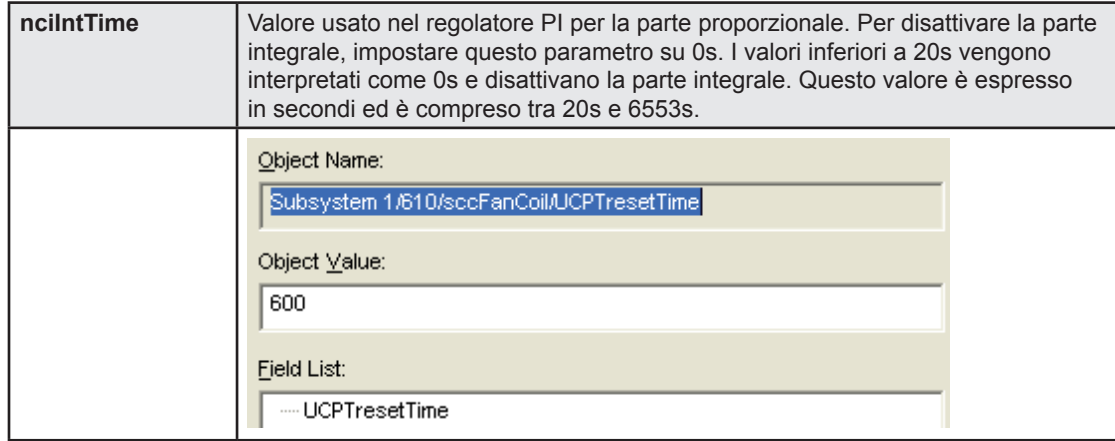

#### <span id="page-24-0"></span>4.3.2 Gestione modalità occupazione

La modalità occupazione è data dalla sintesi di r 2 informazioni:

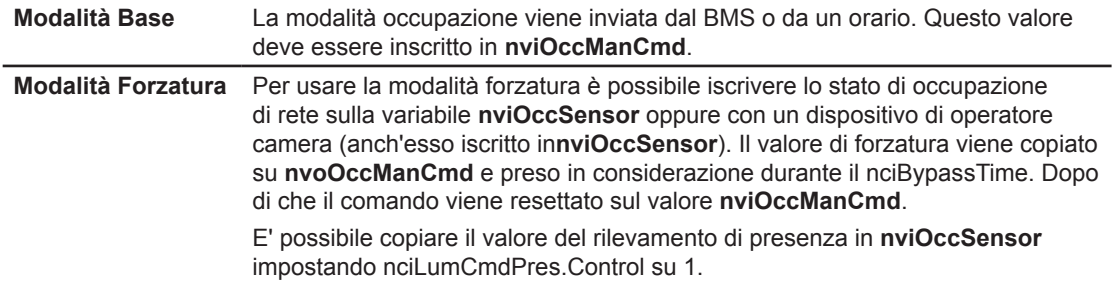

Lo stato di occupazione reale viene dato dalla variabile **nvoEffectOccup** dopo il calcolo di queste 2 modalità. Dettagli riguardo tale calcolo sono riportati nella seguente tabella; tutti gli altri comandi verranno eseguiti in base alle regole della modalità occupata.

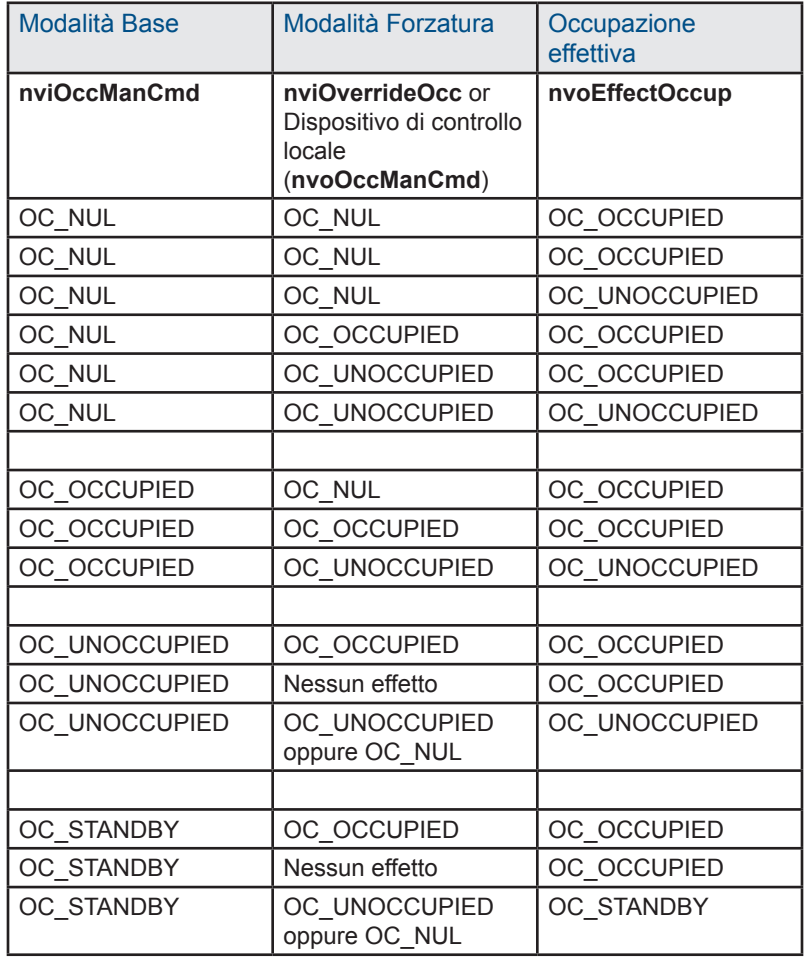

Manuale per controllori di camera PCD7.L611│Documento 26/876; Edizione IT03│2014-05-07

## Configurazione dell'applicazione

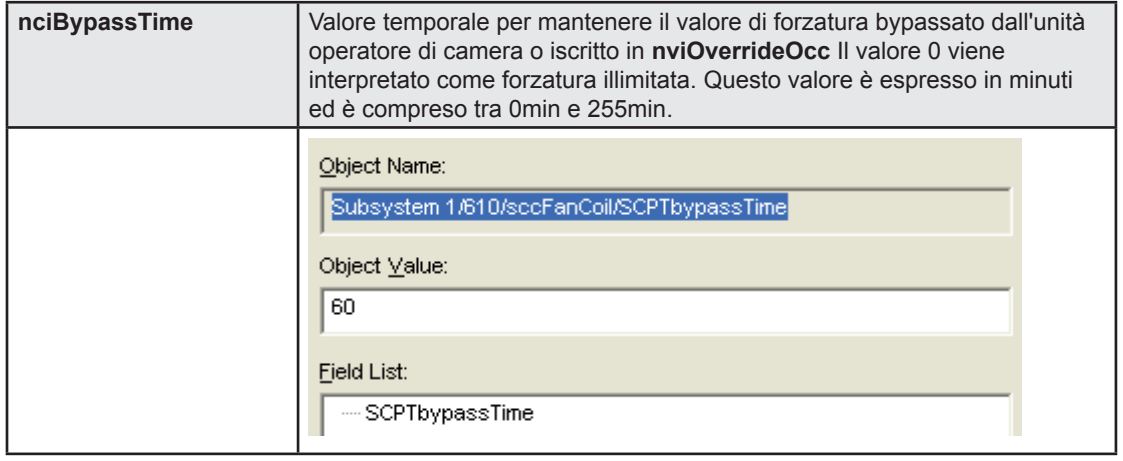

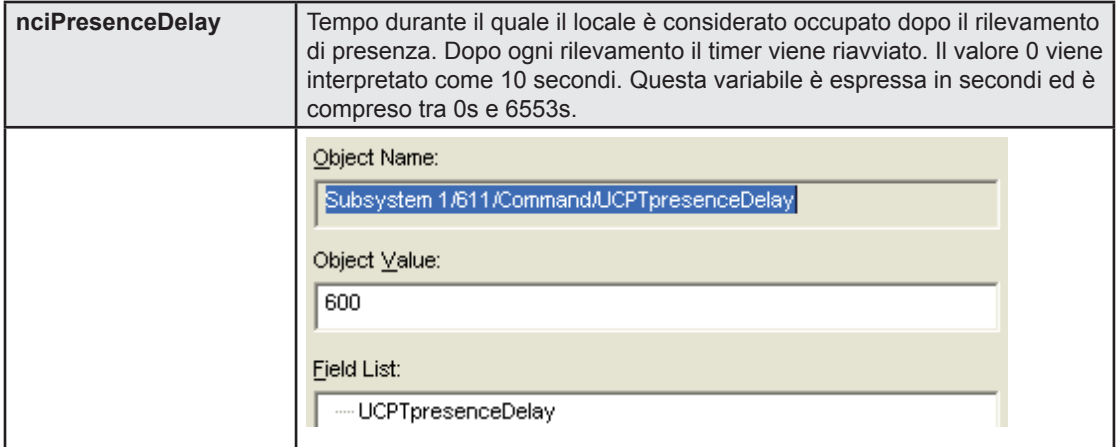

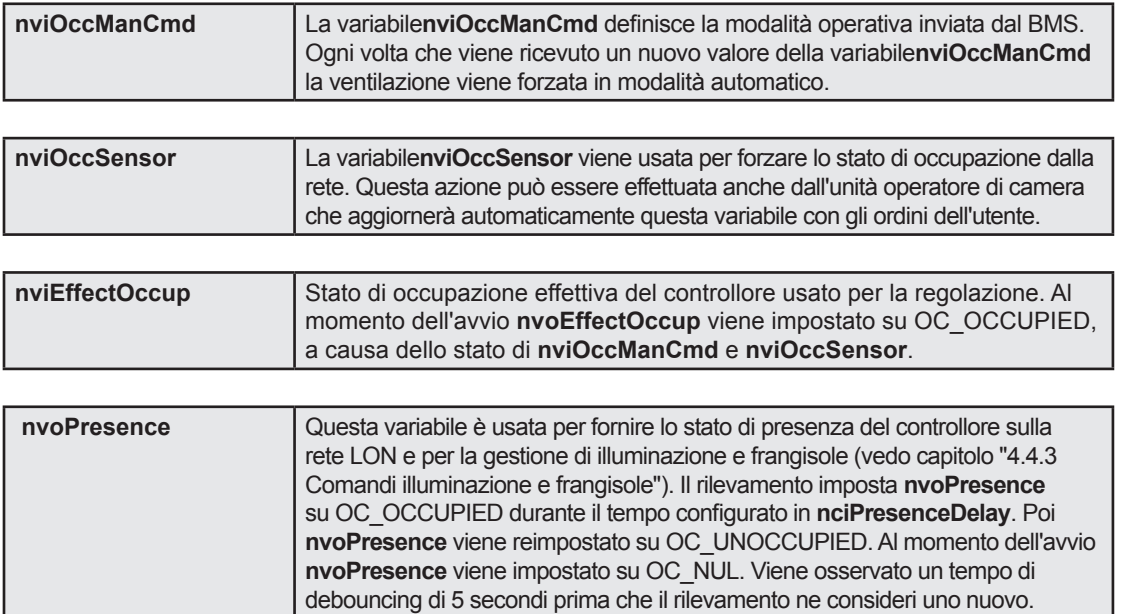

#### <span id="page-26-0"></span>4.3.3 Regolazione setpoint

L'evoluzione del setpoint dipende principalmente dall'effettiva occupazione del locale. Nella figura qui di seguito riportata è possibile vedere i setpoint per il riscaldamento e il raffrescamento per ogni stato di occupazione.

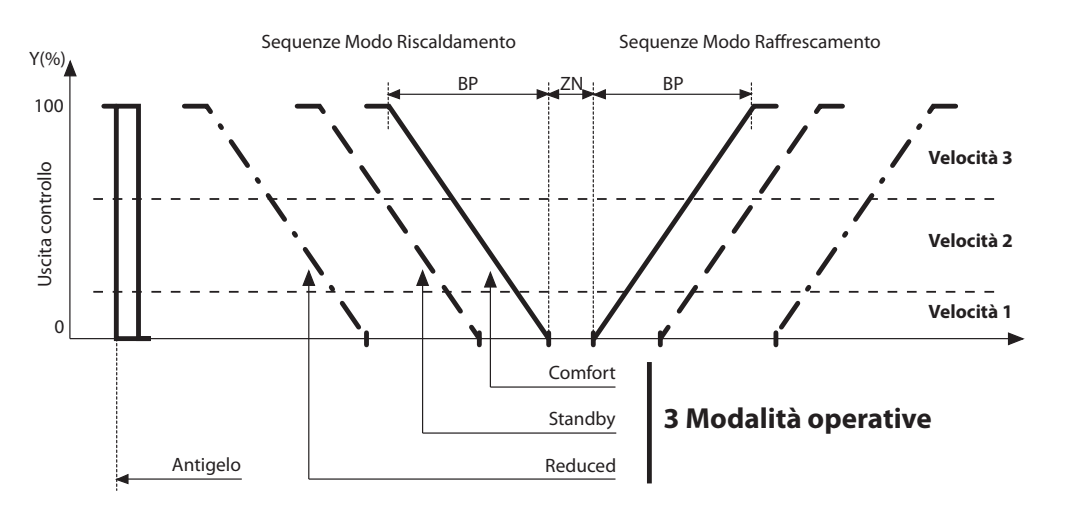

Per il computo del setpoint si possono identificare 3 casi diversi: "Comfort", "Standby" e "Reduced".

Lo stato di effettiva occupazione, **nvoEffectOccup**, viene usato per commutare tra le tre principali modalità operative.

Occupato(**nvoEffectOccup** = OC\_OCCUPIED): Modalità operativa Comfort

Stand by (**nvoEffectOccup** = OC\_STANDBY): Modalità operativa Standard

Non Occupato (**nvoEffectOccup** = OC\_UNOCCUPIED): Modalità Funzionamento ridotto

Se per **nviSetpoint** viene specificato un setpoint valido, esso non viene direttamente considerato come il nuovo valore setpoint. Questo valore viene usato per modificare il valore setpoint centrale sul valore **nviSetpoint** per la modalità Occupato. Un valore offset viene calcolato con la seguente espressione e considerato solo se lo stato di occupazione è impostato su Occupato o Standby. Questo offset viene usato per modificare il valore setpoint centrale sul valore **nviSetpoint** per la modalità Occupato

BMSOffset = **nviSetpoint** nciSetpoints.occupied<sub>cool</sub> + nciSetpoints.occupied<sub>heat</sub> 2

#### **Modalità Occupato (nvoEffectOccup = OC\_OCCUPIED) o Bypass (nvoEffectOccup = OC\_BYPASS)**

- Setpoint Caldo = nciSetpoints.occupied\_heat + **nvoSetptOffset** + BMSOffset
- Setpoint Freddo = nciSetpoints.occupied\_cool + **nvoSetptOffset** + BMSOffset

#### **Modalità Santdby (nvoEffectOccup = OC\_STANDBY)**

- Setpoint Caldo = nciSetpoints.standby\_heat + **nvoSetptOffset** + BMSOffset
- Setpoint Freddo = nciSetpoints.standby\_cool + **nvoSetptOffset** + BMSOffset

#### **Modalità Non Occupato (nvoEffectOccup = OC\_UNOCCUPIED)**

- Setpoint Caldo = nciSetpoints.unoccupied heat
- Setpoint Freddo = nciSetpoints.unoccupied\_cool

Per ogni modalità di occupazione, la regolazione della zona morta è fissata tra questi 2 setpoint.

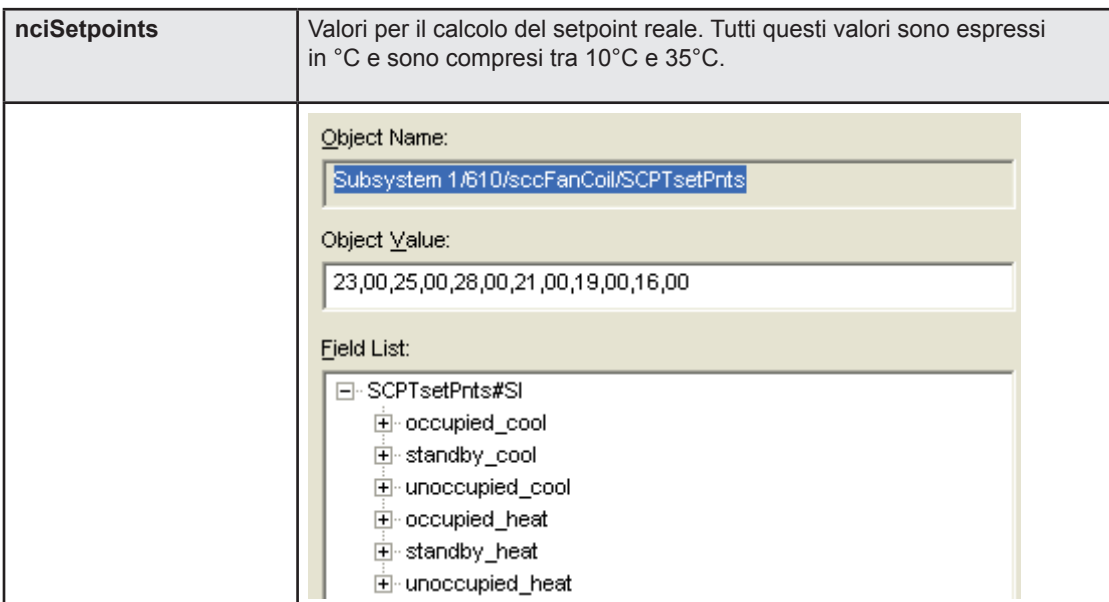

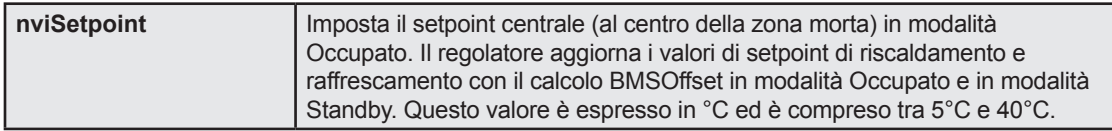

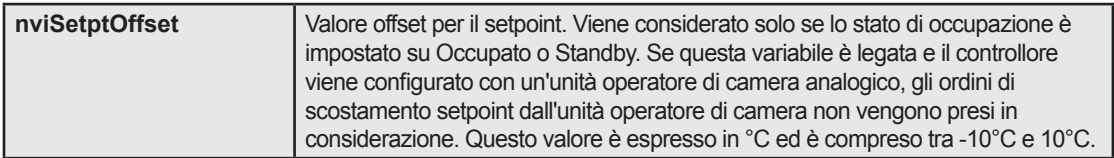

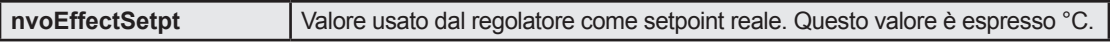

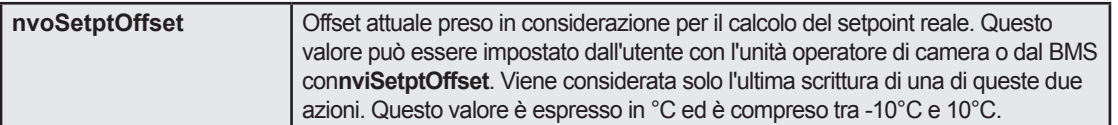

#### <span id="page-28-0"></span>4.3.4 Temperatura

La misurazione della temperatura può essere effettuata da diversi dispositivi:

- Una sonda termica collegata direttamente al controllore (su terminali a vite).
- Un controllore remoto o un dispositivo operatore di camera collegati direttamente al controllore tramite il collegamenti RJ9.
- Altri dispositivi nella rete.

Il controllore gestisce le seguenti proprietà:

- 0 Variabile di rete se la variabile **nviSpaceTemp** è valida (-10°C< Valore <65°C).
- 1 Sensore temperatura configurato per default per il controllore in **nciCfgSrc. SensorSelect** (vedi capitolo 4.1.1 Unità operatore di camera).
- 2 Se in aggiunta al sensore temperatura di default (RJ9 se **nciCfgSrc.SensorSelect** = 0 o sonda analogica con **nciCfgSrc.SensorSelect** = 1) è collegata un'altra sonda (del tipo di quello **NON** configurato), il suo valore può essere usato. Viene presa in considerazione l'ultima priorità solo se su entrambi gli ingressi temperatura con priorità 0 e 1 è presente una temperatura non valida.

In caso di sensore analogico collegato sui terminali a vite, la misurazione viene filtrata in modo da essere considerata solo se il valore è compreso tra 0°C e 90°C.

Se la temperatura del sensore usata è quella sul collegamento RJ9, il suo valore verrà inviato regolarmente al controllore (in base alle sue variazioni). Se questo valore non viene ricevuto per più di 4 ore (esattamente 250 minuti) e il controllore non ha un'altra temperatura valida, **nvoSpaceTemp** viene impostato su 327,67°C (temperatura non valida) e la regolazione si ferma.

Se non vi è nessuna temperatura misurata valida, la variabile **nvoUnitStatus.in\_ alarm** viene impostata su 1.

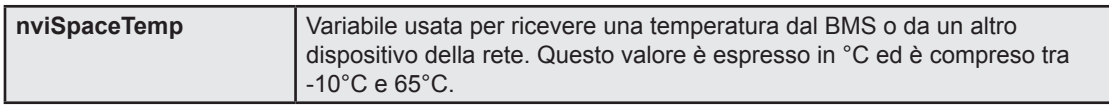

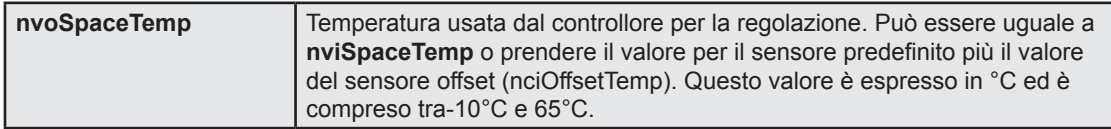

#### <span id="page-29-0"></span>4.3.5 Regolazione in uso

Il calcolo del circuito di controllo e l'aggiornamento della variabile di regolazione vengono eseguiti ogni 10 secondi. Tuttavia per ottenere un tempo di risposta rapido per le azioni principali, l'esecuzione del circuito di controllo viene forzato nei seguenti casi:

- - Variazione della velocità del ventilatore (**nviFanSpeedCmd** oppure del dispositivo operatore di camera).
- Variazione degli stati di contatto (**nvoWindow** oppure**nviEnergyHoldOff**).

Quando il regolatore è in uso, è possibile controllare gli stati di regolazione e intervenire su di essi. A tal fine utilizzare le seguenti variabili.

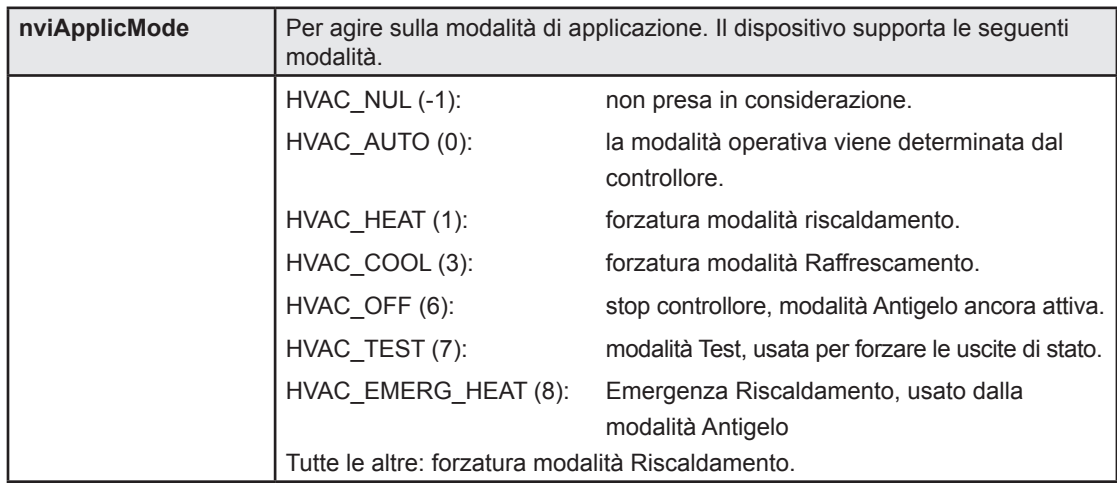

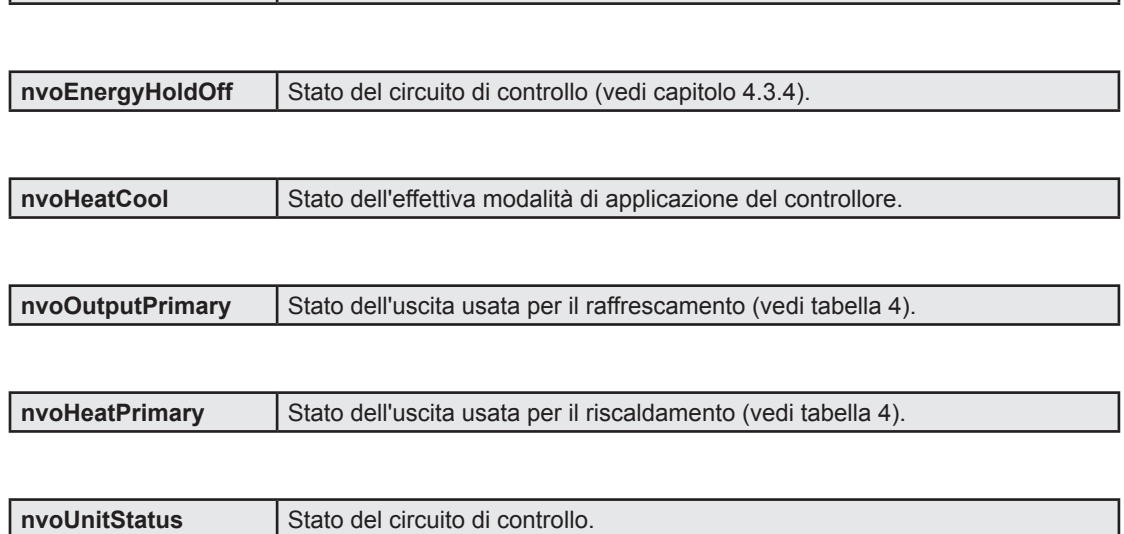

**nviEnergyHoldOff** Usato per abilitare o arrestare il circuito di controllo (vedi capitolo 4.3.4).

#### <span id="page-30-0"></span>4.4 Funzioni

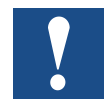

**Tutte le modifiche alle variabili di configurazione non vengono applicate immediatamente e neppure alla successiva esecuzione del circuito del processo di controllo. Si consiglia vivamente di riavviare il dispositivo dopo aver eseguito l'intera configurazione così da essere sicuri di attivare tutte le nuove configurazioni. Ciò può essere fatto disinserendo e inserendo nuovamente il connettore di alimentazione corrente o tramite la rete.**

#### 4.4.1 Modalità Antigelo

Questa modalità ha la priorità assoluta su qualsiasi altra modalità o funzione ed è sempre attiva.

Se la temperatura ambiente è inferiore al limiteAntigelo (**nvoSpaceTemp** < **ncEmergTemp**), la velocità del ventilatore viene impostata sul suo valore massimo, la valvola di riscaldamento e la batteria elettrica vengono forzate su 100%.

Se vengono attivate le azioni antigelo, **nvoHeatCool** = HVAC\_EMERG\_HEAT.

Questa modalità di applicazione è attiva per tutto il tempo in cui la temperatura ambiente non è superiore alla temperatura antigelo più 1°C (soglia isteresi).

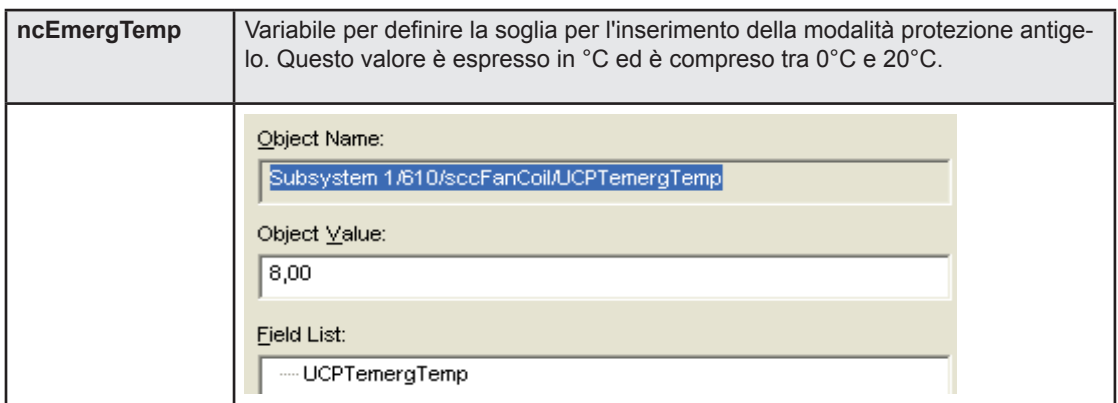

#### <span id="page-31-0"></span>4.4.2 Controllo uscita ventilazione

La ventilazione può essere usata in modalità automatica o in modalità forzata.

Per la modalità automatica, la velocità del ventilatore viene gestita dal regolatore in base all'uso delle uscite di riscaldamento e raffrescamento.

Con la modalità forzata, gli ordini possono essere inviati dall'unità operatore di camera o tramite la rete, usando **nviFanSpeedCmd**. Gli ordini inviati possono essere osservati in **nvoFanSpeedCmd** mentre lo stato reale del ventilatore è situato in **nvoFanSpeed**.

Prima di arrestare la ventilazione deve essere necessariamente rispettata la post ventilazione. Durante questo intervallo di tempo, il ventilatore si mantiene sulla velocità 1 per il tempo configurato in **nciCfgSrc.FanOffDelay**. Questa sicurezza non può essere disattivata, ma è comunque possibile ridurre tale tempo al valore minimo di 10s.

Se la ventilazione viene forzata per essere arresta con l'unità operatore di camera, la regolazione viene arrestata contemporaneamente, a meno che essa non sia in modalità protezione antigelo. Il tempo di postventilazione viene comunque rispettato prima di forzare l'arresto della ventilazione.

Quando la regolazione si trova nella zona morta, viene arrestata la ventilazione in modalità automatico. Se si desidera forzare la velocità del ventilatore su 1 in questa zona, usare **nciCfgFcc.FanOp**. Questa forzatura non viene fatta quando **nvoEnergyHoldOff.state**=1 ( ad esempio se viene rilevata una finestra aperta). E' possibile anche forzare l'arresto della ventilazione in base alla modalità di applicazione (riscaldamento e raffrescamento) usando la variabile **nciCfgFan.FanOp**.

PCD7.L610 supporta solo ventilatori a 3 velocità. In questa modalità il ventilatore cambia tra le 3 posizioni in base alla richiesta del regolatore in **nvoUnitStatus** (vedi capitolo "4.2.5. Regolazione in uso"). Le soglie per l'inserimento delle singole velocità sono configurabili con **nciCfgFan.levelX**. La ventilazione viene spenta per 1 s quando avviene la commutazione da una velocità all'altra.

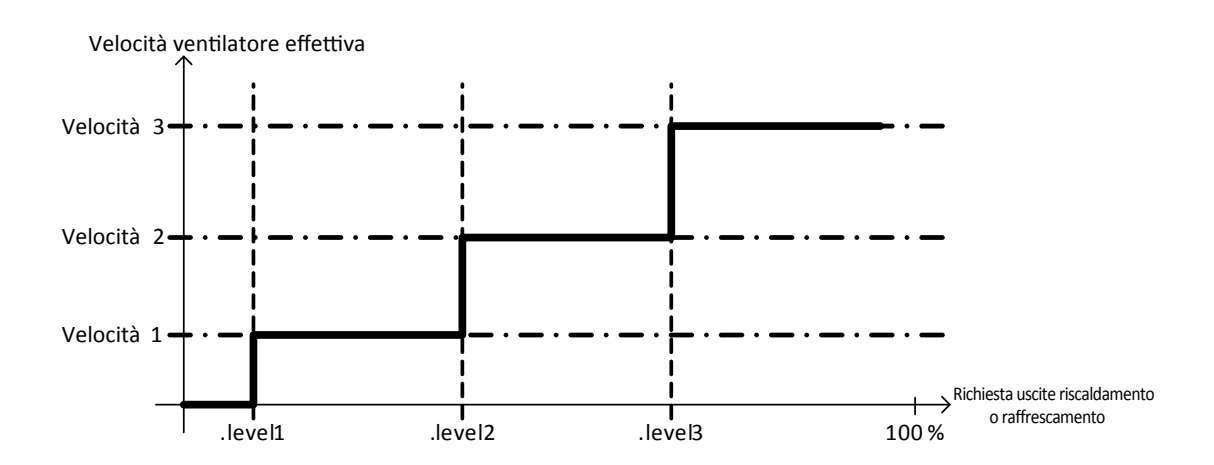

## Funzionalità

## Funzioni

4

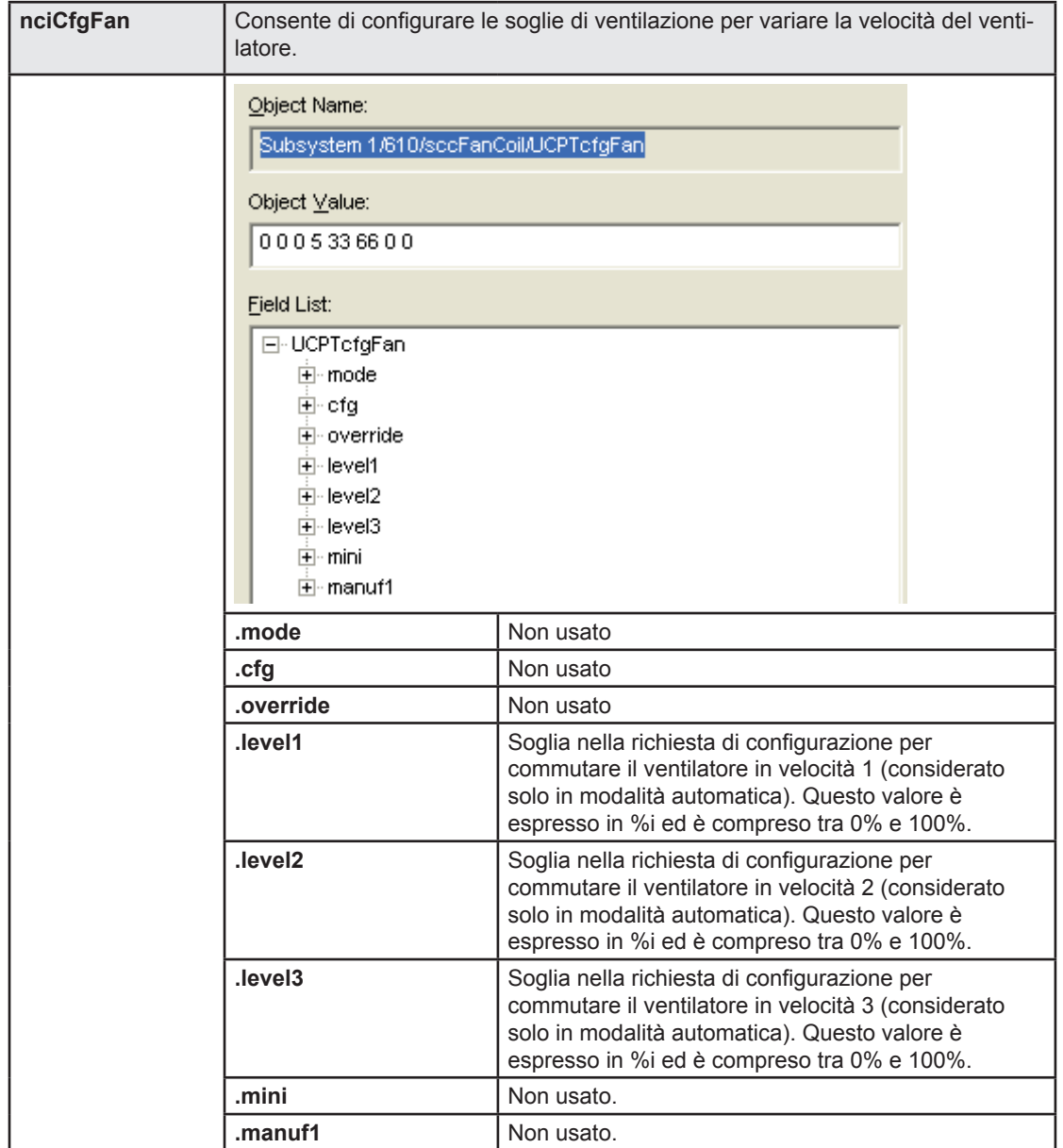

## Funzionalità

## Funzioni

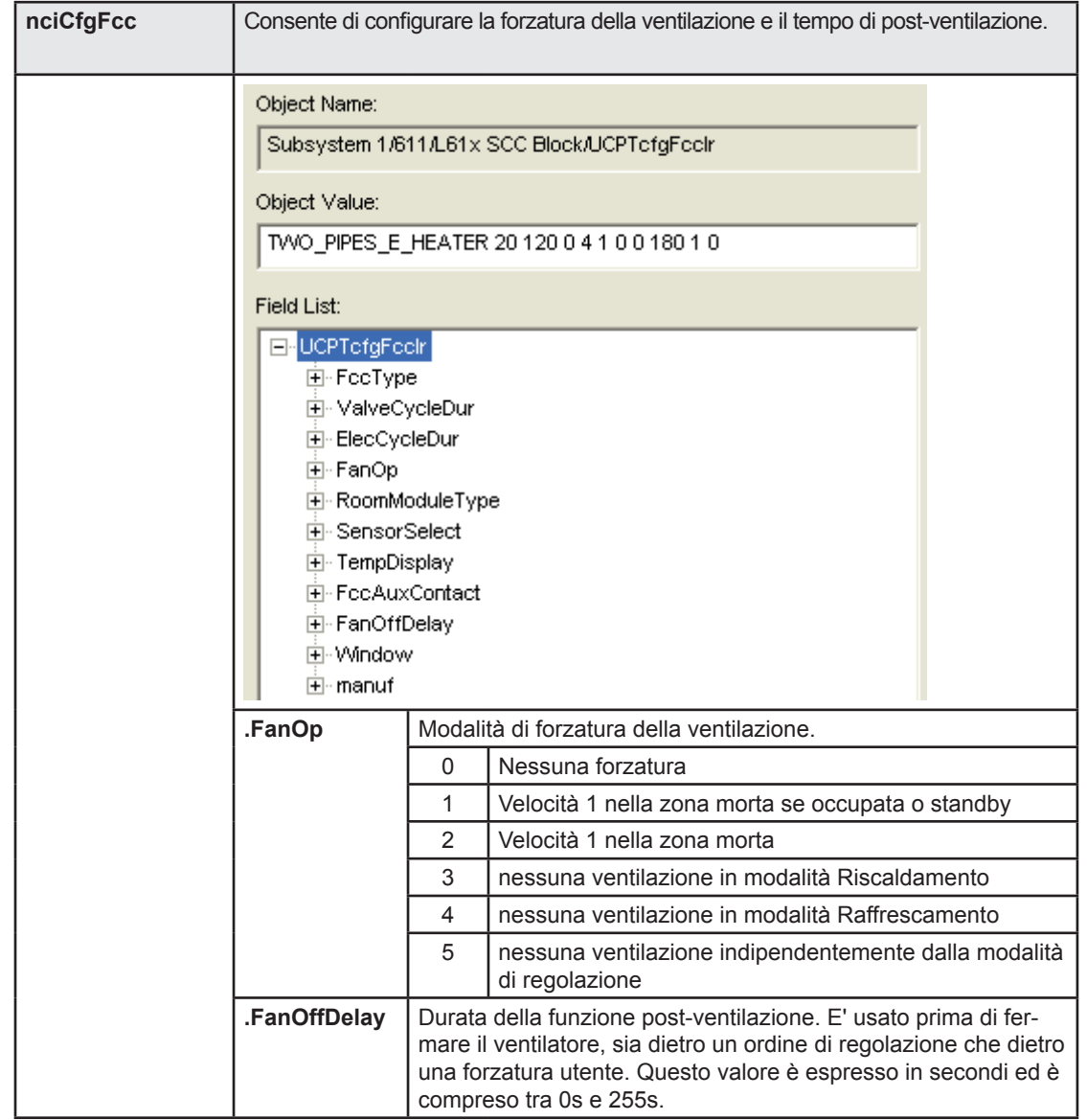

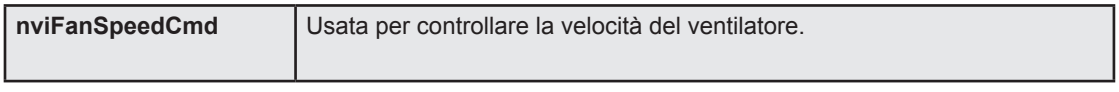

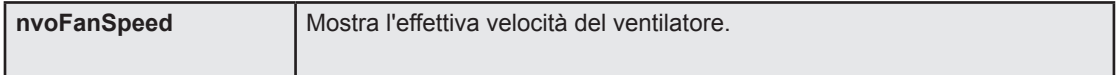

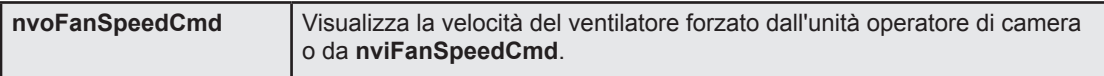

4

<span id="page-34-0"></span>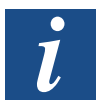

**nviFanSpeedCmd**, **nvoFanSpeed** e **nvoFanSpeedCmd** sono basati sul formato SNVT switch composto da 2 campi, "stato" e "valore". Queste variabili usano SNVT switch in corrispondenza alla tabella di seguito riportata.

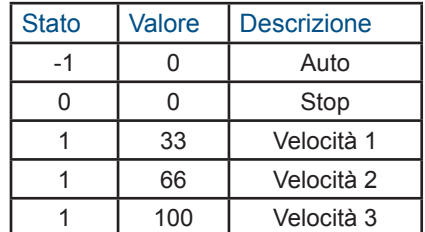

4

#### 4.4.3 Change Over

In base alla configurazione dell'applicazione, è possibile usare una valvola in modalità Change over (vedi Reg 1 al capitolo "4.2. Configurazione dell'applicazione"). In questo caso la valvola può riscaldare o raffrescare in base allo stato di Change Over.

Per gestire lo stato del Change Over sono disponibili 2 possibilità, la prima è la variabile di rete**nviChgOver** e la seconda è l'ingresso E2 in configurazione Change Over (vedi capitolo "4.1.2. Ingressi analogici"). Lo stato è visualizzato da **nvoPresence**.

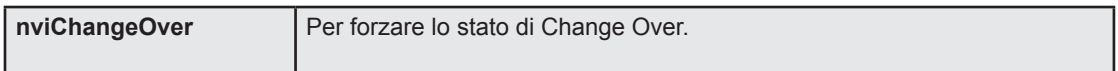

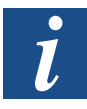

**nviChgOver** e **nvoChgOver** sono basati sul formato SNVT\_switch composto da 2 campi, "stato" e "valore". Queste variabili usano SNVT\_switch in corrispondenza alla tabella di seguito riportata.

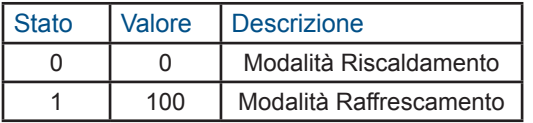

#### <span id="page-35-0"></span>4.4.4 Processo di contatto porta o finestra

Nel controllore di camera è integrato per un ingresso configurato per default un contatto porta e finestra (ingresso E1). Esso viene usato per rilevare una porta o una finestra aperte indipendentemente della polarità del contatto (gestione con **nciCfgFcc.Window**). In tal caso la regolazione viene arrestata (valvola chiusa, ventilatore e batteria elettrica arrestati) ma la modalità di protezione antigelo rimane ancora attiva.

Il rilevamento della finestra aperta può avvenire in due modi:

- Contatti inseriti nell'ingresso E1 (vedi capitolo "4.1.2. Ingressi analogici"). In questo caso lo stato del contatto viene mostrato da **nvoWindow**.
- Per la rete Lon network con la variabile **nviWindowLoop**.

Quando viene rilevata una finestra aperta, **nviEnergyHoldOff** viene aggiornato con **nvoWindow** oppure con **nviLoopWind** a secondo dell'ultimo aggiornamento avvenuto. L'uso di entrambi i modi contemporaneamente non è consigliabile, a meno che non venga eseguita una configurazione master/slave (vedi capitolo 4.3.15 Master / Slave).

La variabile **nviEnergyHoldOff** e il contatto finestra (**nvoWindow**) vengono usati per stabilire se una finestra è aperta.

In questa modalità il regolatore non consente la forzatura della velocità del ventilatore, ignora i comandi dell'unità operatore di camera e arresta (se configurata) la forzatura del ventilatore a bassa velocità nella zona morta.

Usando un'unità operatore di camera bidirezionale con un display LCD, sullo schermo viene visualizzato un allarme.

L' ingresso contatto finestra viene filtrato (debouncing).

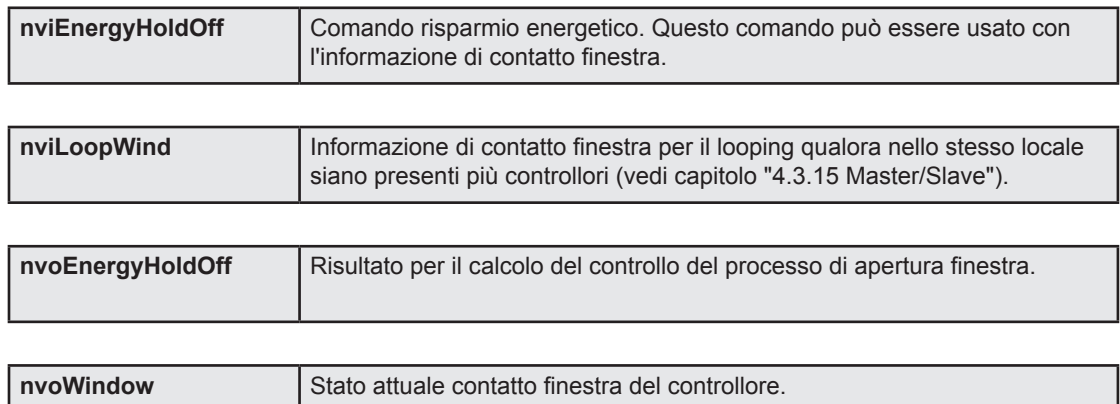

**nviWindowLoop** e **nvoWindow** sono basati sul formato SNVT\_switch composto da 2 campi, "stato" e "valore". Queste variabili usano SNVT\_switch in corrispondenza alla tabella di seguito riportata. Questi valore sono usati anche per **nviEnergyHoldOff** e **nvoEnergyHoldOff**.

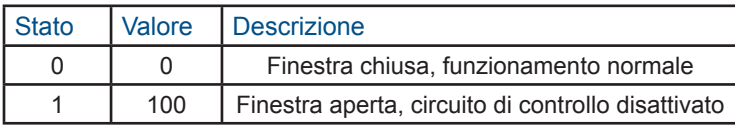
#### 4.4.5 Punto di rugiada

In modalità raffrescamento, è possibile che venga a formarsi della condensa sul registro di raffrescamento.Al fine di evitare tale problema è possibile usare insieme con il regolatore un sensore di rugiada. Qualora venga rilevata della condensa, l'uscita di raffrescamento del regolatore viene forzata su 0 ma il circuito di controllo rimane attivo. Qualora i calcoli delle uscite vengano ancora eseguiti dal regolatore PI, la ventilazione segue il segnale del processo di controllo oppure i parametri di forzatura della ventilazione.

Per attivare questa funzione, il contatto ausiliario deve essere configurato come un rilevatore del punto di rugiada con **nciCfgFcc.FccAuxContact**=3. Questa funzione gestisce l'ingresso come normalmente aperto (NO).

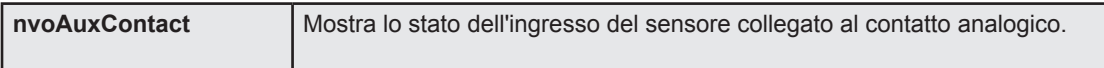

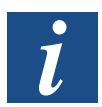

**nvoAuxContact** si basa sul formato SNVT\_switch composto da 2 campi, "stato" e "valore". Questa variabile usa SNVT\_switch in corrispondenza alla tabella di seguito riportata.

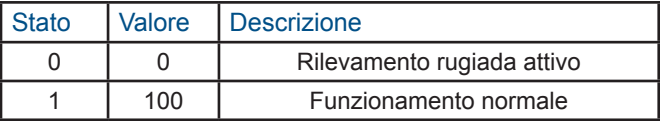

#### 4.4.6 Azioni dei contatti sul circuito di controllo processo

Questa tabella è un riassunto dei capitoli da "4.3.3 Change Over" a "4.4.7 Controllo portata".

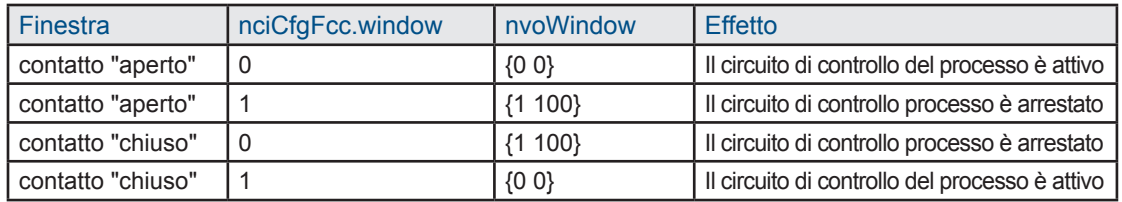

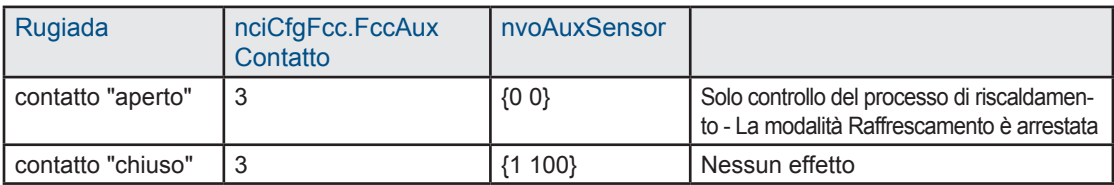

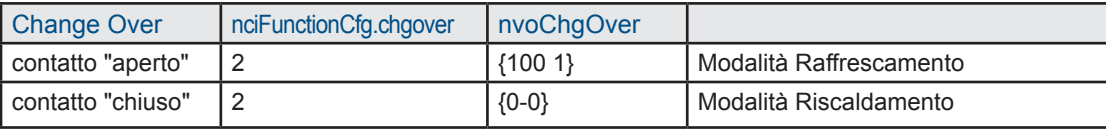

## 4.4.7 Limite temperatura di soffiaggio

Questa funzione è disponibile solo se il contatto ausiliario è configurato come un sensore della temperatura di soffiaggio con**nciCfgFcc.FccAuxContact**=5.

Questa funzione può essere usata solo per limitare la temperatura dell'aria soffiata dal dispositivo durante la regolazione. Essa consente di impostare due soglie , una per l'aria calda e l'altra per l'aria fredda. Ogni qualvolta la temperatura di soffiaggio raggiunge questi limiti, le valvole o il riscaldatore elettrico vengono limitati e poi arrestati nel caso in cui tali limiti vengano raggiunti. Le limitazioni possono essere rappresentate come nella figura sotto riportata.

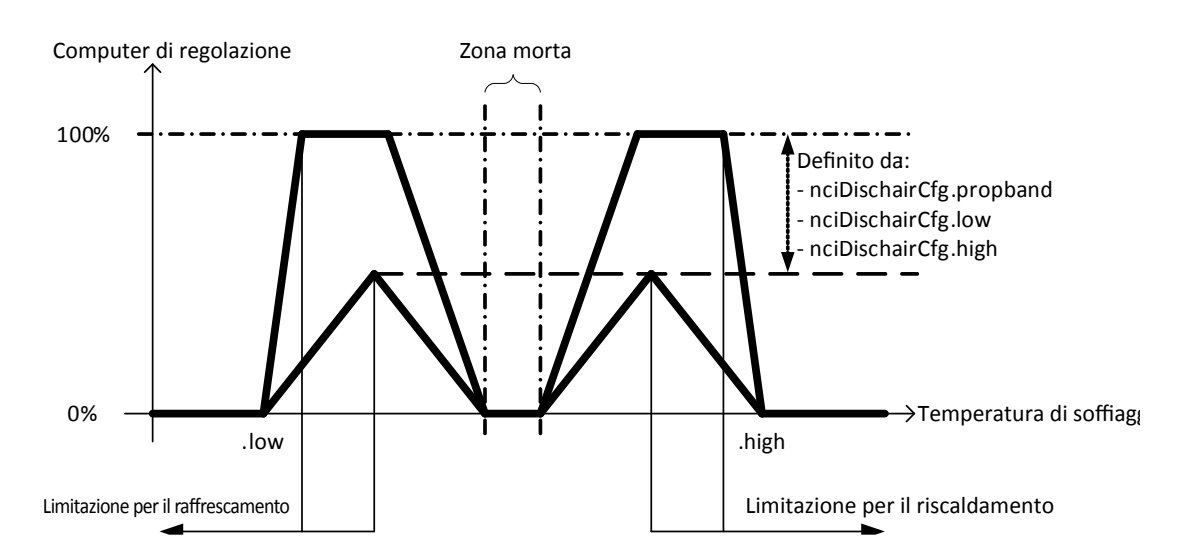

Il limite di soffiaggio può essere usato solo se il sensore dedicato rileva una temperatura valida, **nvoAuxSensor** diverso da 327.67°C (vedi capitolo "4.1.2. Ingressi analogici"). In questo caso, il limite può essere applicato sul riscaldamento, sul raffrescamento o su entrambe le modalità di applicazione con nciDischair.type.

- Per la limitazione raffrescamento: Per limitare la temperatura dell'aria fredda, è necessario usare il limite minimo (**nciDischair.low**). La limitazione bypassa 3 stadi durante la diminuzione della temperatura dell'aria di scarico.
	- **nvoAuxSensor > nciDischair.low + nciDischair.propband**: La regolazione lavora normalmente, non vengono applicati limiti.
	- **nvoAuxSensor < nciDischair.low + nciDischair.propband**: La limitazione dell'uscita di raffrescamento è proporzionale dalla differenza con il limite inferiore.
	- **nvoAuxSensor < nciDischair.low**: Uscita raffrescamento forzata su 0%.
- Per la limitazione riscaldamento: Per limitare la temperatura dell'aria calda, è necessario usare il limite massimo (**nciDischair.high**).
	- **nvoAuxSensor < nciDischair.high nciDischair.propband:** La regolazione lavora normalmente, non vengono applicati limiti.
	- **nvoAuxSensor > nciDischair.high nciDischair.propband:** La limitazione dell'uscita di riscaldamento è proporzionale alla differenza con il limite superiore.
	- **nvoAuxSensor > nciDischair.high:** Uscita riscaldamento forzata su 0%

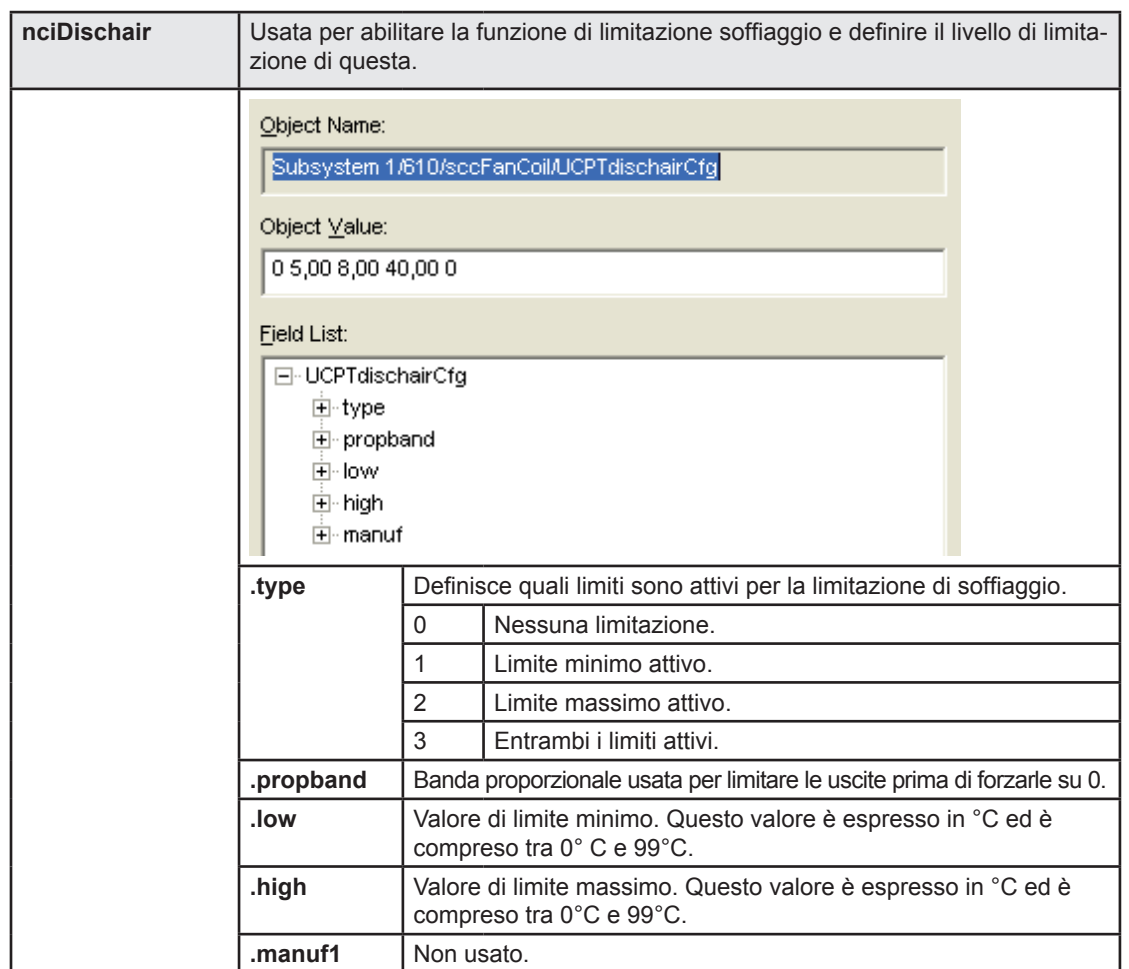

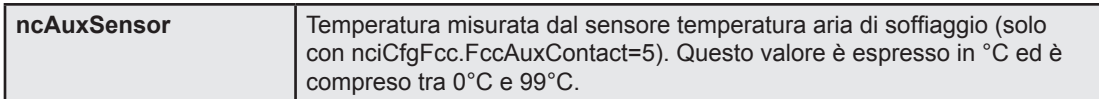

#### 4.4.8 Controllo della ventilazione del riscaldatore elettrico

L'uso del riscaldatore elettrico è limitato, quando la sua domanda è inferiore all'85% esso viene sempre usato al 100%.

Se il comando manuale della velocità del ventilatore porta ad un arresto del ventilatore, la richiesta di batteria elettrica viene forzata a zero. Analogamente se l'arresto del ventilatore è dovuto alla forzatura di **nciCfgFcc.FanOp**, la batteria elettrica viene fermata.

Il tempo di operativo del riscaldatore elettrico è visualizzato da**nvoHeaterRunTime**. Questo valore viene memorizzato nella memoria EEPROM del dispositivo ogni 12 ore. In caso di reset, il valore viene recuperato e ricaricato dalla memoria EEPROM. Per reimpostare il valore usare **nviRequest** con il valore **nviRequest** = 0,RQ\_CLEAR\_RESET.

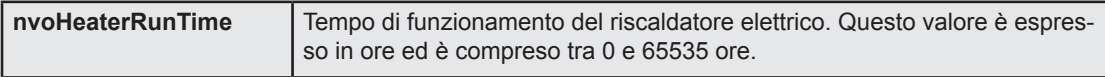

## 4.4.9 Trasmissione variabili forzate e ricezione heartbeat

Per controllare il carico di rete è possibile configurare un valore HeartBit per la trasmissione di alcune variabili. Con questa funzione le variabili possono essere trasmesse anche se il loro valori non sono cambiati.

La **nciSndHrtBt** definisce a che ora vengono inviate le variabili. Il HeartBit viene applicato a:

- **nvoAuxContact**
- **nvoCoolPrimary**
- **nvoEffectOccup**
- **nvoFanSpeed**
- **nvoHeatCool**
- **nvoHeatPrimary**
- **nvoSpaceTemp**
- **nvoWindow**

Per la ricezione heartbeat, questa sicurezza viene applicata solo sulle seguenti variabili e solo se legate. Se la variabile non viene ricevuta alla fine del **nciRcvHrtBt**, il suo valore viene impostato come non valido. Questo HeartBeat viene applicato a:

- **nviApplicMode**, impostato sul valore non valido "HVAC\_AUTO"
- **nviSpaceTemp**, impostato sul valore non valido "327,67°C" (aggiornamento simultaneo **nvoSpaceTemp**).

Entrambi le funzioni possono essere disattivate con il valore 0s.

Queste funzioni vengono usate principalmente in modalità Master / Slave (vedi capitolo "4.3.11 Master / Slave").

# Funzionalità

# Funzioni

4

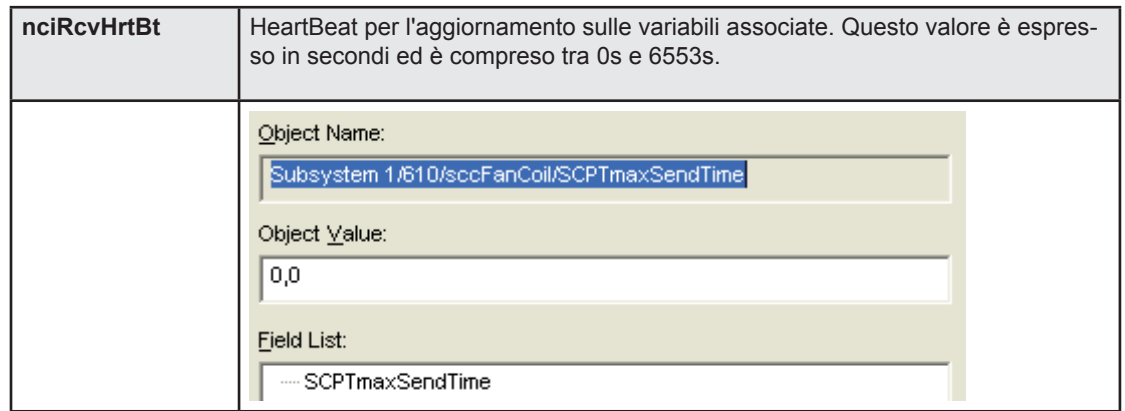

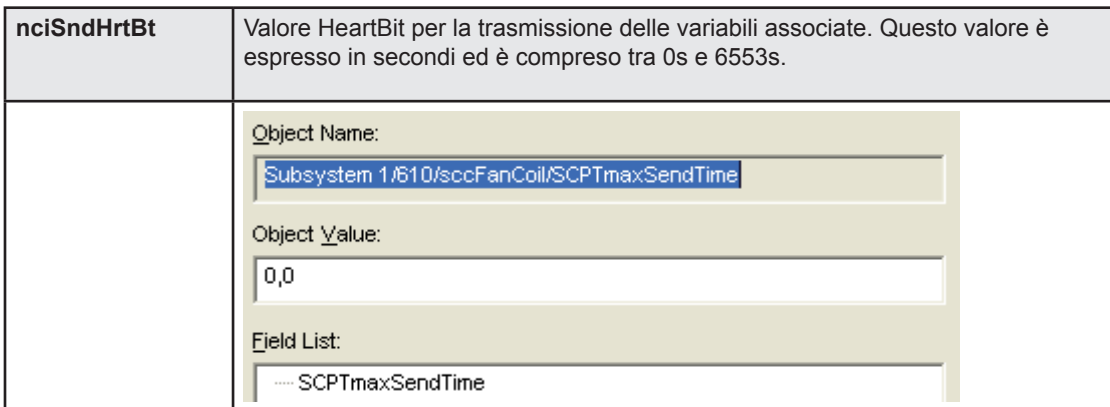

#### 4.4.10 Limitazione riscaldatore elettrico / Ripartizione del carico

E' possibile limitare la potenza della batteria elettrica usando**nviEconEnable**. La limitazione della potenza può essere usata per ridurre il consumo di potenza o per fermarlo.

- Con **nviEconEnable.state** = 0, nessuna limitazione di potenza.
- Con **nviEconEnable.state** = 1, la potenza è limitata al **nviEconEnable.value**.

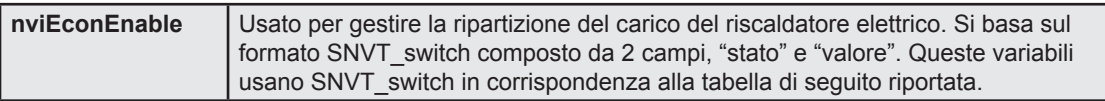

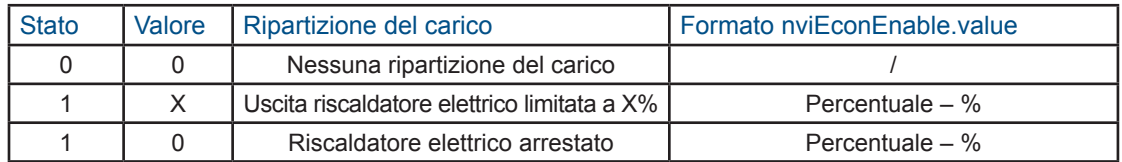

#### 4.4.11 Master / Slave

Se vengono installati più controllori nell stesso locale, è necessario avere un'omogeneità di funzionamento di questi controllori. Un controllore verrà quindi definito come « master » e questo master invierà poi la modalità operativa agli altri controllori definiti come "slave":

**nvoHeatCool** verrà inviato agli slave per aggiornare **nviApplicMode**.

Gli altri collegamenti dipenderanno dai dispositivi di controllo utente in uso (uno o più dispositivi di camera o controllori a infrarossi o remoto nello stesso locale).

Collegamenti modalità di applicazione master/slave:

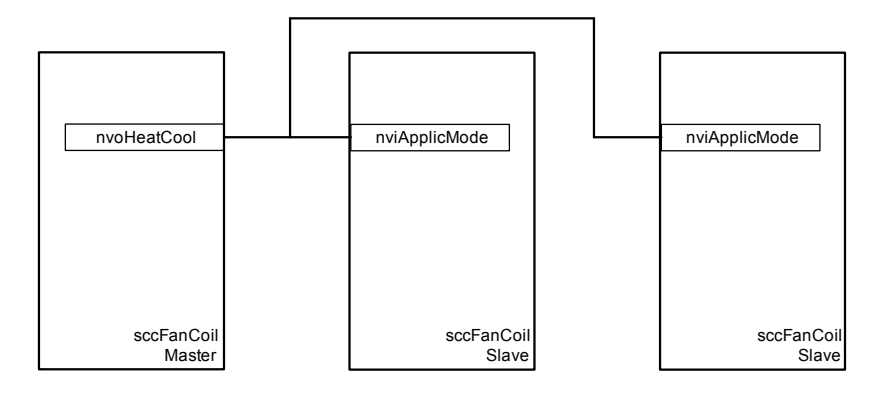

Collegamenti comando velocità ventilatore e offset del setpoint master/slave:

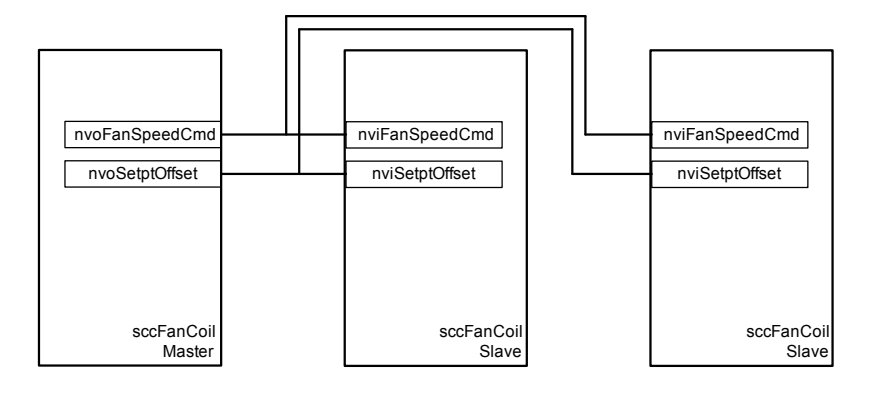

Collegamenti master/slave finestra:

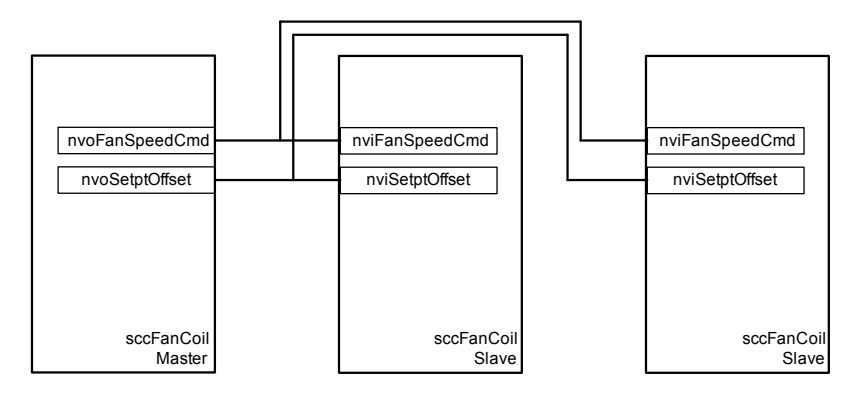

#### 4.5.1 Applicazione

Il PCD7.L611 può essere usato con i dispositivi add-on per pilotare illuminazione e frangisole. E' compatibile con i seguenti dispositivi:

- PCD7.L620: Uscite Add-on 2 "luci" ON/OFF
- PCD7.L621: Uscite Add-on 2 "luci" ON/OFF, Uscita 230 Vca 1 "frangisole"
- PCD7.L622: Uscite Add-on 3 "luci" 230 VCA
- PCD7.L623: Uscite Add-on 2 "luci" 24Vcc

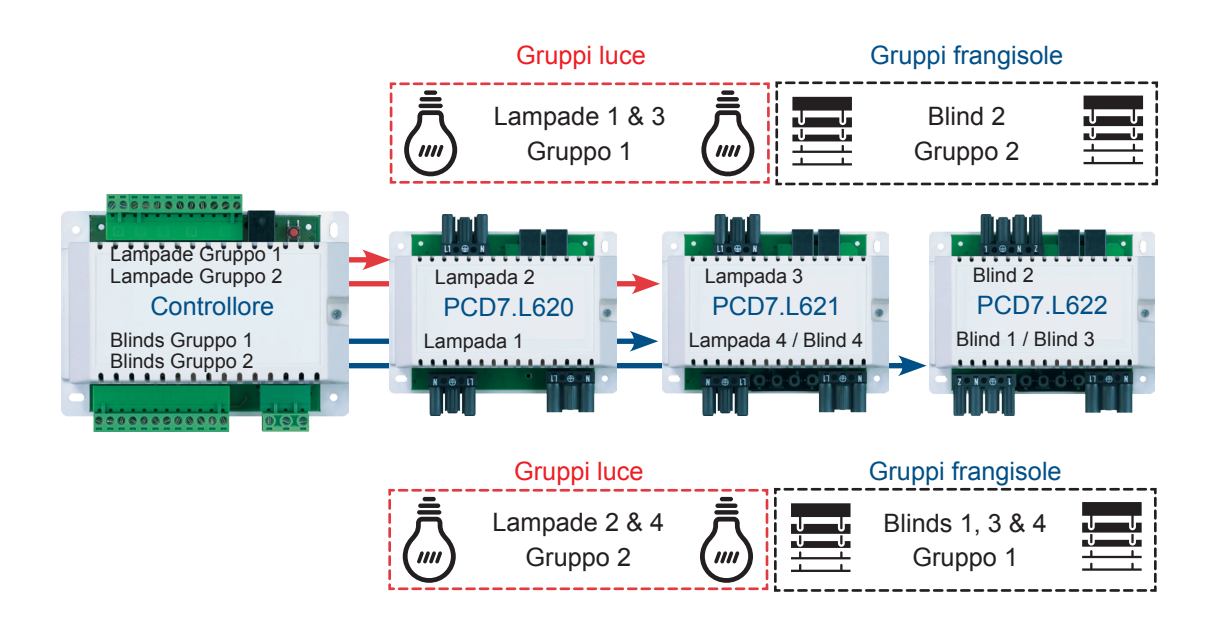

Il PCD7.L611 integra 4 oggetti luce e 4 oggetti frangisole per la gestione di questi moduli Add-on.

Ogni uscita del modulo Add-on viene associata ad un oggetto nel PCD7.L611.

Per gli oggetti luce

- Lamp1  $\rightarrow$  L1
- Lamp2  $\rightarrow$  L2
- Lamp3  $\rightarrow$  L3
- Lamp4  $\rightarrow$  L4

Per gli oggetti frangisole

- $\text{SBlind1} \rightarrow \text{S1}$
- $\mathsf{B}\mathsf{B}\mathsf{C}$  SBlind2  $\rightarrow$  S2
- $\text{SB}$ ind3  $\rightarrow$  S3
- $\text{SB}$ ind4  $\rightarrow$  S4

#### 4.5.2 Impostazioni di fabbrica

Il controllore è dotato di una configurazione default che gli consente di funzionare in un modo predefinito senza bisogno di intervenire sulla rete. Questa configurazione viene usata anche che vengano eseguiti dei collegamenti su **nvoCmdLumX** o **nvoCmdSBlindX**.

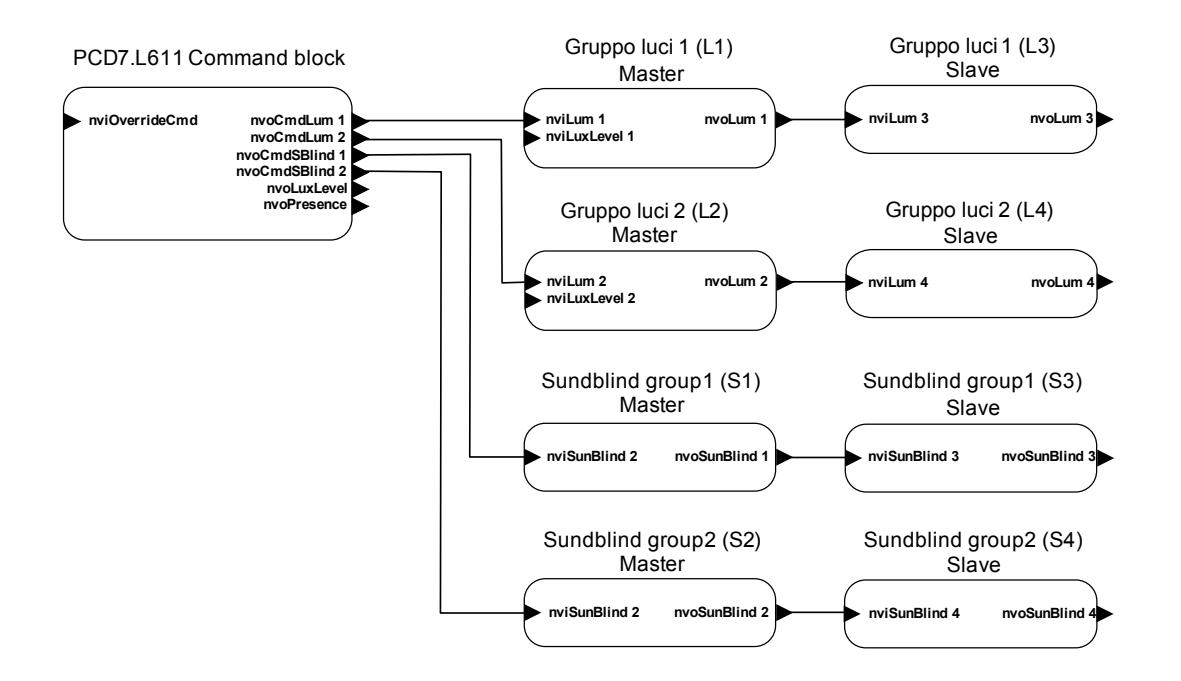

#### 4.5.3 Comandi illuminazione e frangisole

Per applicare la forzatura dall'unità operatore di camera, l'oggetto di comando deve essere usato come nell'applicazione di default.

Se viene eseguito il rilevamento di presenza, viene controllato il livello di luminosità del locale. Se questo livello è inferiore a **nciLumLevelPres**, viene applicata una forzatura luci da **nciLumCmdPres**.Al termine del rilevamento di presenza, viene applicata la forzatura luci anche da **nciLumCmdPres**. Per ulteriori dettagli consultare la descrizione di questa variabile.

E' possibile copiare il valore del rilevamento di presenza in **nviOccSensor** impostando il **nciLumCmdPres**.Control su 1.

La sensibilità del sensore di luminosità deve essere adattata con **nciCoeffReflection**, in base all'ambiente del locale. Il risultato del computo del livello di luminosità effettivo è dato **nvoLuxLevel** e rispetta la seguente equazione:

*Actual luminosity = Measured luminosity x 100 nciCoeffReflection*

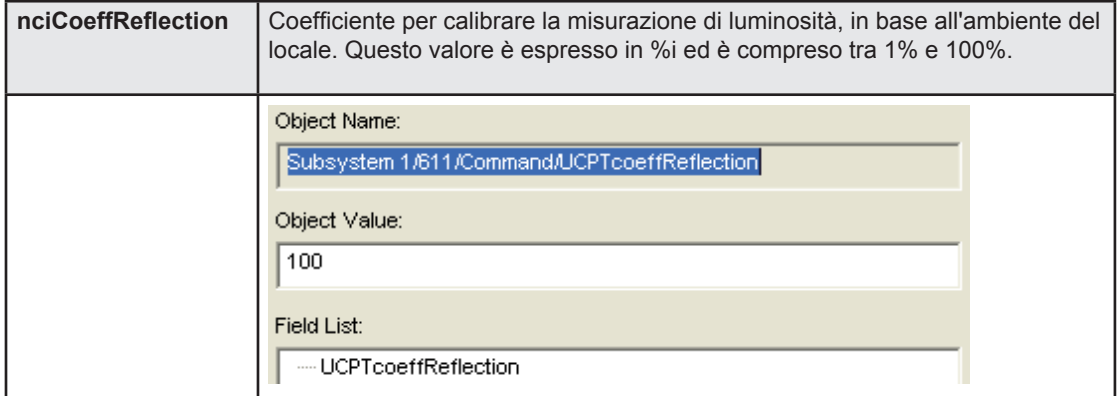

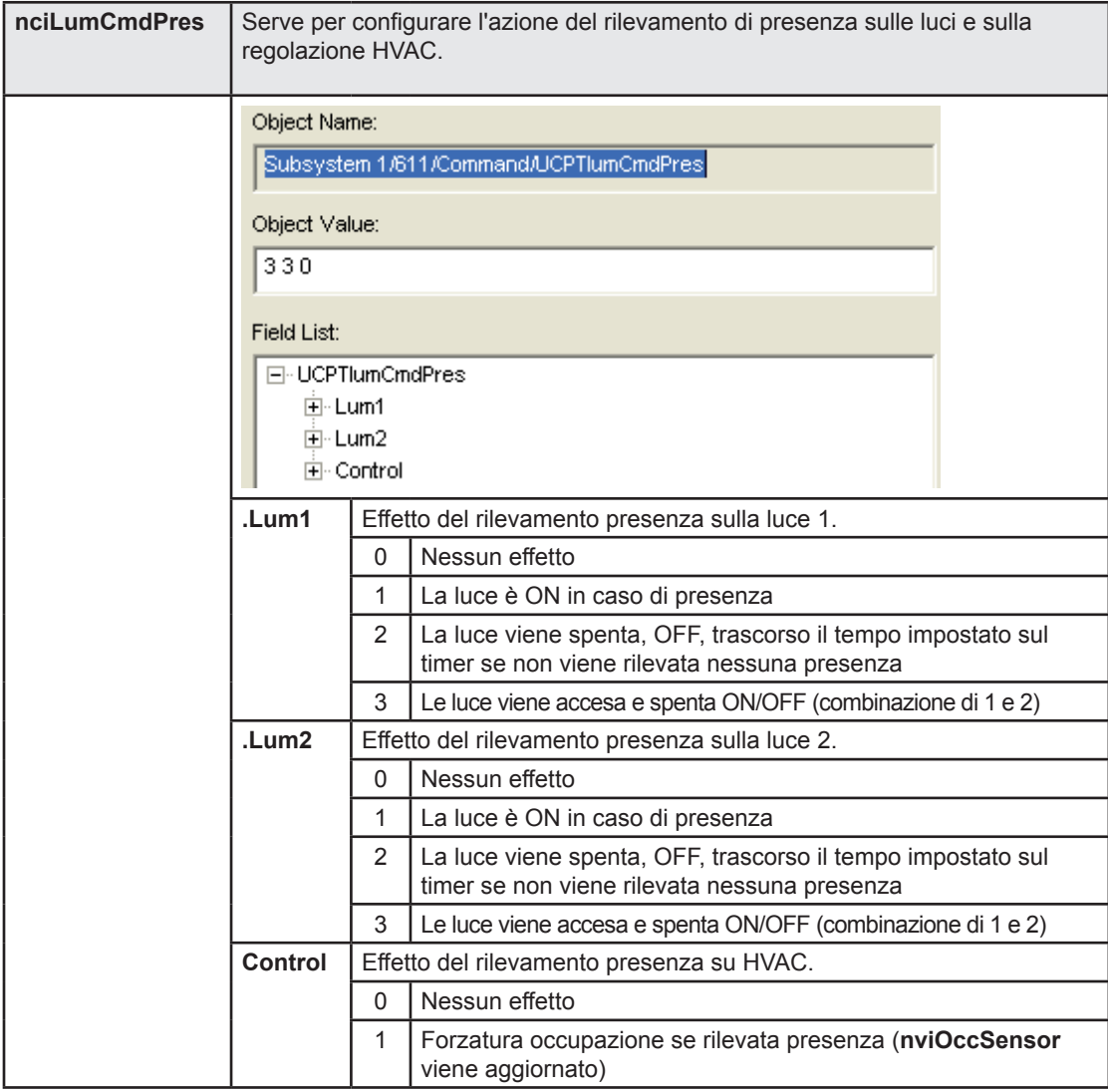

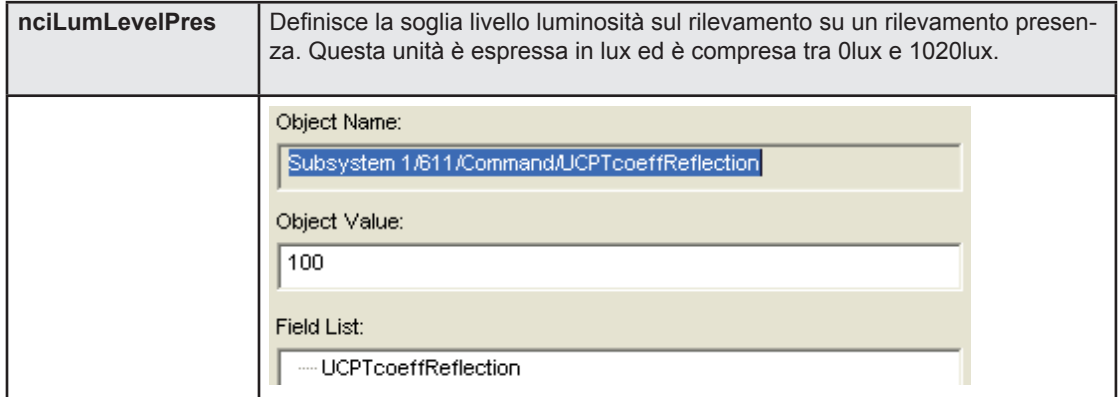

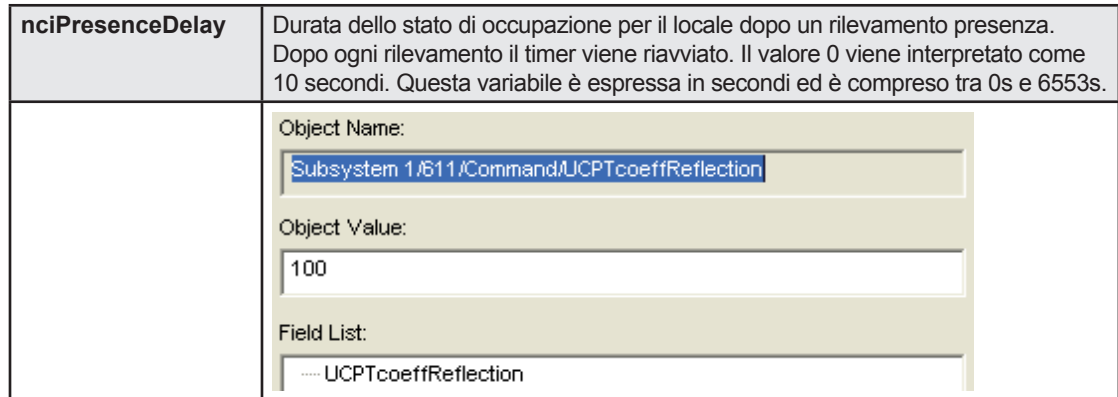

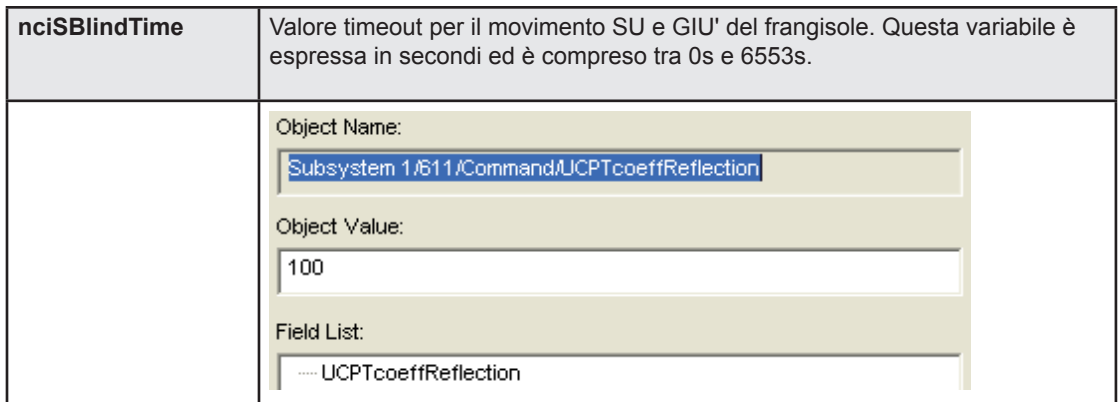

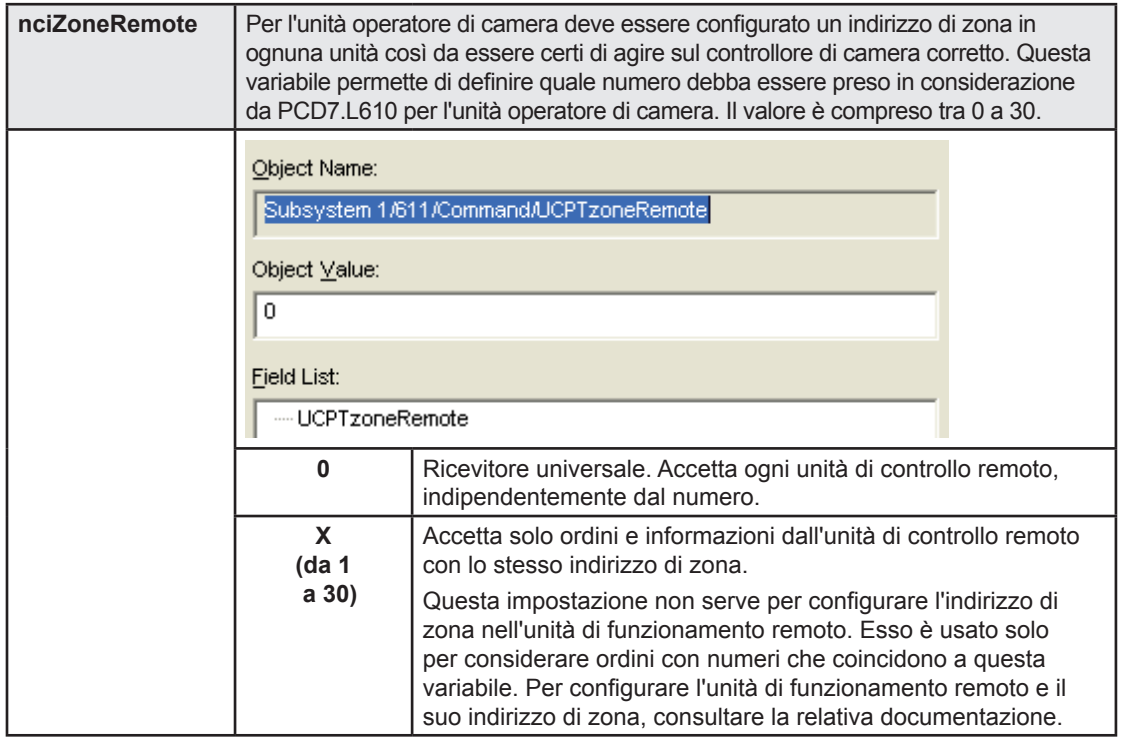

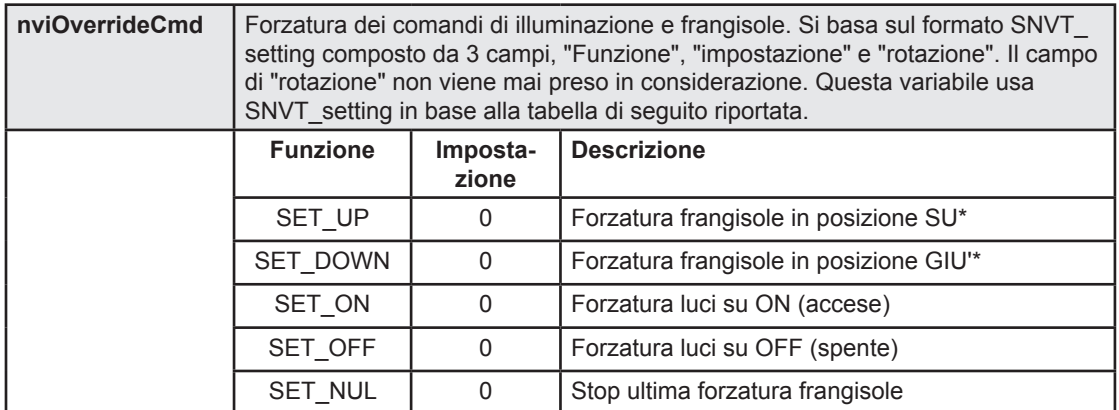

\*: Il comando locale viene disattivato fino a quando la forzatura viene applicata su **nviOverrideCmd**.

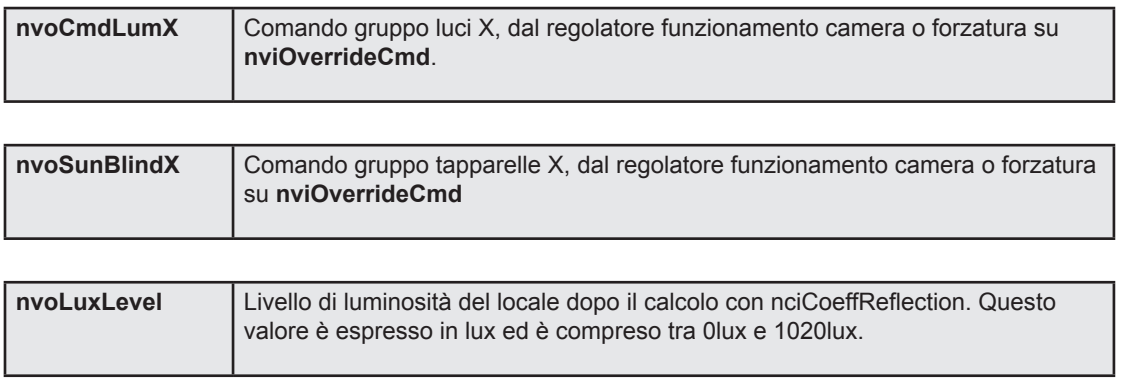

#### Gestione illuminazione e frangisole

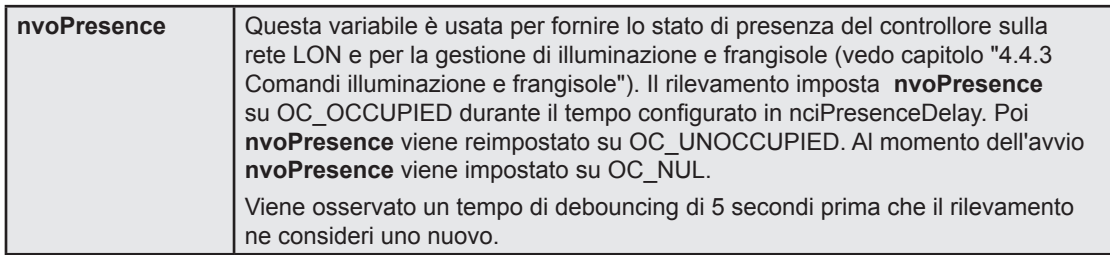

#### 4.5.4 Dettagli sull'oggetto luce

Un oggetto luce può essere usato con 4 funzioni, in base al tipo di lampade definite in lampade **nciCfgLumX.type**:

#### Per una lampada ON/OFF, **nciCfgLumX.type**=0:

- SET ON: accende la luce, ON. - SET OFF: spegne la luce, OFF. - SET STATE: questa funzione viene considerata solo da una luce ON/OFF solo se il suo campo di impostazione è impostato su 0% 0 100% e commuta la luce in base allo stato (vedi tabella 22 "Uso di**nviLumX**). - SET STOP: arresta l'ultima funzione ricevuta dall'oggetto lampada e mantiene la luce nel suo stato attuale.

Per la lampada dimmerabile, **nciCfgLumX.type**=1:

- SET\_ON: accende la luce dimmerabile direttamente su 0%.<br>- SET OFF: accende la luce dimmerabile direttamente su 100
- accende la luce dimmerabile direttamente su 100%.
- SET STATE: commuta la luce in modalità aumento o diminuzione luminosità, in
- base al campo di impostazione (vedi tabella 22 "Uso di **nviLumX**). - SET STOP: arresta l'ultima funzione ricevuta dall'oggetto lampada e mantiene la luce nel suo stato attuale.

Per ogni funzione, l'oggetto luce mantiene la funzione ricevuta per ultima fino alla successiva inscritta sul suo **nviLumX**. Per cui in caso di una lampada dimmerabile, l'oggetto luce continua ad aumentare o diminuire il suo livello fino al ricevimento della funzione"SET\_STOP".

Lo slave può essere legato alla luce master usando **nvoLumX** dell'oggetto luce. Usando questa configurazione, la luce slave e master vengono posizionate sullo stesso gruppo luce e si salva "alias" in uso sulla propria rete LON.

4-33

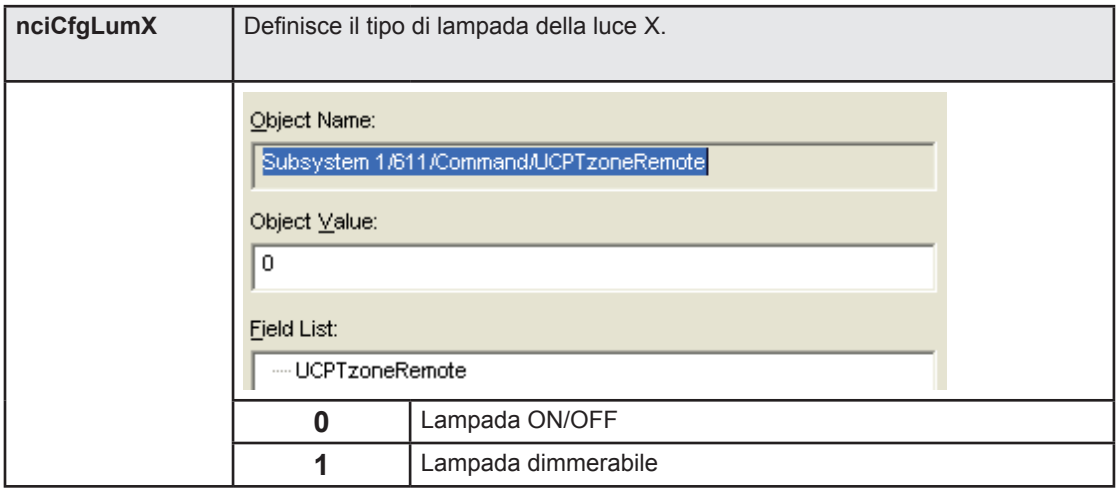

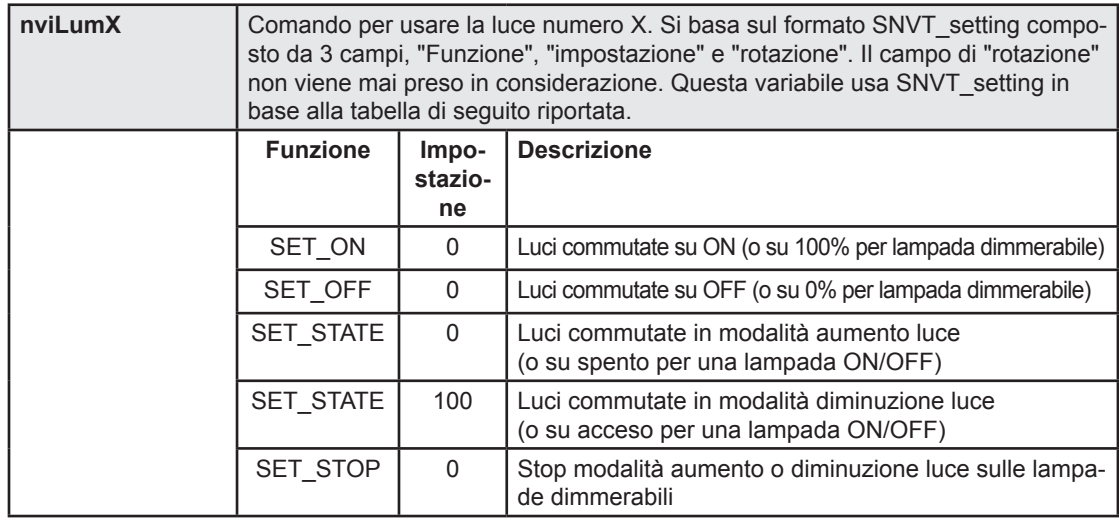

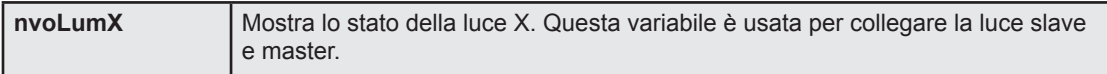

#### 4.5.5 Dettagli sull'oggetto frangisole

Un oggetto frangisole può essere usato con 3 funzioni:

- SET UP: apre il frangisole in posizione SU.
- SET\_DOWN: chiude il frangisole in posizione GIU'.
- SET STOP: arresta l'ultima funzione ricevuta dall'oggetto lampada e mantiene la luce nel suo stato attuale.

Per ogni funzione, l'oggetto frangisole mantiene la funzione ricevuta per ultima fino alla successiva inscritta sul suo **nviSunBlindX**. Per cui l'oggetto frangisole continua a salire o scendere SU/GIU ' fino al ricevimento della funzione"SET\_STOP". Se riceve un ordine "SET\_DOWN" direttamente dopo un "SET\_UP",, o viceversa, il movimento del frangisole commuta direttamente dopo un ritardo si 1 secondo.

Come per la luce, lo slave può essere legato al frangisole master usando **nvoSunBlindX** dell'oggetto frangisole.

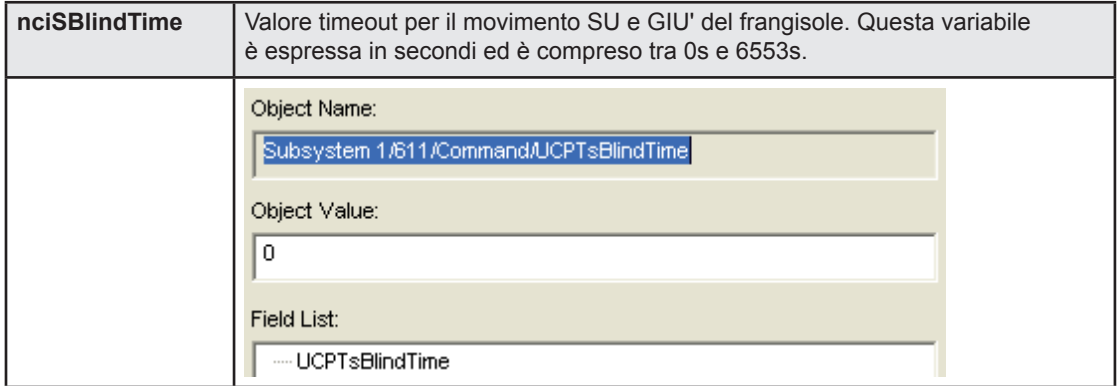

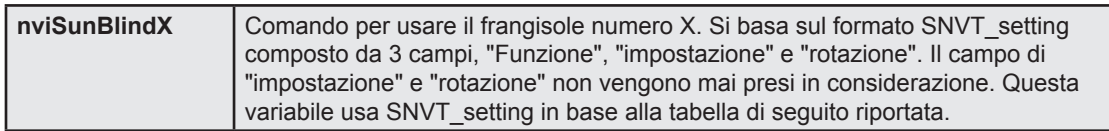

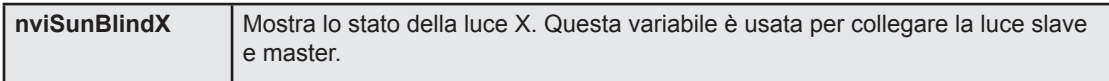

## Oggetto nodo

# 5 Blocco funzioni e variabili

## 5.1 Oggetto nodo

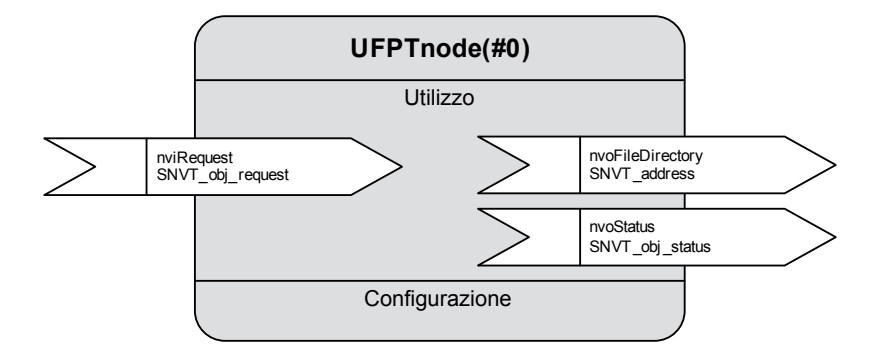

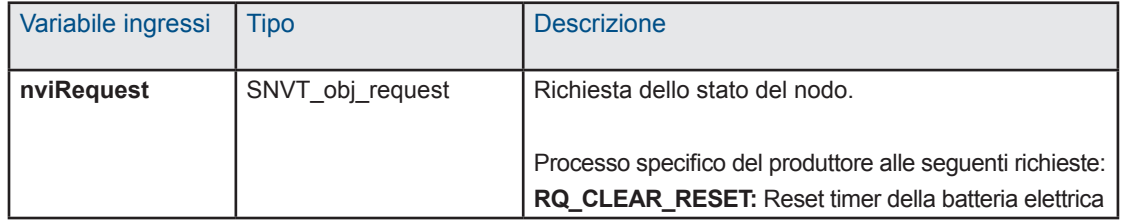

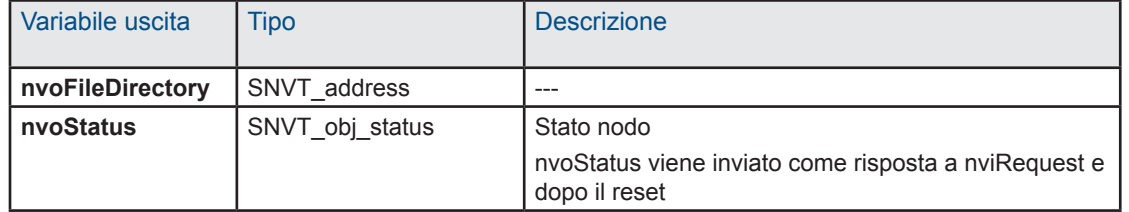

#### 5.2 sccFanCoil

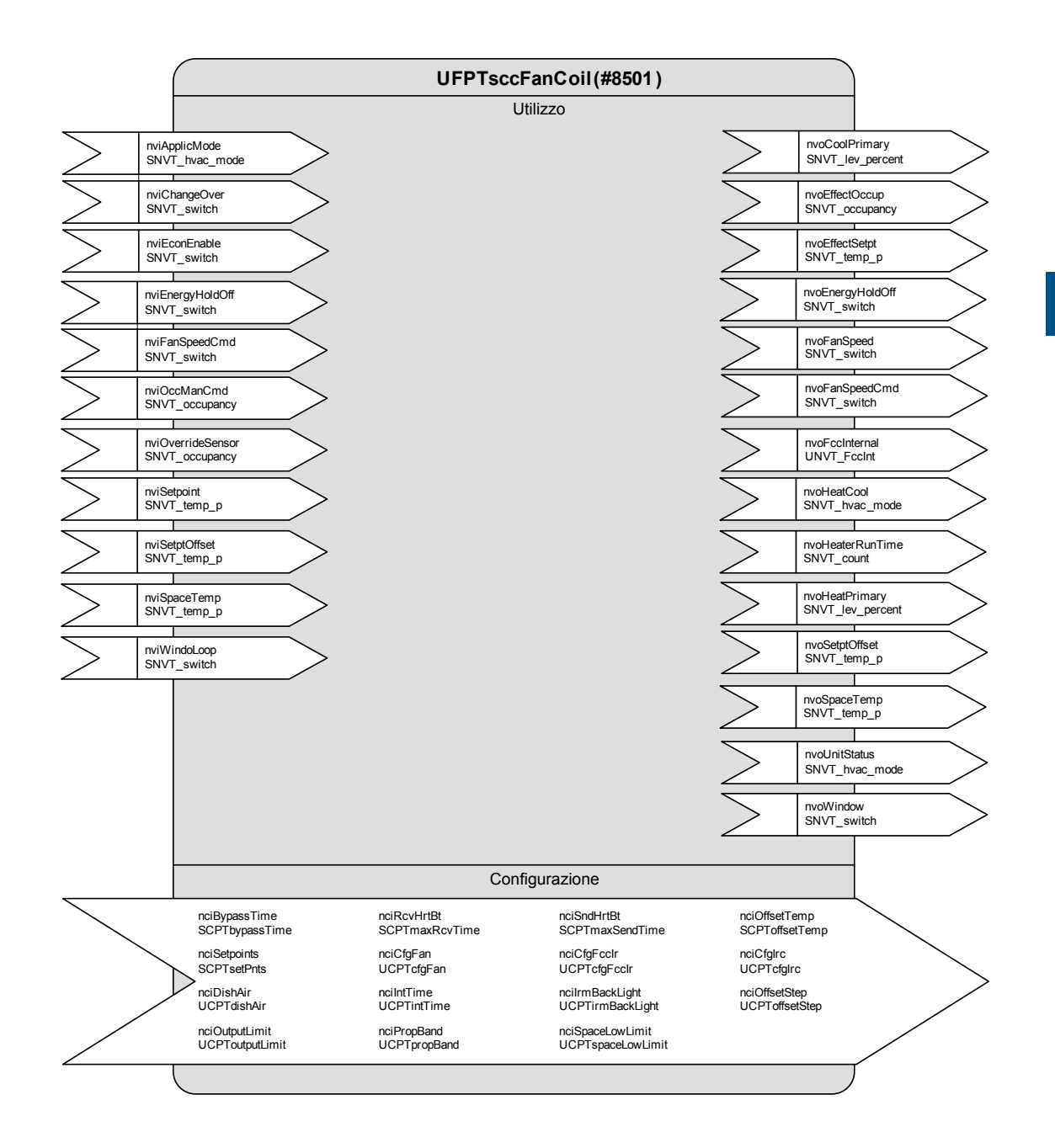

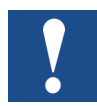

**Le variabili contrassegnate con un "\*" sono salvate in EEPROM. La loro integrità viene garantita per un massimo di 10 000 cicli di scrittura.**

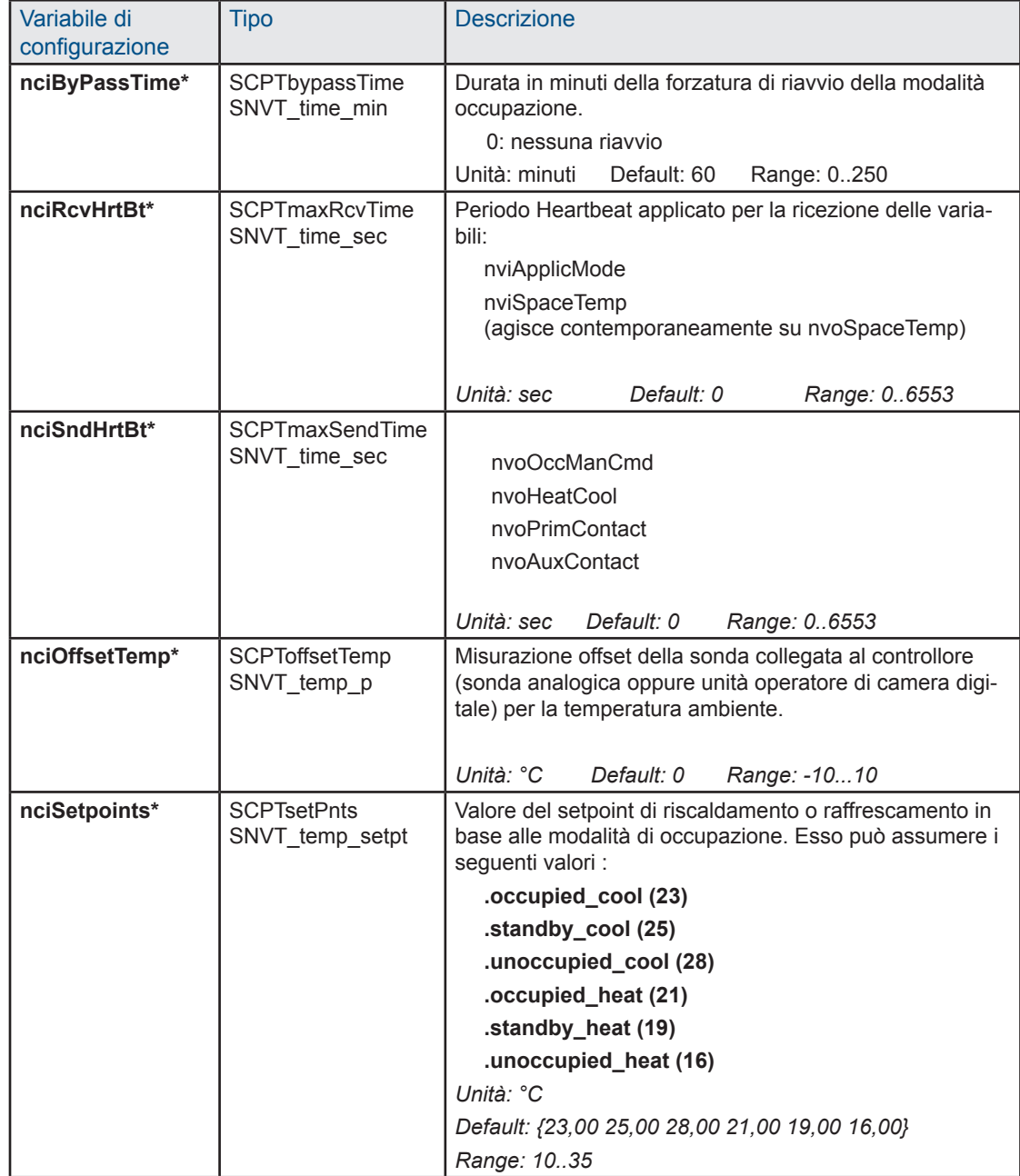

5

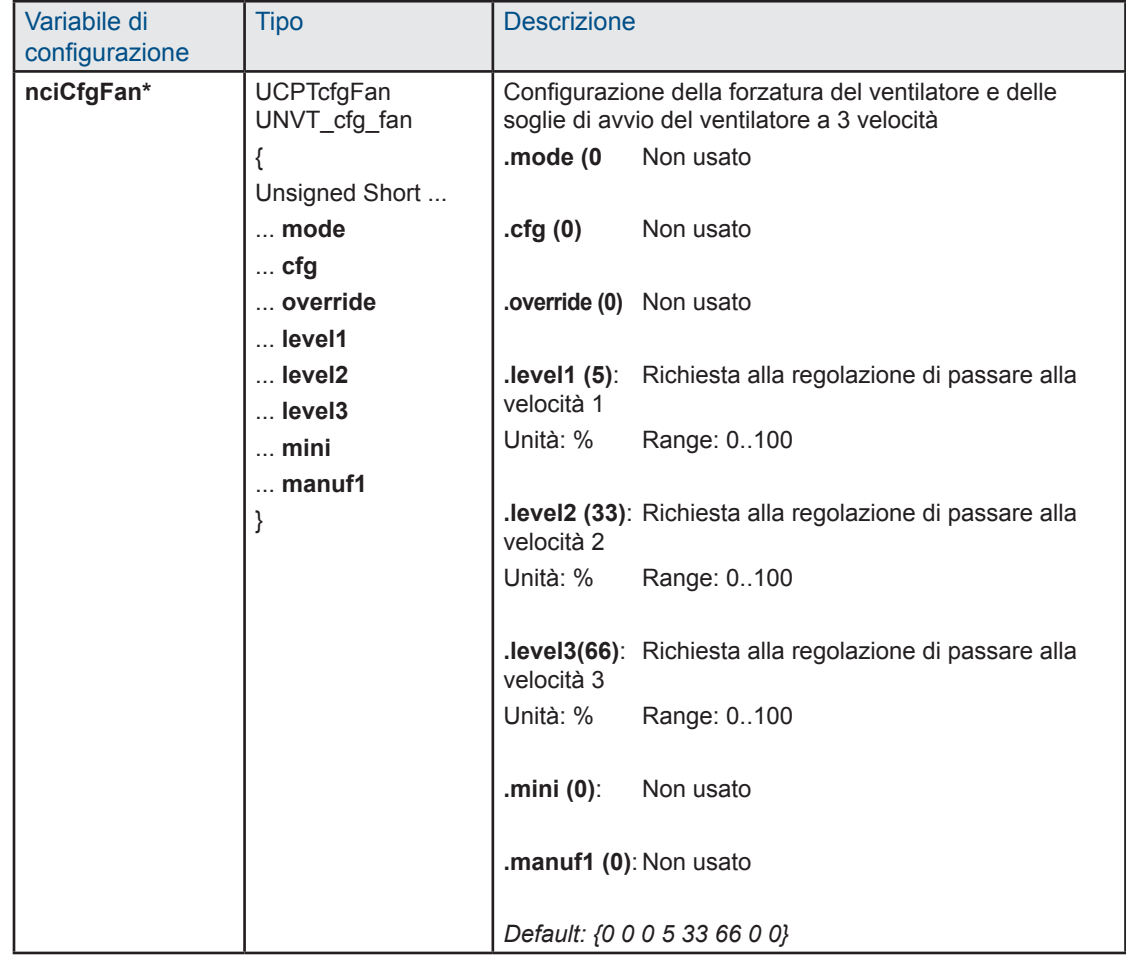

5-4

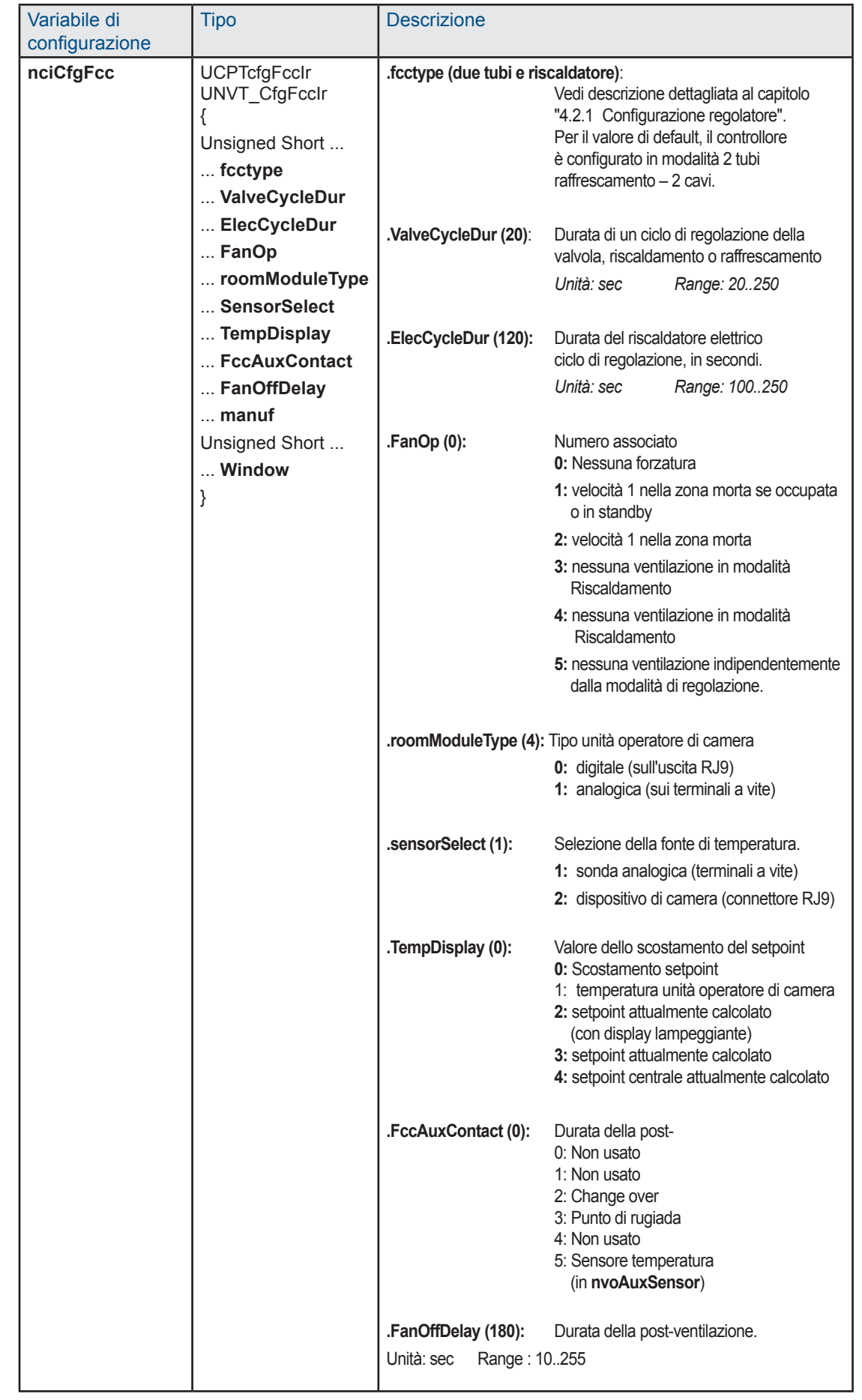

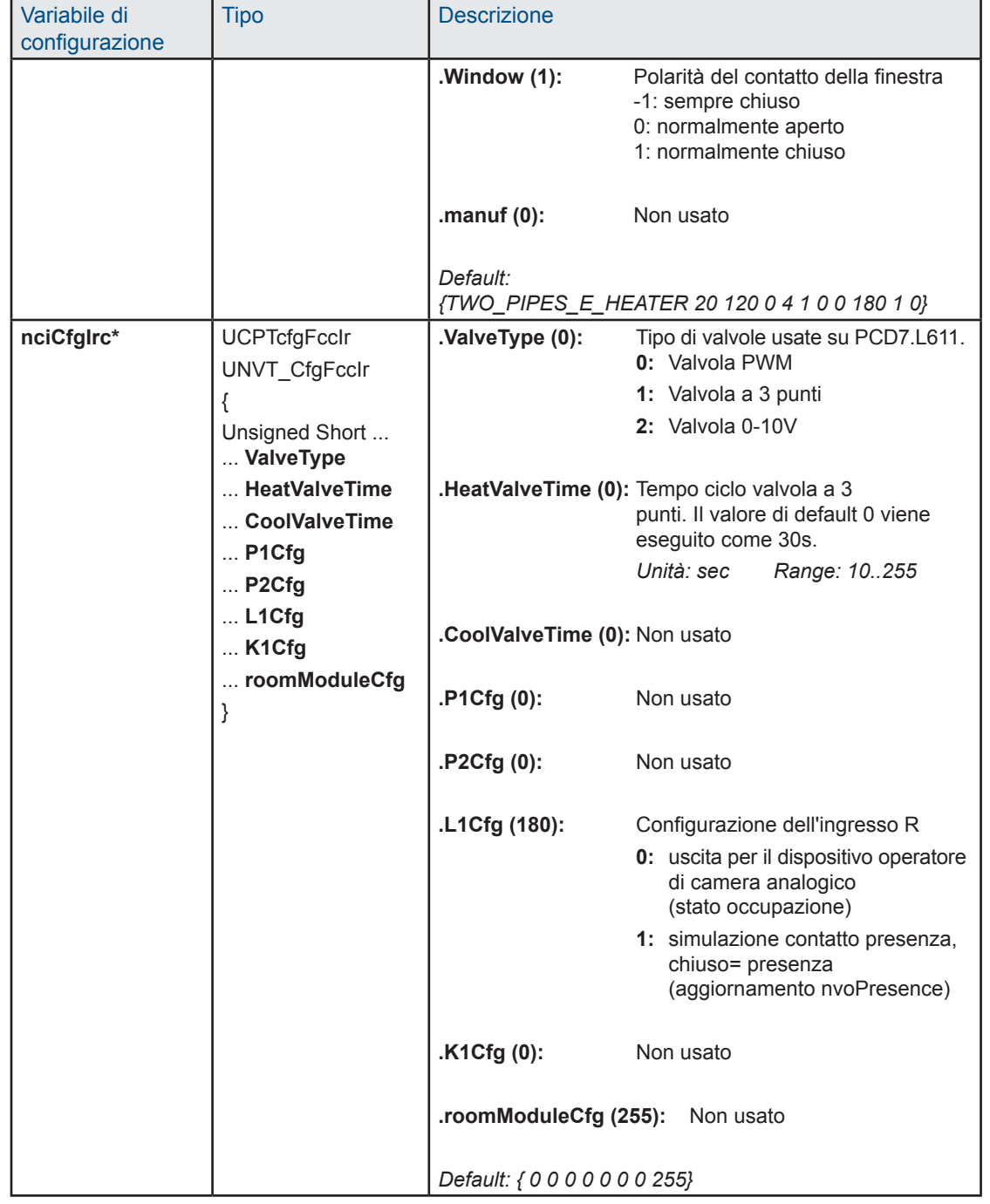

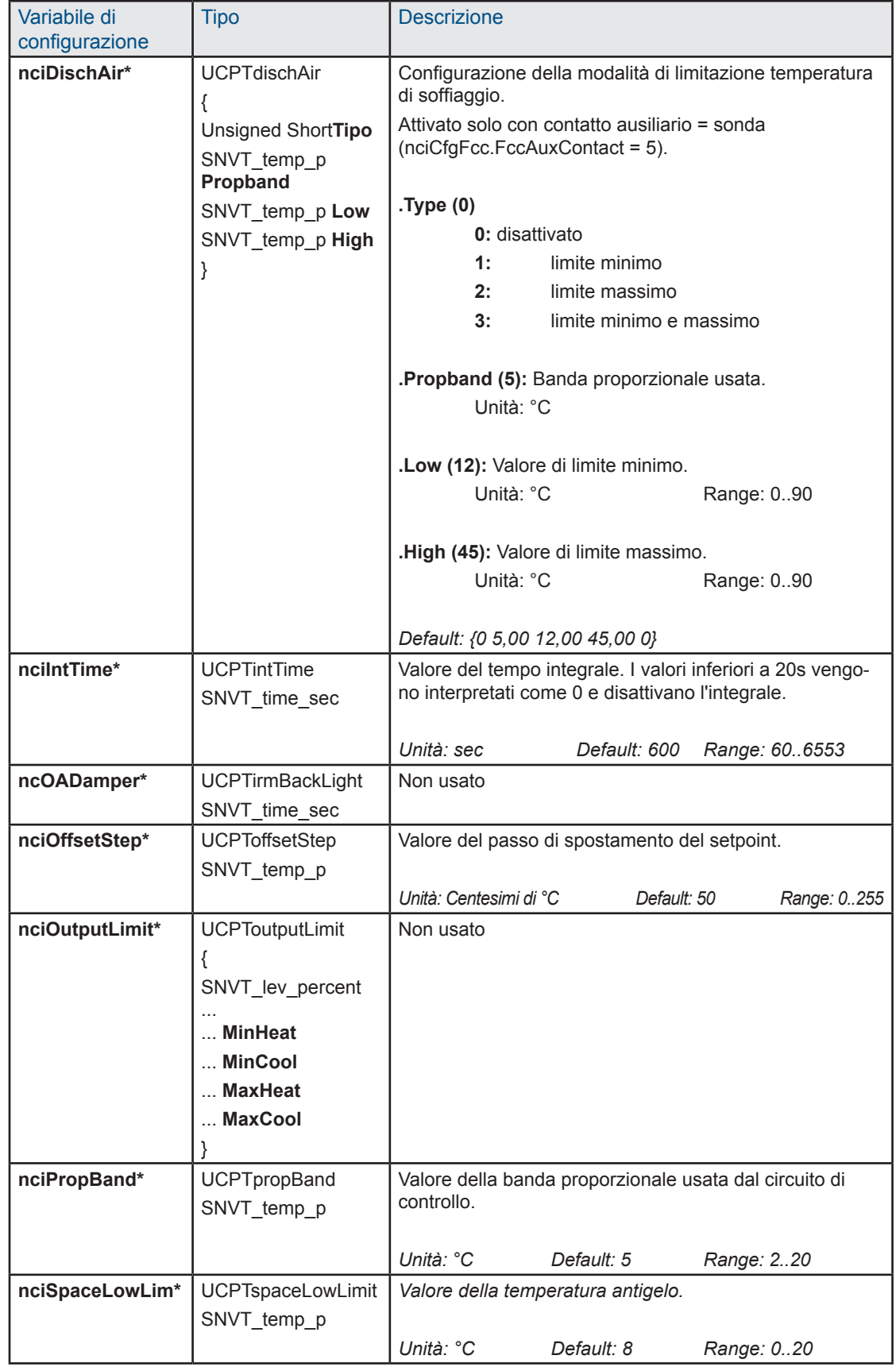

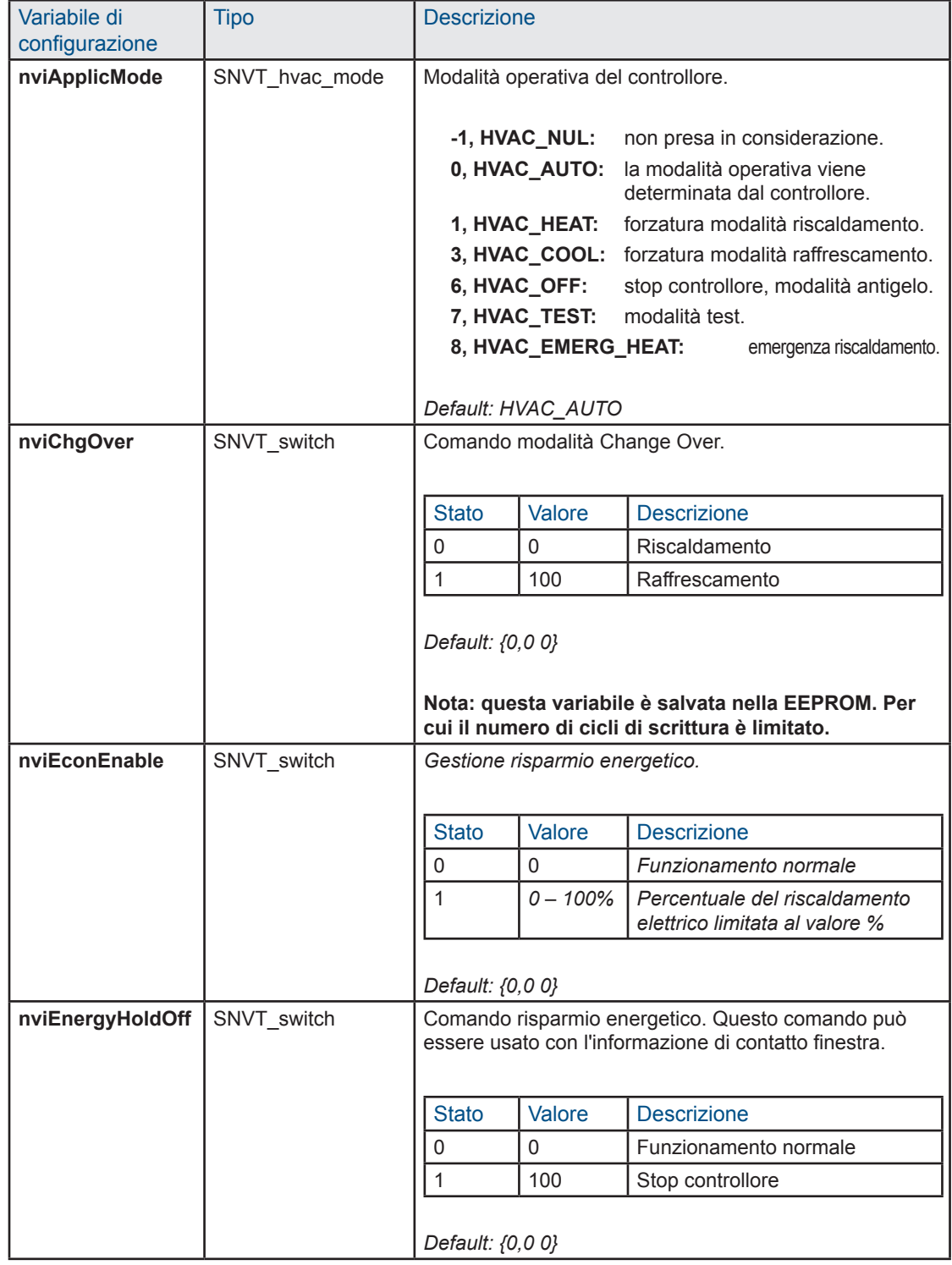

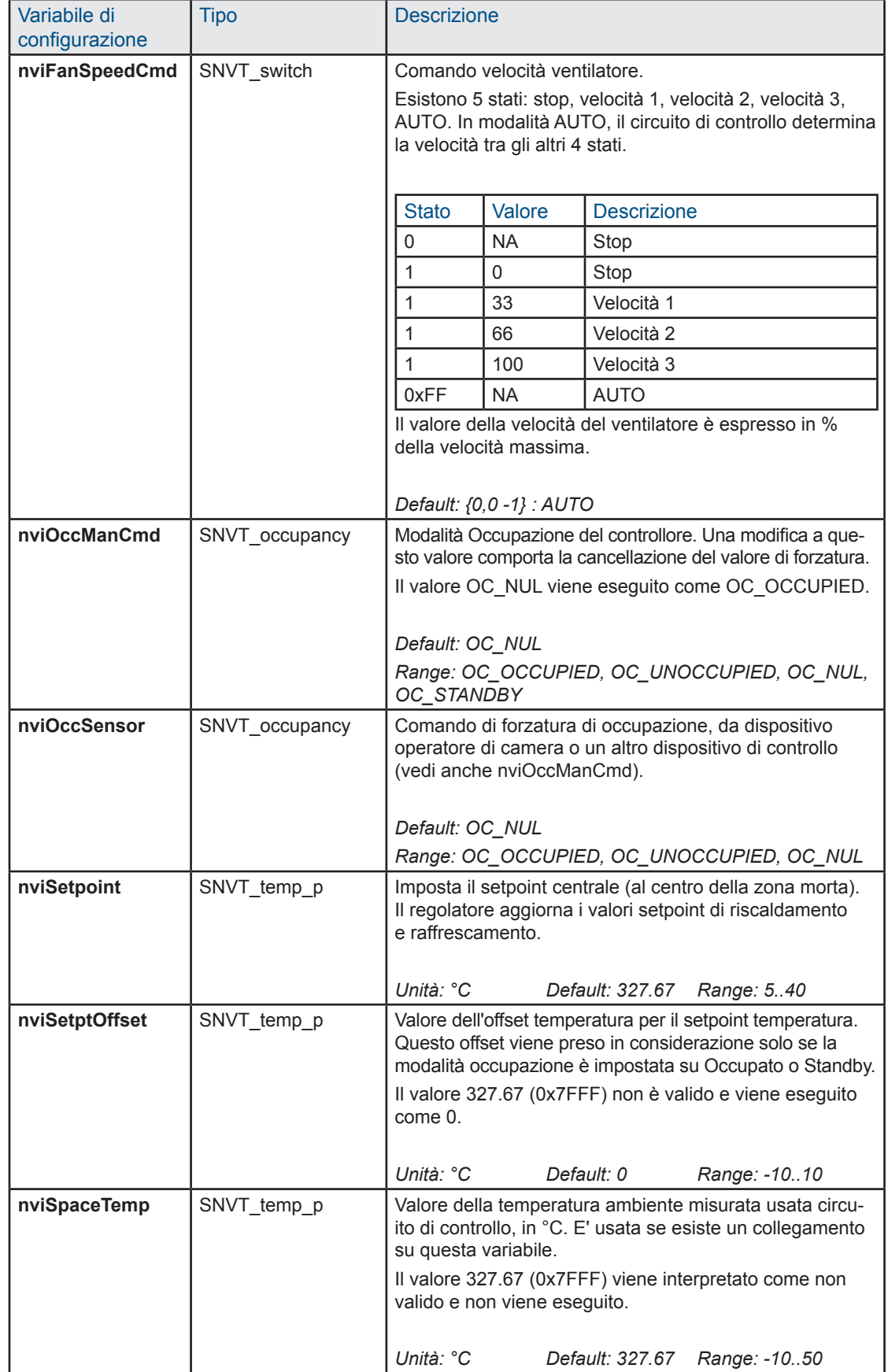

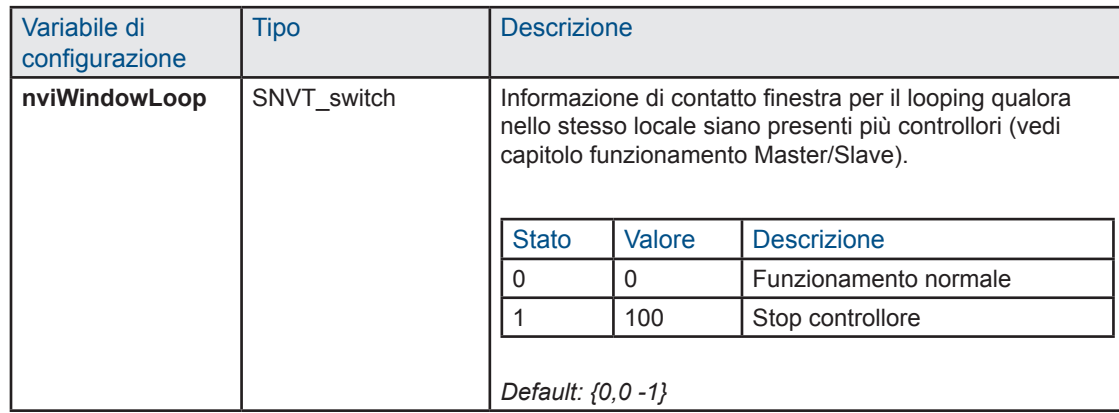

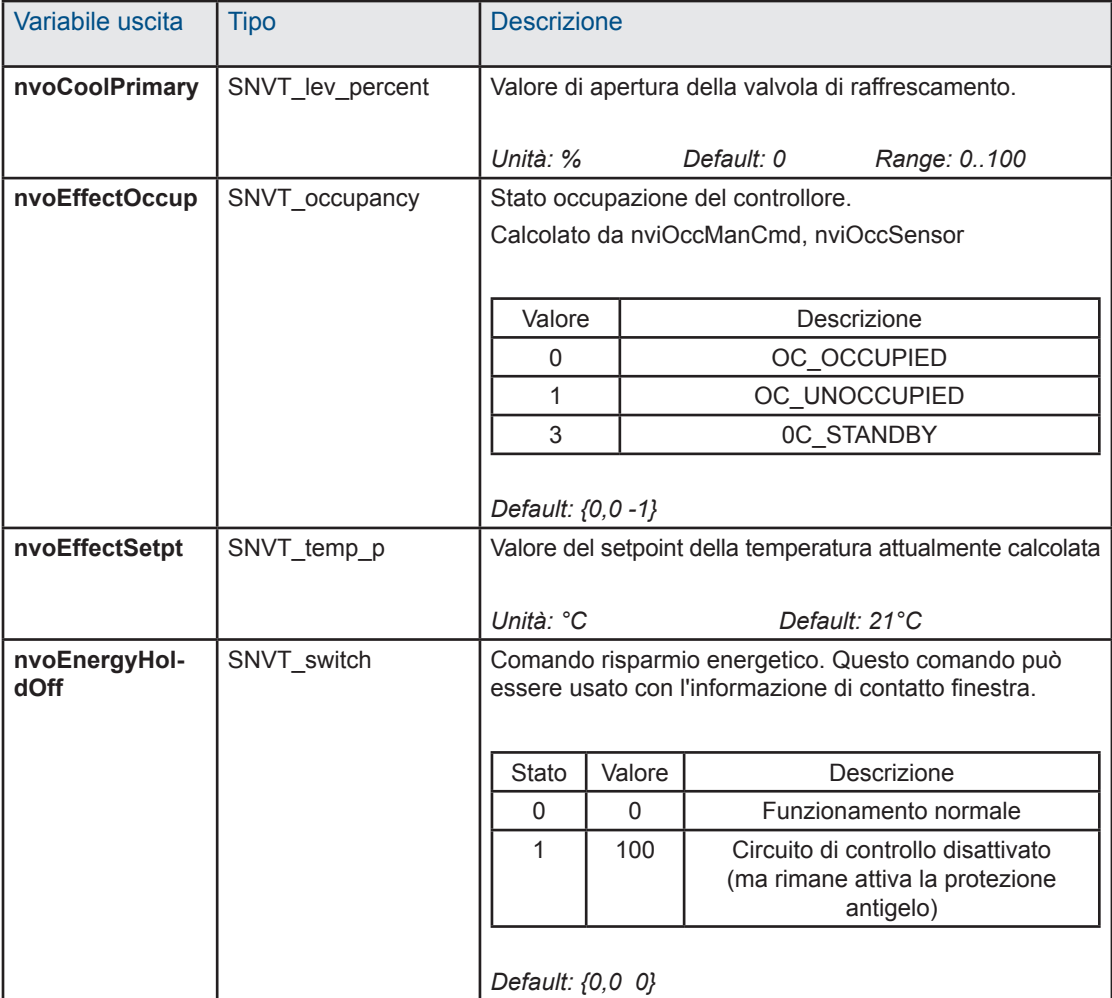

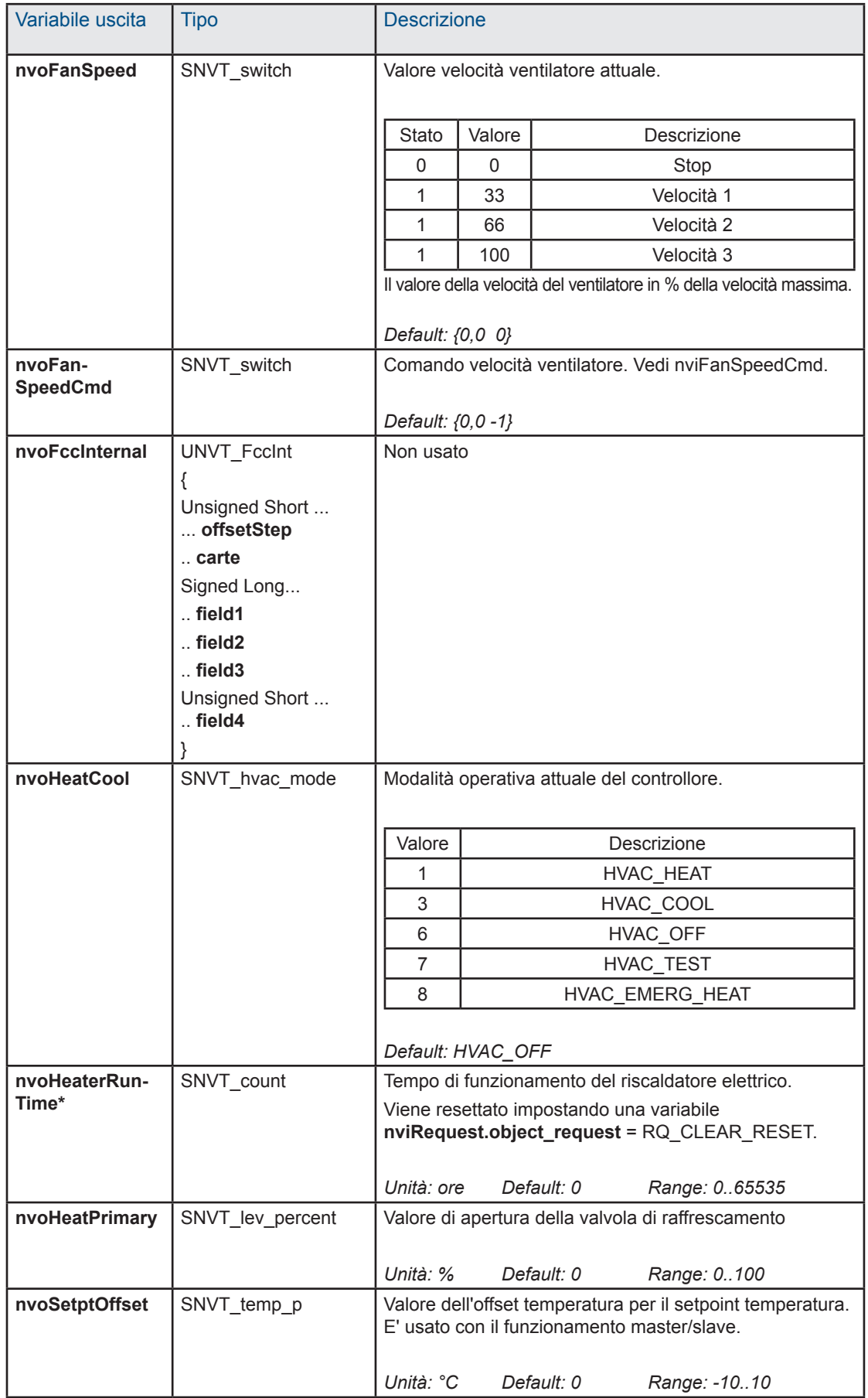

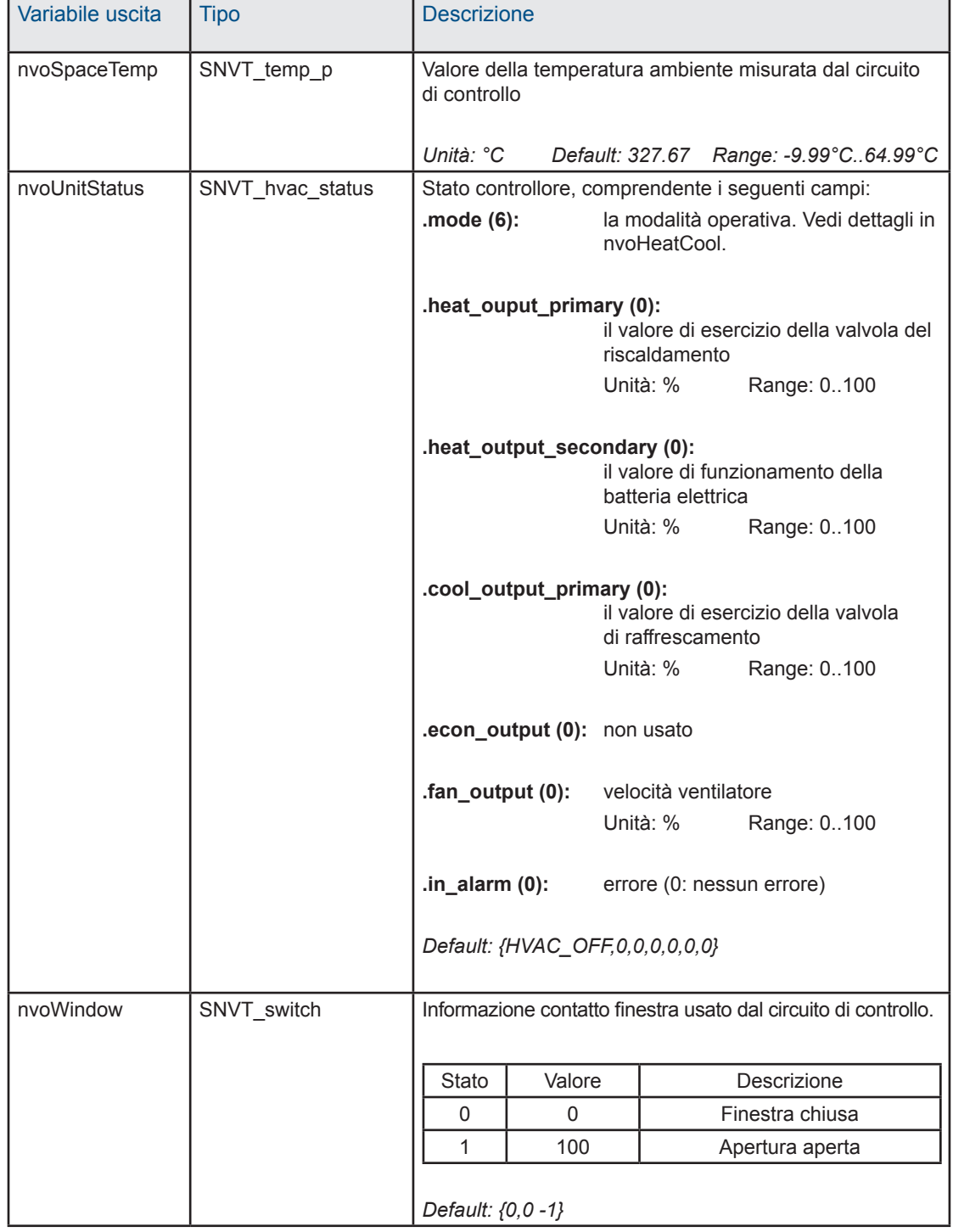

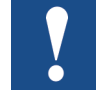

Le variabili contrassegnate con un "\*" sono salvate in EEPROM. La loro integrità viene garantita per un massimo di 10 000 cicli di scrittura.

#### Ingresso ausiliario

#### 5.3 Ingresso ausiliario

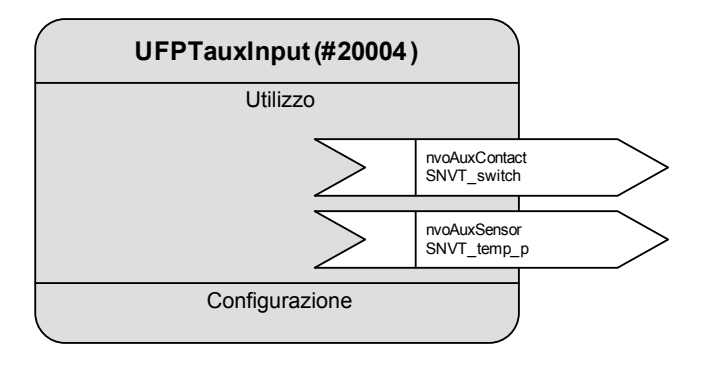

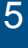

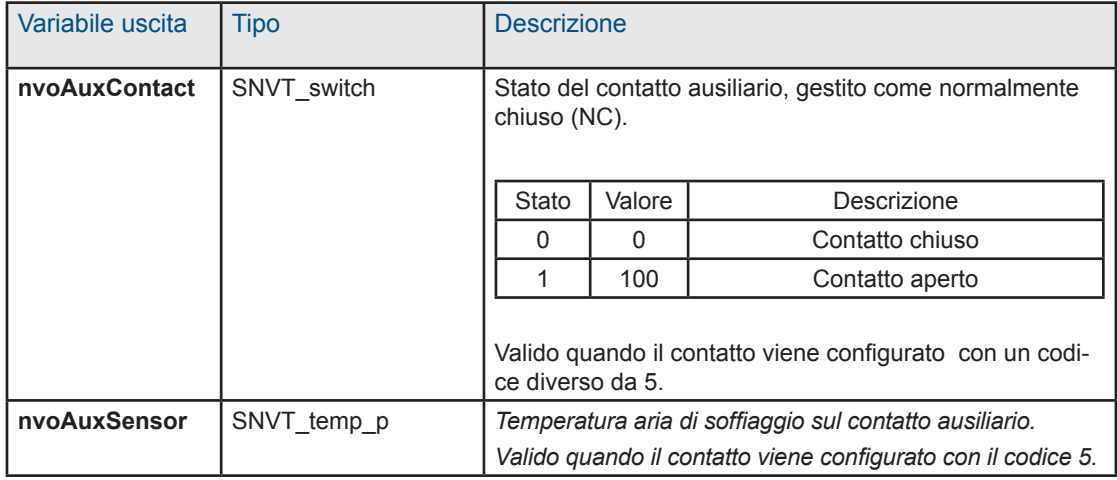

#### 5.4 Comando

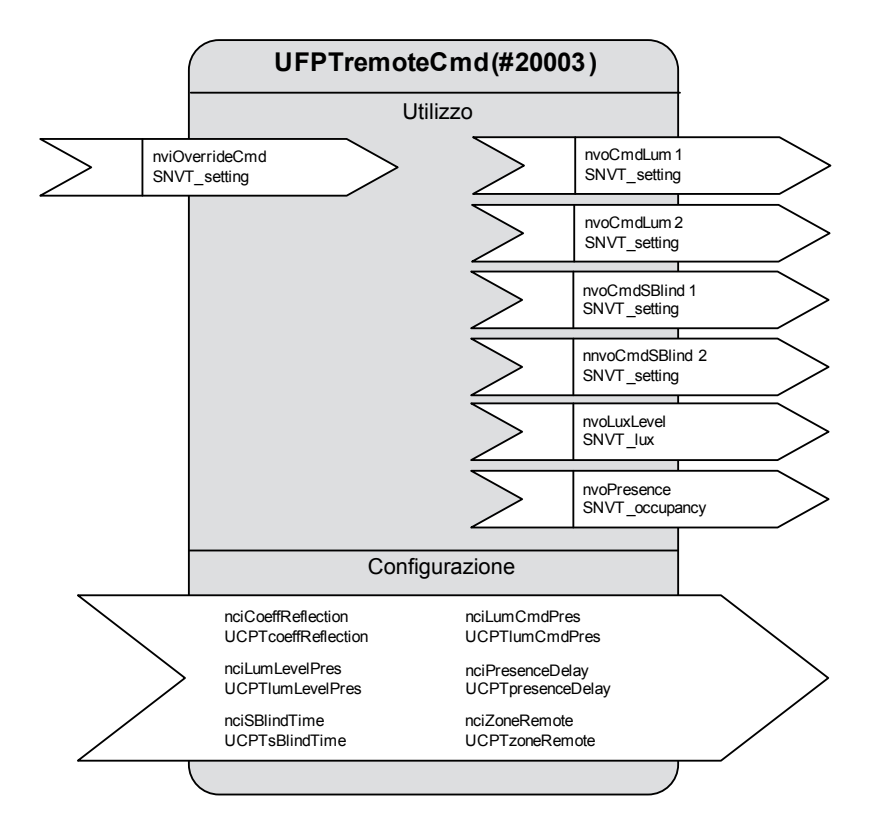

5

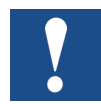

Le variabili contrassegnate con un "\*" sono salvate in EEPROM. La loro integrità viene garantita per un massimo di 10 000 cicli di scrittura.

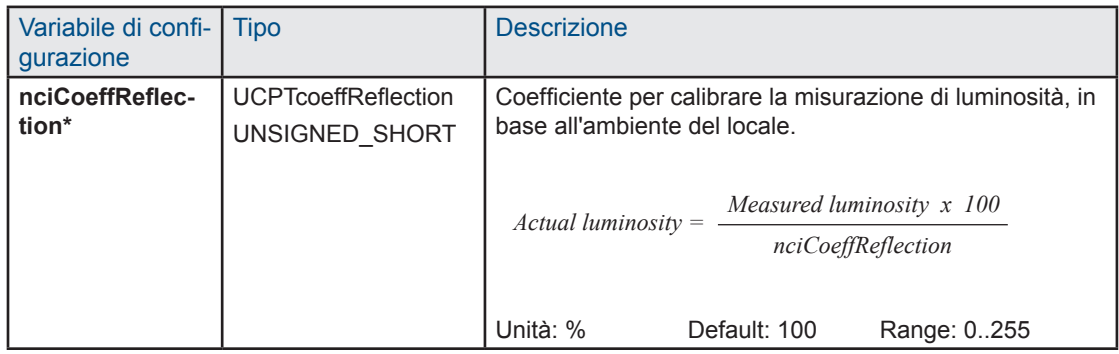

#### Comando

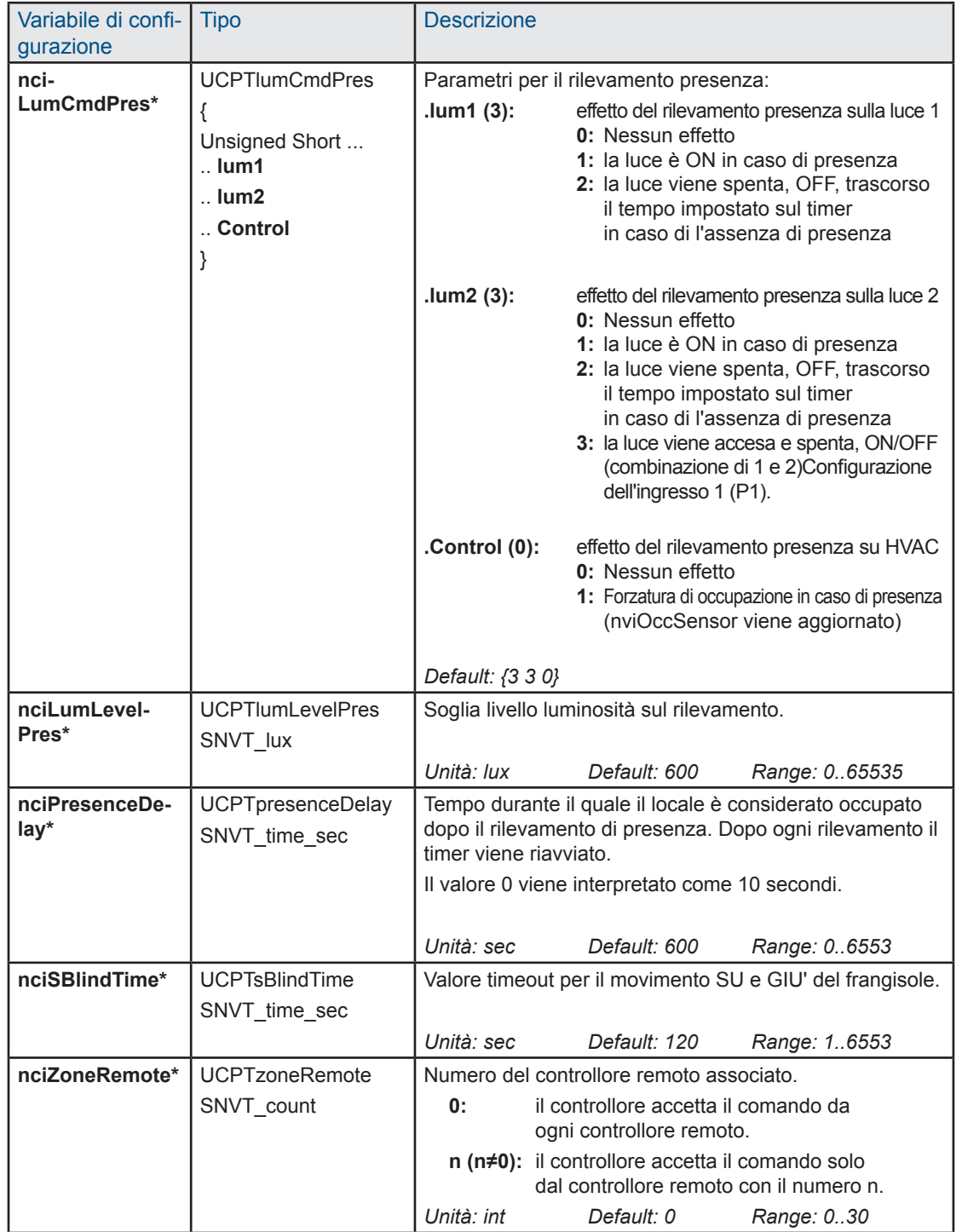

#### Comando

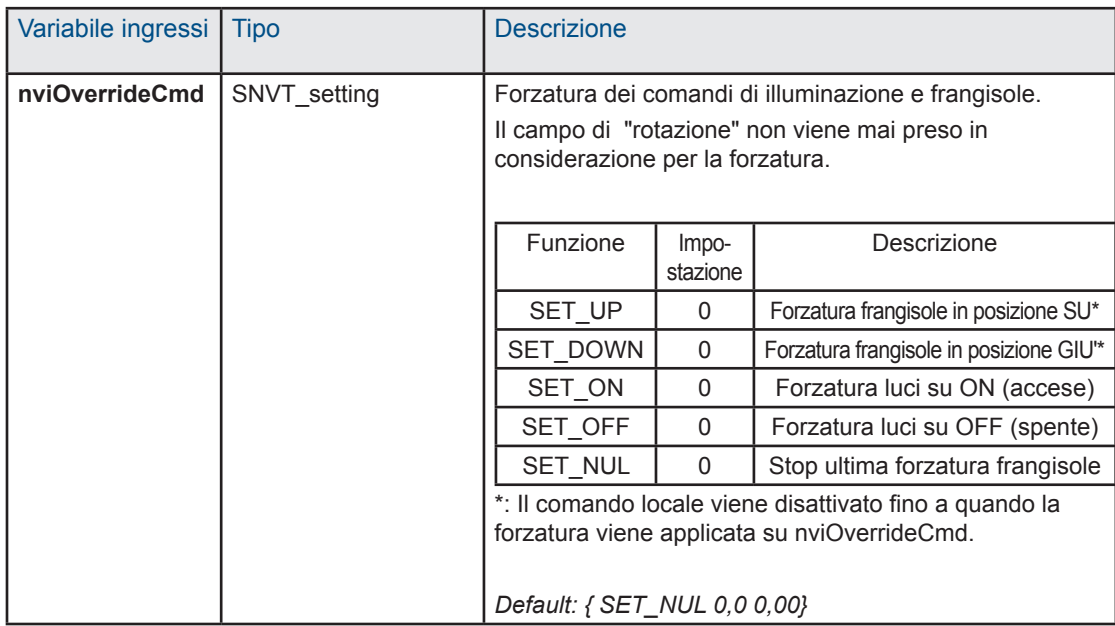

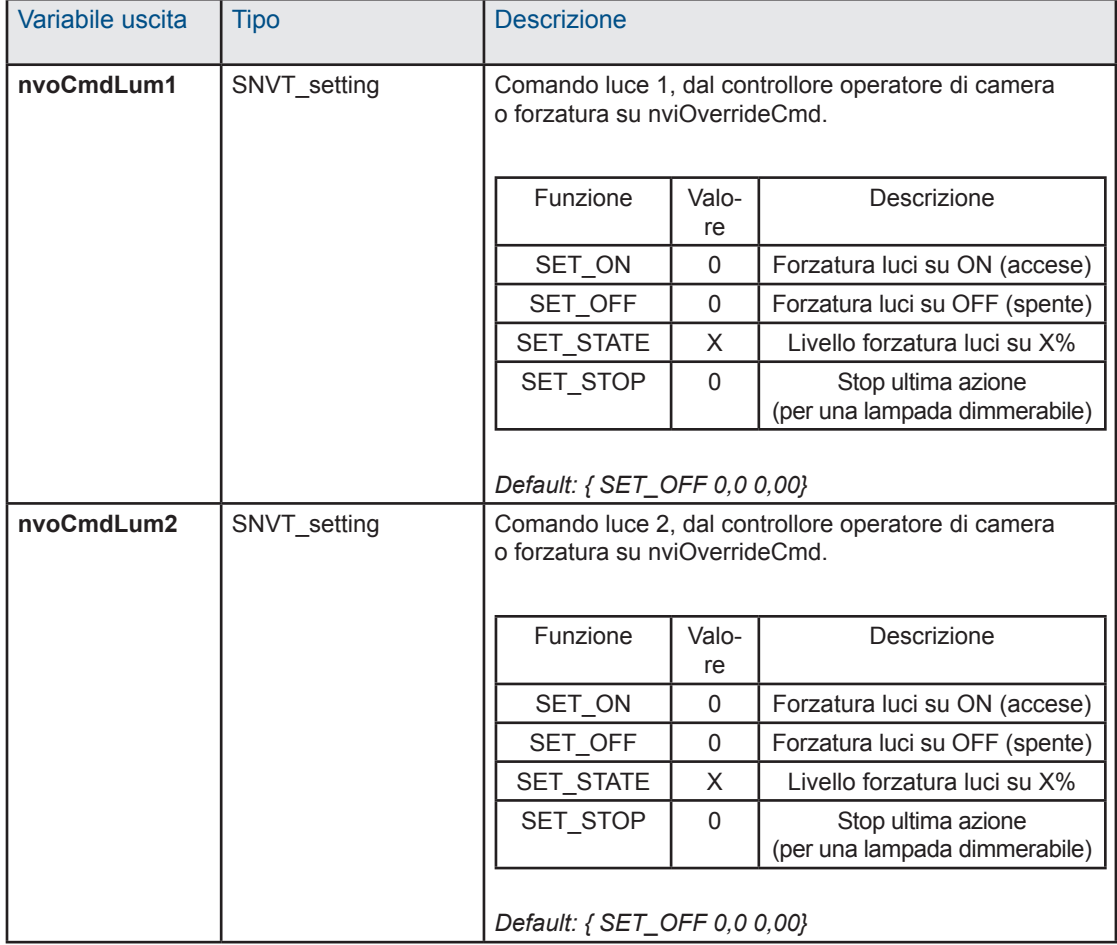

#### Comando

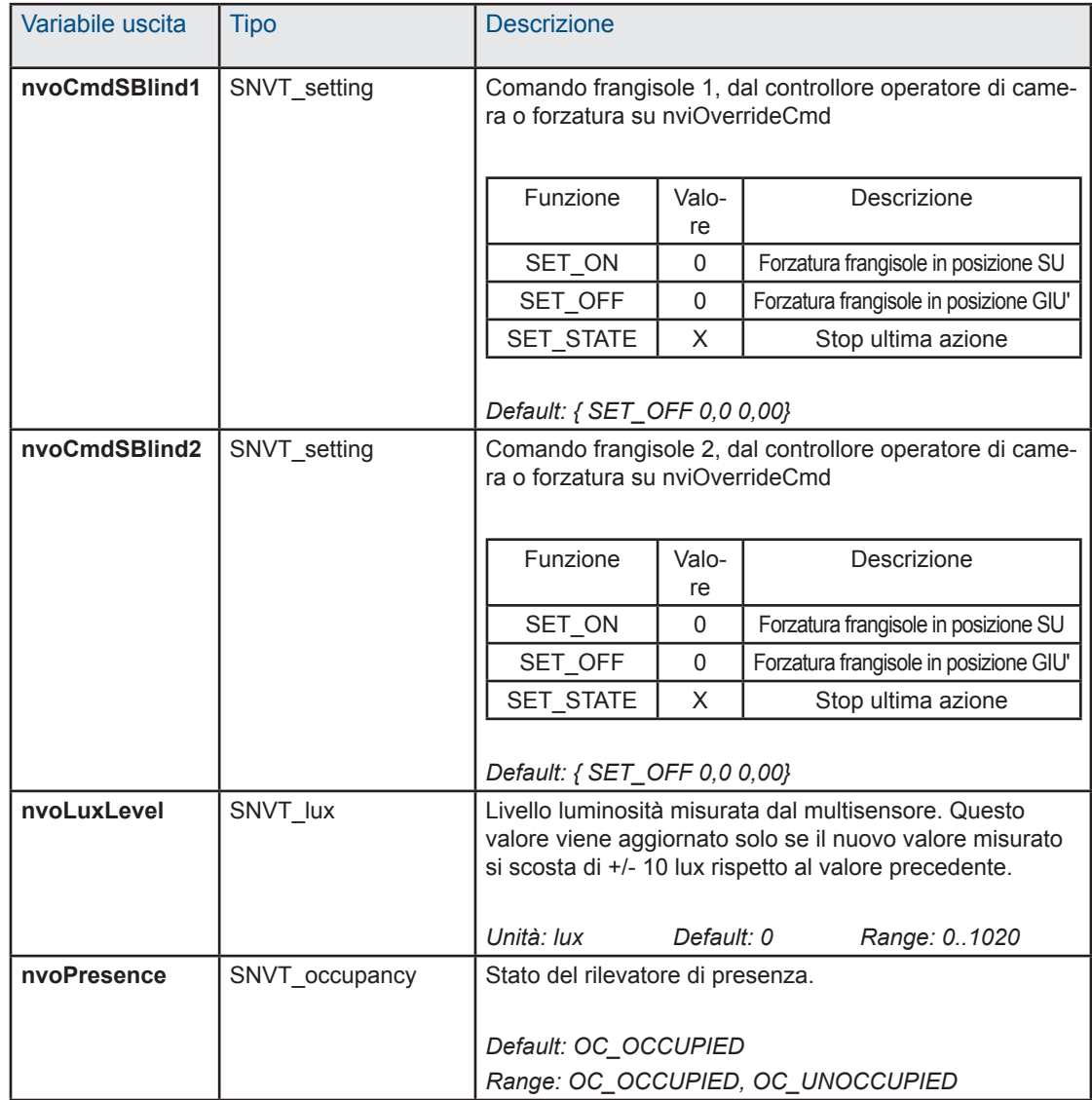

#### 5.5 Lampada X

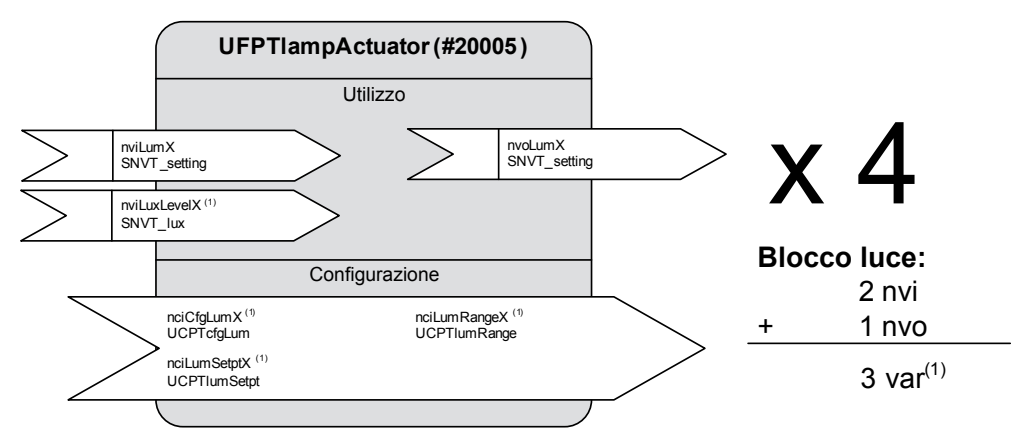

(1) : Queste variabili sono disponibili solo su oggetti "lamp1" and "lamp2"

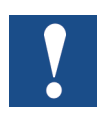

Le variabili contrassegnate con un "\*" sono salvate in EEPROM. La loro integrità viene garantita per un massimo di 10 000 cicli di scrittura.

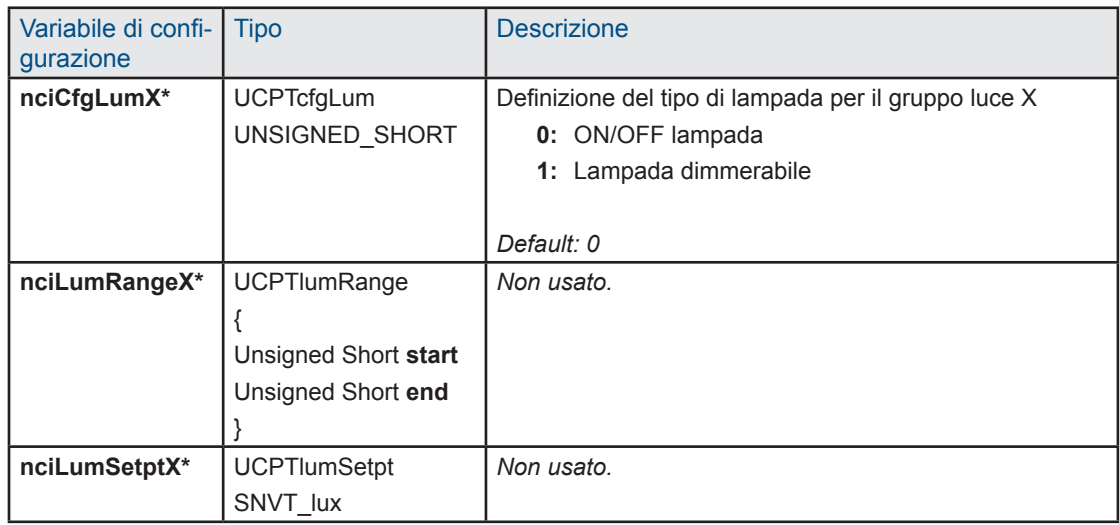

# Lampada X

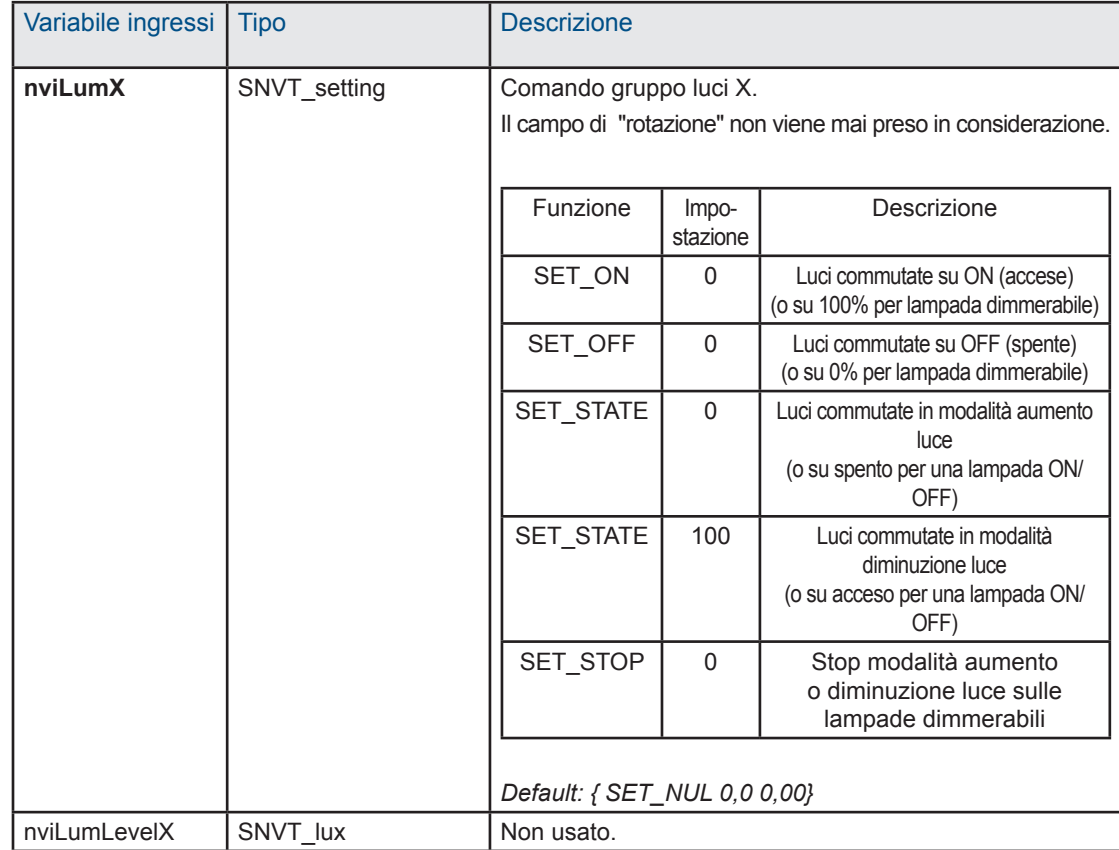

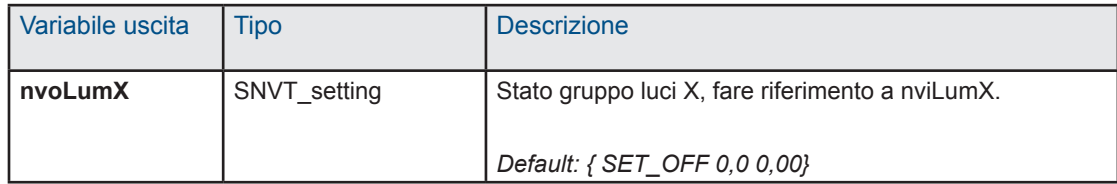

#### 5.6 Frangisole X

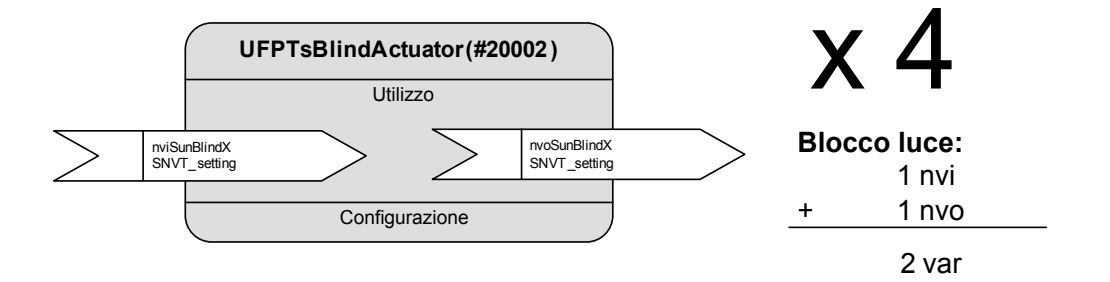

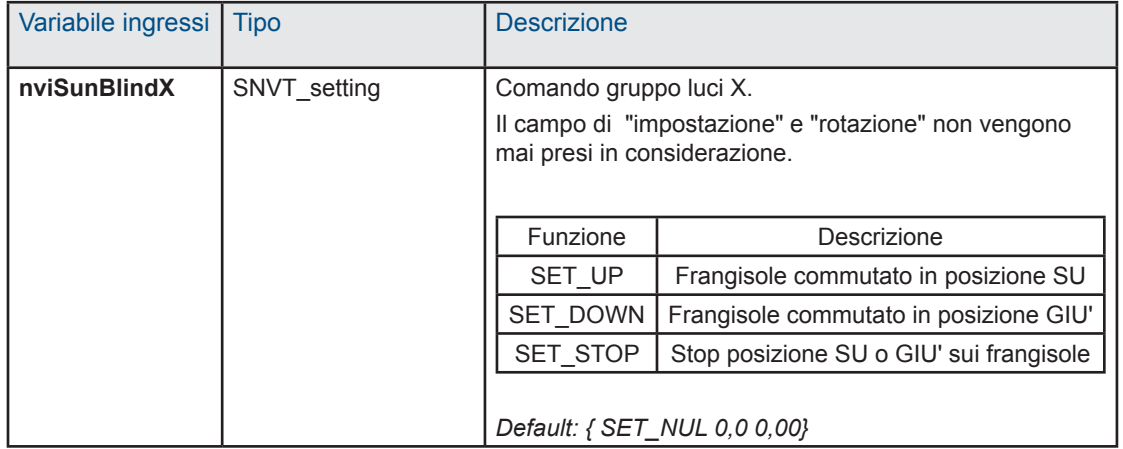

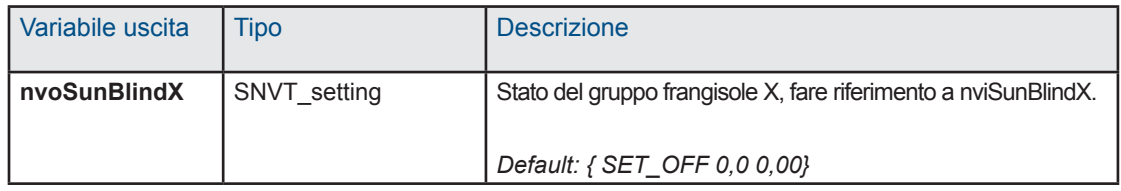

#### Blocco funzioni virtuale

#### 5.7 Blocco funzioni virtuale

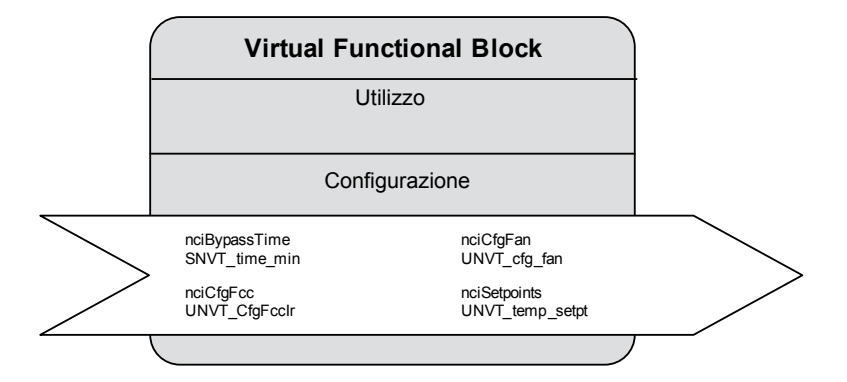

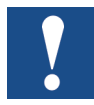

Le variabili contrassegnate con un "\*" sono salvate in EEPROM. La loro integrità viene garantita per un massimo di 10 000 cicli di scrittura.

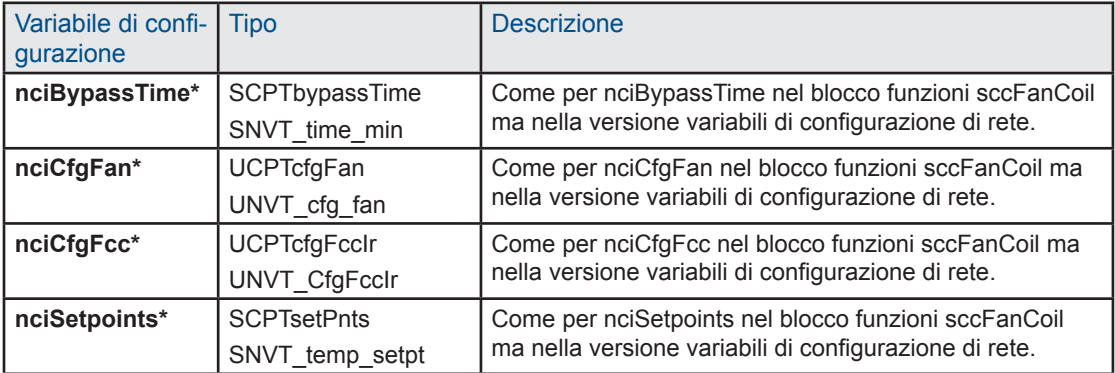

# 6 Dati tecnici

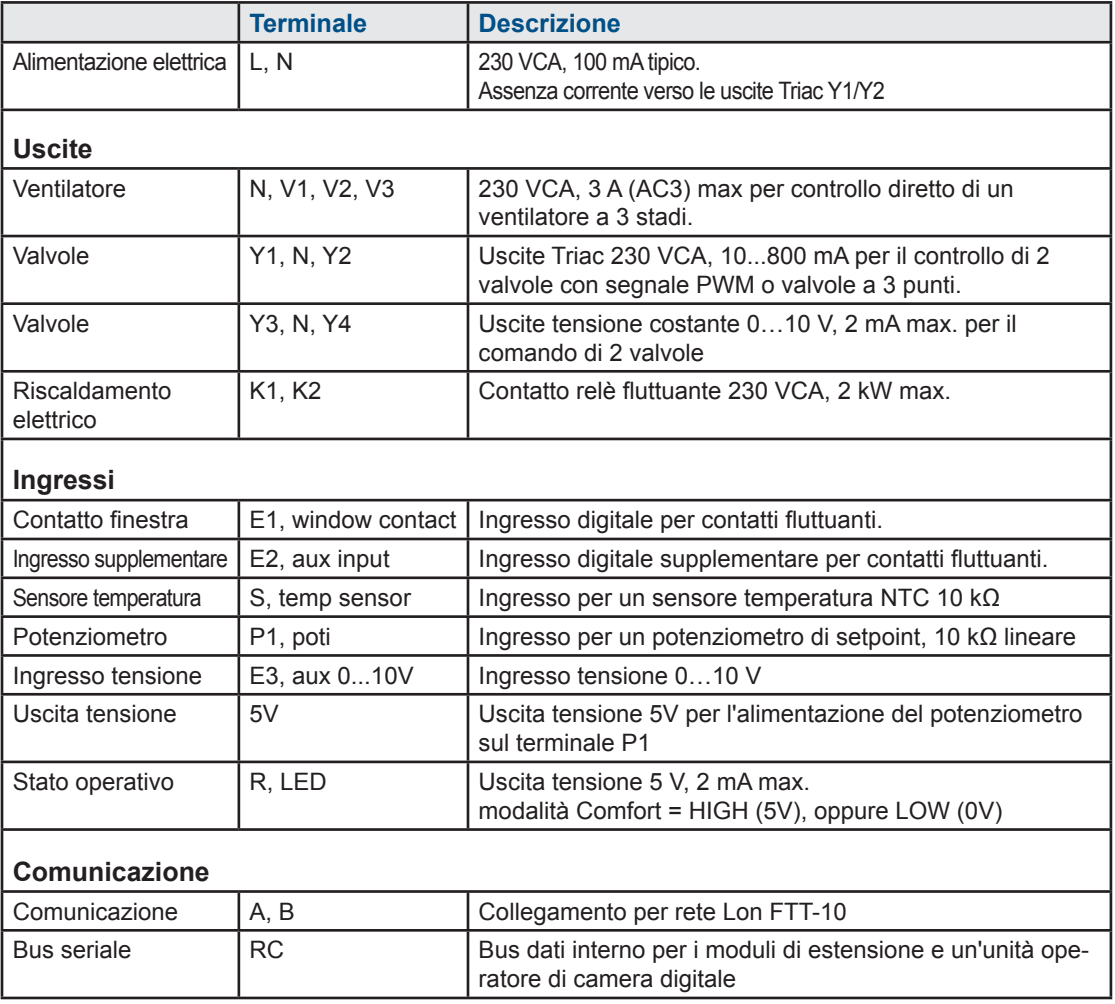

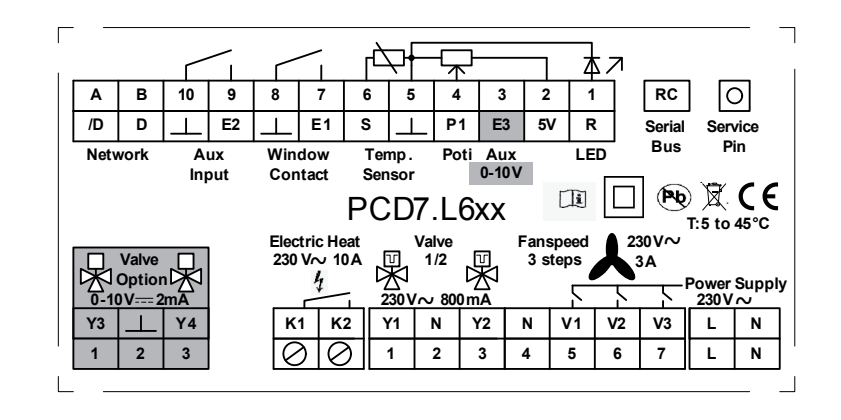
# A Allegato

## A.1 Icone

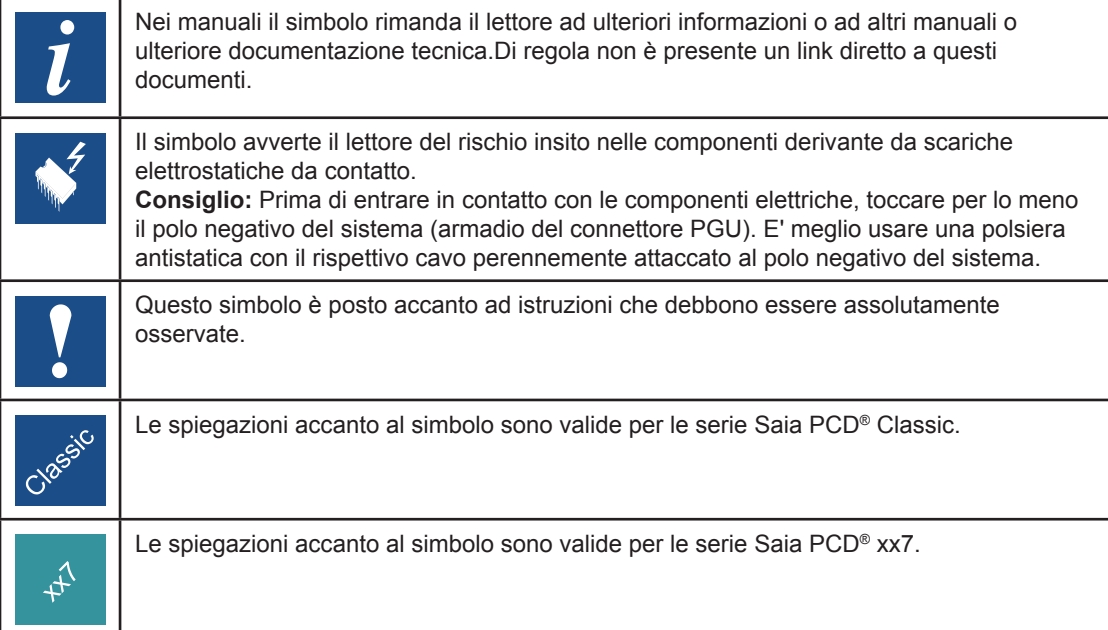

**A**

#### Codici ordine

### A.2 Codici ordine

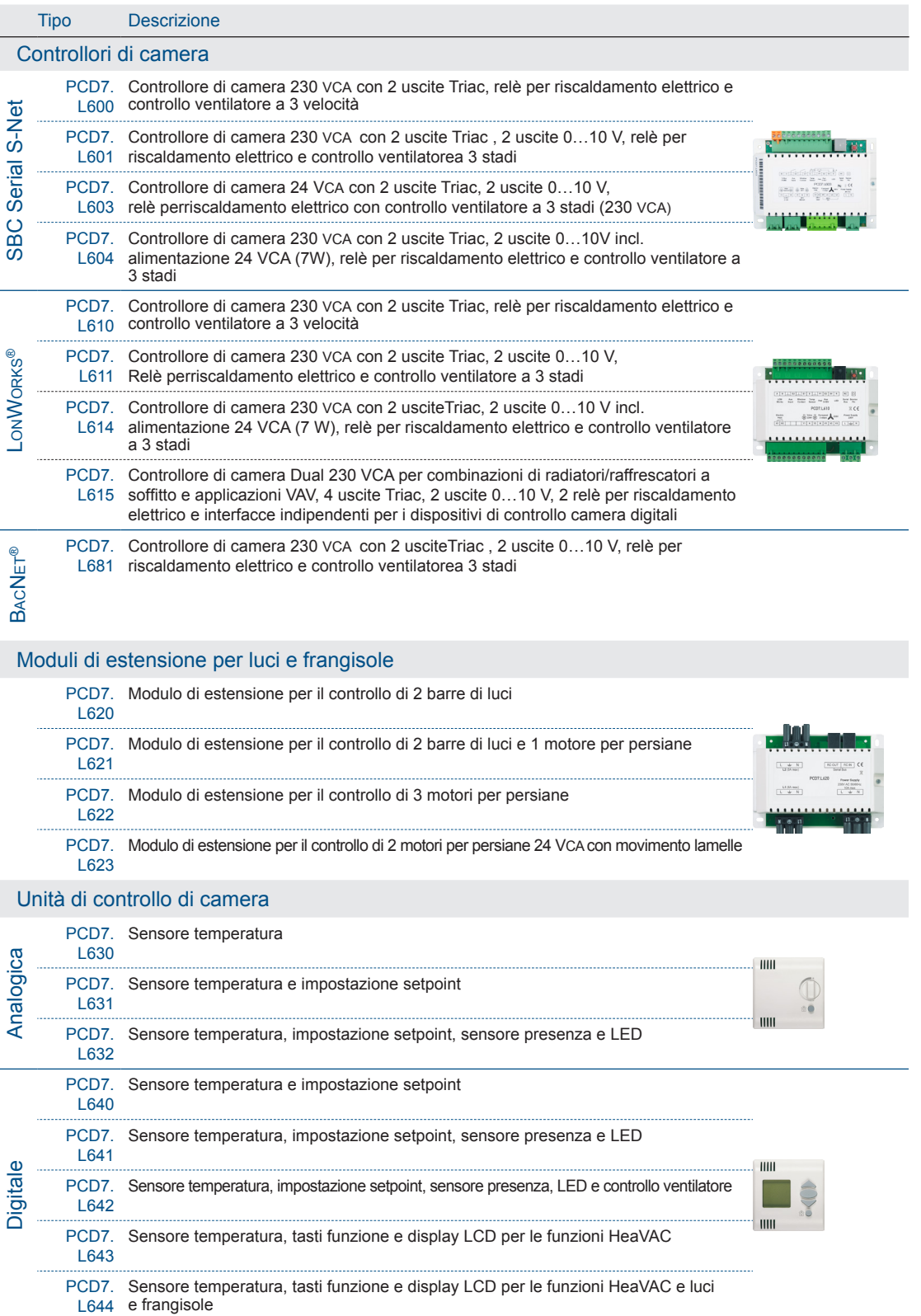

#### Codici ordine

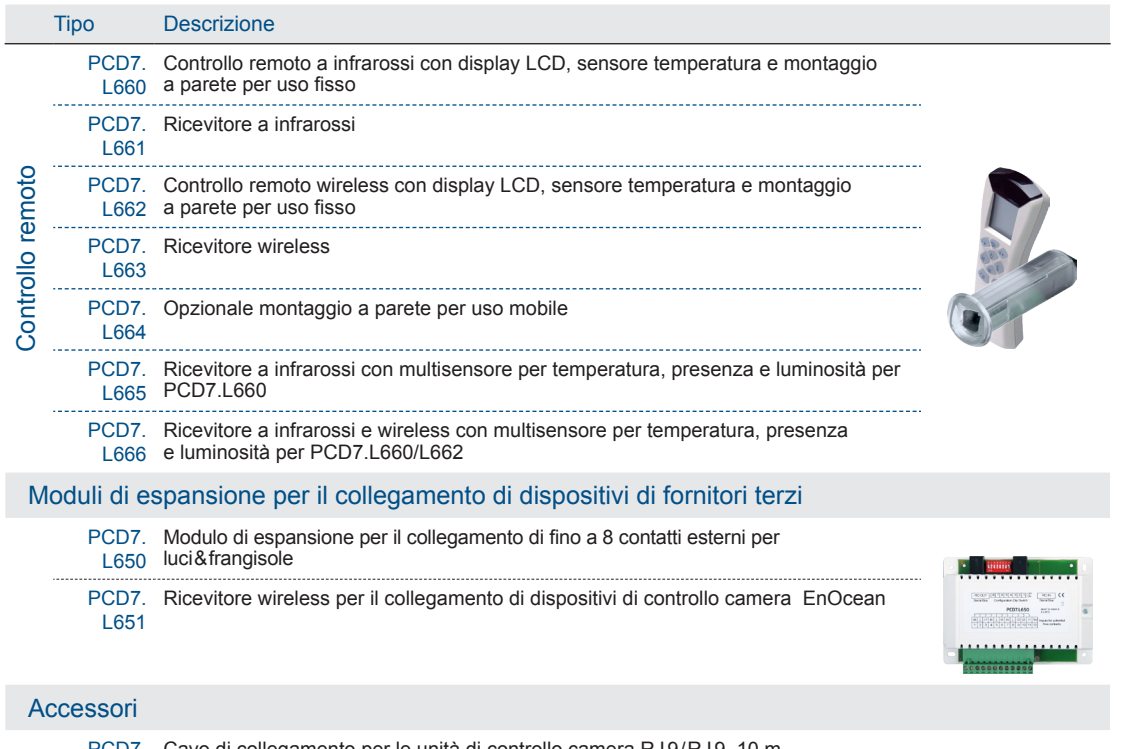

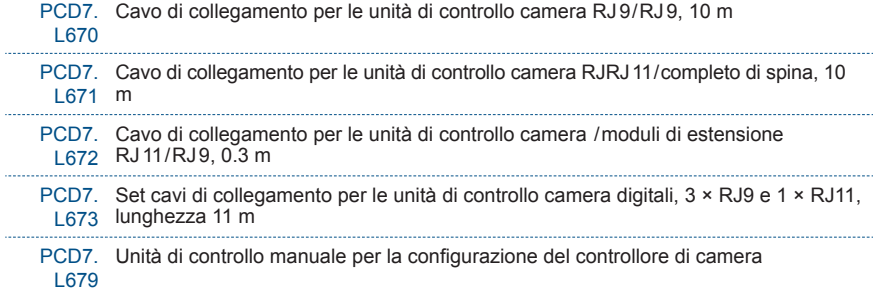

**A**

## A.3 Indirizzo

**Saia-Burgess Controls AG** Bahnhofstrasse 18 3280 Murten / Svizzera

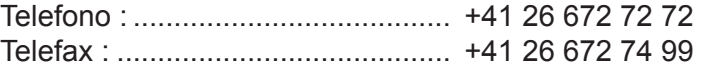

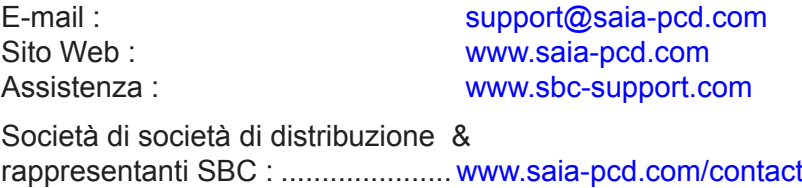

## **Indirizzo postale per i resi da parte dei clienti dell'ufficio vendite in Svizzera:**

## **Saia-Burgess Controls AG**  Service After-Sale

Bahnhofstrasse 18 CH-3280 Murten / Switzerland